# EZ1<sup>®</sup> DSP Virus Kit Handbuch  $\frac{\sum_{48}}{48}$

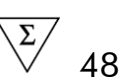

Version 4

# **IVD**

Für in-vitro-diagnostische Anwendungen.

# $\epsilon$

**REF** 62724

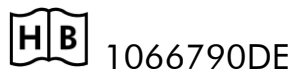

QIAGEN GmbH, QIAGEN-Straße 1, 40724 Hilden, DEUTSCHLAND

**R4** MAT 1066790DE

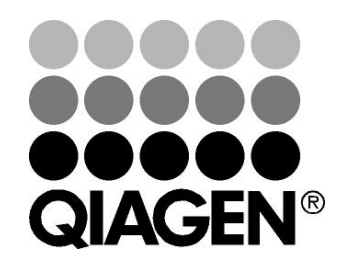

# Sample & Assay Technologies

# QIAGEN Sample and Assay Technologies

QIAGEN ist der führende Anbieter von innovativen Probenvorbereitungs- und Testtechnologien, die die Isolierung und die Analyse von Nukleinsäuren und Proteinen in jedem biologischen Probenmaterial ermöglichen. Unsere fortschrittlichen, qualitativ hochwertigen Produkte und Dienstleistungen stellen den Erfolg von der Probe bis zum Ergebnis sicher.

### QIAGEN setzt Standards in:

- **der Reinigung von DNA, RNA und Proteinen**
- **Nukleinsäure- und Protein-Assays**
- **Maturism MicroRNA-Forschung und RNAi**
- **Laber Automatisierung von Probenvorbereitungs- und Testtechnologien**

Unsere Mission ist es, Ihnen herausragende Erfolge und bahnbrechend neue Erkenntnisse bei Ihrer Forschung zu ermöglichen. Weitere Informationen finden Sie auf der Website www.qiagen.com.

# Inhalt

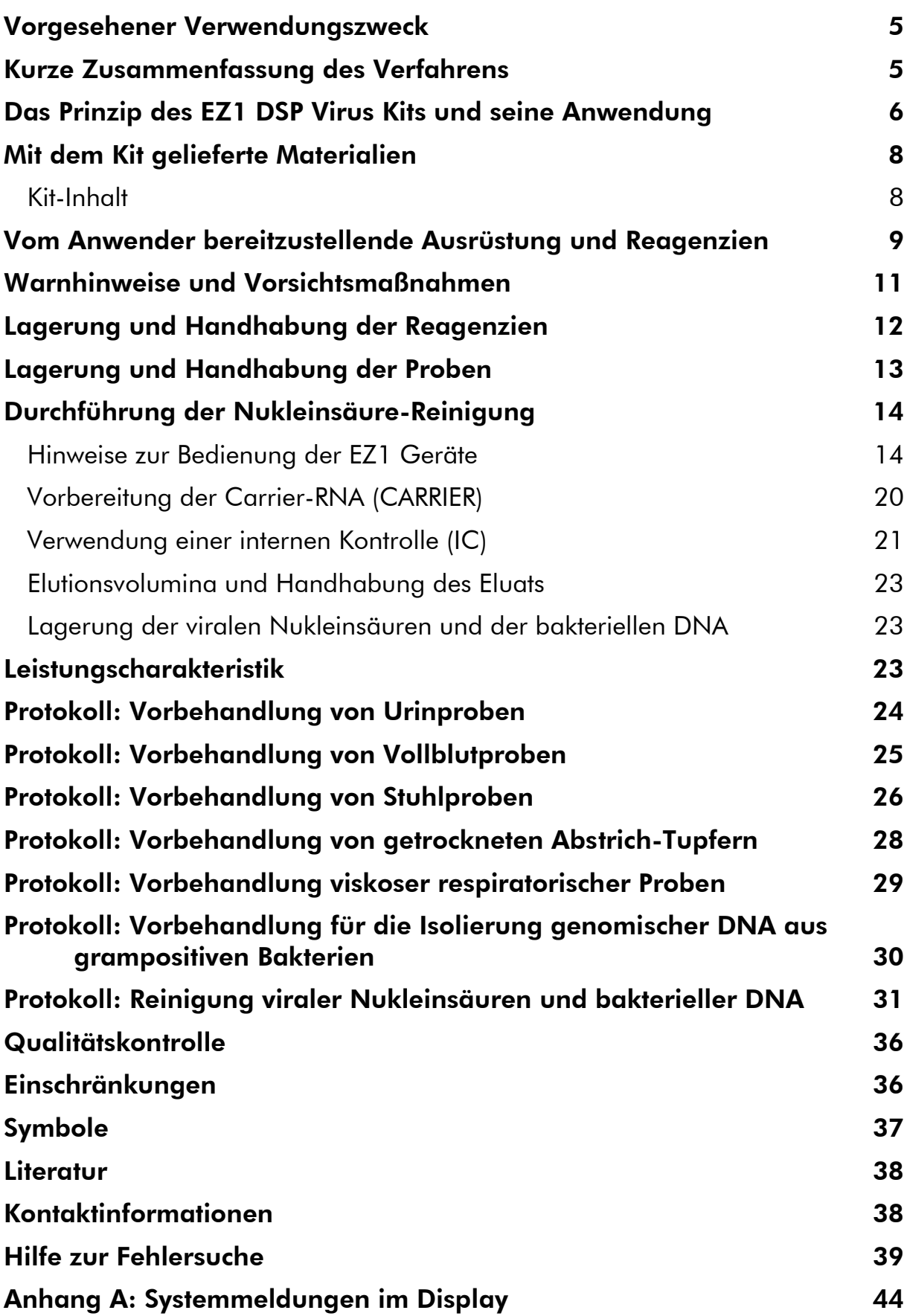

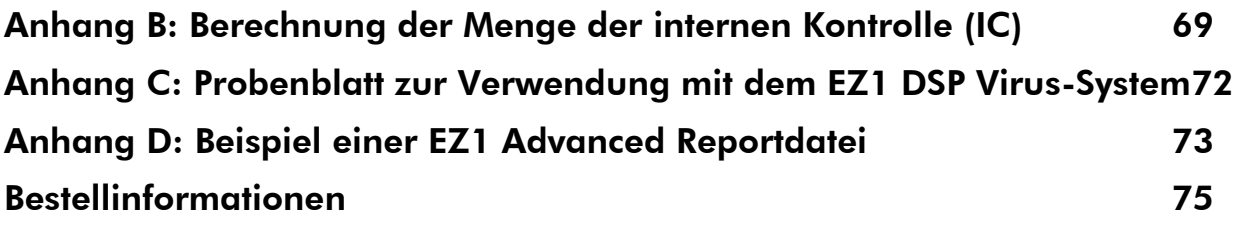

# <span id="page-4-0"></span>Vorgesehener Verwendungszweck

Der EZ1 DSP Virus Kit basiert auf der Magnet-Partikel-Technologie für die automatisierte Isolierung und Reinigung viraler Nukleinsäuren und bakterieller DNA aus biologischen Proben.

Das Produkt sollte nur von Sachkundigen, wie z. B. technischen Angestellten oder Ärzten, die in der Anwendung molekularbiologischer Methoden geschult sind, verwendet werden.

Das EZ1 DSP Virus-System ist für in-vitro-diagnostischen Gebrauch vorgesehen.

# <span id="page-4-1"></span>Kurze Zusammenfassung des Verfahrens

Der EZ1 DSP Virus Kit ermöglicht ein vollautomatisches Verfahren für die simultane Reinigung viraler Nukleinsäuren und bakterieller DNA aus den folgenden Probenmaterialien mit den EZ1 Geräten:

- **Serum und Plasma**
- Gehirn- und Rückenmarksflüssigkeit (Liquor cerebrospinalis; CSF)
- Urin
- Vollblut
- **Stuhl**
- $\blacksquare$  Transportmedien
- **Fig.** respiratorische Proben
- **Example France**<br>Getrocknete Abstriche

Der Kit kann für die Nukleinsäure-Reinigung aus zahlreichen unterschiedlichen DNA- und RNA-Viren sowie für die DNA-Reinigung aus Bakterien verwendet werden. Allerdings kann die volle Leistungsfähigkeit des Kits nicht für jede Erreger-Spezies und für jeden als Ausgangsmaterial verwendeten Probentyp garantiert werden; sie ist vielmehr vom Anwender zu validieren. Der Einsatz der Magnet-Partikel ermöglicht die Reinigung qualitativ hochwertiger Nukleinsäuren, die frei von Proteinen, Nukleasen und anderen Kontaminationen oder Inhibitoren sind. Die gereinigten Nukleinsäuren können direkt in anschließend durchgeführten, hoch empfindlichen Nachweis-Assays, wie z. B. Amplifikationsoder anderen enzymatischen Reaktionen, verwendet werden. Alle Arbeitsschritte des Probenverarbeitungs-Protokolls werden vom EZ1 Gerät durchgeführt. Bis zu sechs Proben (beim EZ1 Advanced oder BioRobot EZ1 DSP ) oder bis zu 14 Proben (beim EZ1 Advanced XL) können gleichzeitig in einem Lauf verarbeitet werden.

Nicht in den USA und Kanada erhältlich.

# <span id="page-5-0"></span>Das Prinzip des EZ1 DSP Virus Kits und seine Anwendung

Die dem EZ1 DSP Virus Kit zugrunde liegende Magnetic-Bead-Technologie kombiniert die Schnelligkeit und Effizienz der Silica-basierten Nukleinsäure-Reinigung mit dem komfortablen Handling von magnetischen Partikeln (*Beads*). Dieses Verfahren wurde entwickelt, um die sichere und reproduzierbare Handhabung von potenziell infektiösen Proben zu gewährleisten. Die Reinigungsmethode besteht aus den folgenden vier Arbeitsschritten: Lysieren, Binden, Waschen und Eluieren (siehe unten und Flussdiagramm auf folgender Seite). Eine Vorbehandlung der Probe ist bei Urin-, Vollblut-, Stuhl- und respiratorischen Proben sowie bei getrockneten Abstrich-Tupfern wichtig (siehe das jeweilige Vorbehandlungsprotokoll für das betreffende Probenmaterial).

### Lyse mit Proteinase K

Die Proteolyse der Proben wird unter stark denaturierenden Bedingungen bei erhöhten Temperaturen durchgeführt. Die Lyse erfolgt in Gegenwart von Proteinase K und Lysepuffer, die gemeinsam den Verdau von Virus-Hüllproteinen und die Inaktivierung von Nukleasen sicherstellen.

### Bindung an die magnetischen Partikel

Zur Einstellung der Bindungsbedingungen wird Bindungspuffer zu den lysierten Proben gegeben. Die Lysate werden dann gründlich mit den magnetischen Partikeln gemischt, um eine optimale Adsorption der viralen Nukleinsäuren und bakteriellen DNA an die Silica-Oberfläche zu ermöglichen. Salz und pH-Bedingungen im Lysat stellen sicher, dass weder Proteine noch andere Kontaminationen, die eine anschließende PCR oder andere enzymatische Nachweisreaktionen hemmen könnten, an die magnetischen Partikel binden.

### Waschen der gebundenen Nukleinsäuren

Während virale Nukleinsäuren und bakterielle DNA an den magnetischen Partikeln gebunden sind, werden Kontaminationen effizient durch drei aufeinanderfolgende Waschschritte entfernt: zuerst wird mit Waschpuffer 1, danach mit Waschpuffer 2 und schließlich mit Ethanol gewaschen.

### Elution reiner Nukleinsäuren

Hoch reine virale Nukleinsäuren und bakterielle DNA werden in einem einzigen Schritt mit Elutionspuffer (AVE) eluiert. Die gereinigten Nukleinsäuren können entweder direkt in nachfolgenden Applikationen eingesetzt oder gelagert und später verwendet werden.

#### Das EZ1 DSP Virus-Protokoll

Serum, Plasma, Liquor, Transportmedien oder vorbehandelte Urin-, Vollblut-, Stuhl-, respiratorische Proben oder getrocknete Abstrich-Tupfer

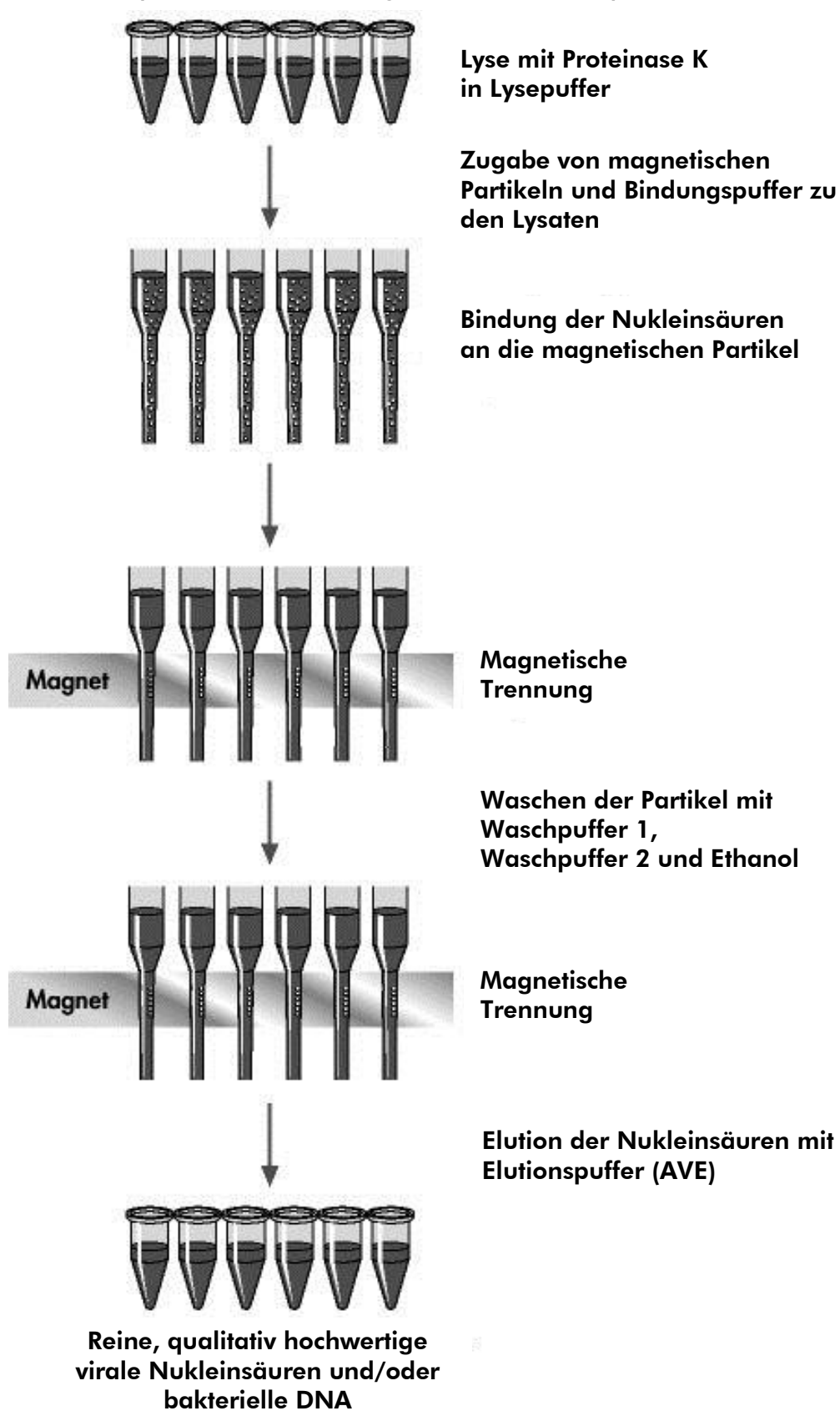

# <span id="page-7-0"></span>Mit dem Kit gelieferte Materialien

### <span id="page-7-1"></span>Kit-Inhalt

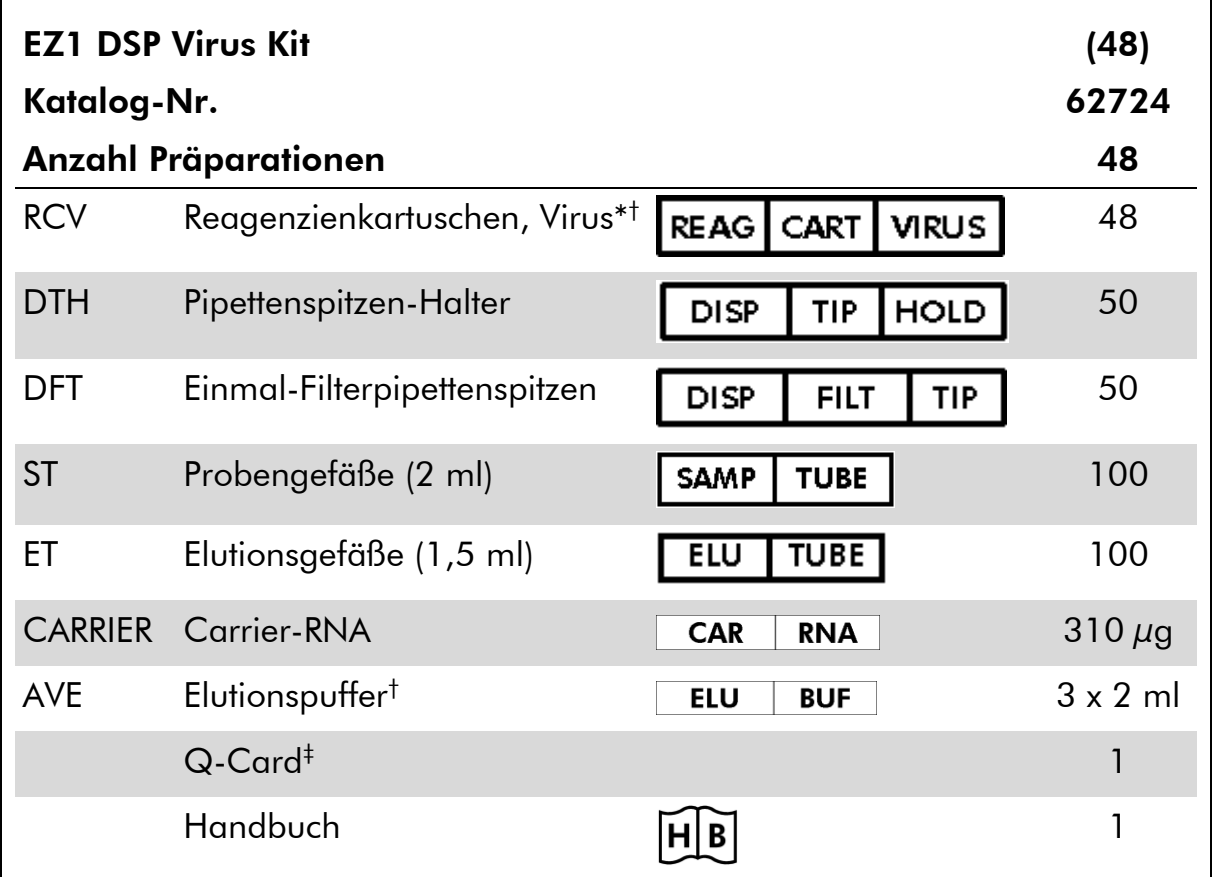

\* Enthält ein Guanidinsalz. Nicht mit Desinfektionsmitteln in Kontakt bringen, die Chlorbleiche (Natriumhypochlorit, NaOCl) enthalten. Auf Seite [11](#page-10-0) finden Sie weitere Sicherheitshinweise.

† Enthält Natriumazid als Konservierungsmittel.

‡ Die Bar-Code-Daten auf der Q-Card dienen der Reagenzien-Rückverfolgbarkeit bei der Probenverarbeitung mit dem EZ1 Advanced oder dem EZ1 Advanced XL.

## <span id="page-8-0"></span>Vom Anwender bereitzustellende Ausrüstung und Reagenzien

Tragen Sie beim Umgang mit Chemikalien immer einen Laborkittel, Schutzhandschuhe und eine Schutzbrille. Weitere Informationen können Sie den entsprechenden Sicherheits-Datenblättern (Safety Data Sheets, SDSs) entnehmen, die Sie vom jeweiligen Hersteller beziehen können.

#### Für alle Protokolle

- **Pipetten\*** und sterile, RNase-freie Pipettenspitzen
- **Neiche Papiertücher**
- **Laborwasser**
- $\blacksquare$  Ethanol (70 %)
- optional: Laborschüttler (Vortex)\* (falls gefrorene Proben gemischt werden müssen)

#### Zur Vorbehandlung von Urin- und Vollblutproben

Buffer ATL (Kat.-Nr. 939016)

#### Zur Vorbehandlung von Stuhlproben

- Buffer ASL (Kat.-Nr. 19082)
- **Laborschüttler (Vortex)**
- Thermoschüttler<sup>\*</sup> oder Wasserbad (70 °C)<sup>\*</sup>

#### Zur Vorbehandlung von getrockneten Abstrich-Tupfern

- Buffer ATL (Kat.-Nr. 939016)
- **Thermoschüttler** (56 °C)<sup>\*</sup>

#### Zur Vorbehandlung von viskosen respiratorischen Proben

- Sputasol (Oxoid Limited; www.oxoid.com)
- Thermoschüttler<sup>\*</sup> oder Wasserbad (37 °C)<sup>\*</sup>

<sup>\*</sup> Stellen Sie sicher, dass die Geräte regelmäßig und gemäß den Herstellerangaben überprüft, gewartet und kalibriert werden.

#### Für die Isolierung genomischer DNA aus grampositiven Bakterien

- **Lysozym, Tris** HCl, EDTA, Triton X-100
- **Thermoschüttler\* oder Wasserbad (37 °C)\***

### Für Protokolle auf dem BioRobot EZ1

- BioRobot EZ1 DSP<sup>\*†</sup> (Kat.-Nr. 9001360)
- EZ1 DSP Virus Card<sup>†</sup> (Kat.-Nr. 9017707)

### Für Protokolle auf dem EZ1 Advanced

- **EZ1** Advanced\* (Kat.-Nr. 9001411)
- EZ1 Advanced DSP Virus Card (Kat.-Nr. 9018306)

### Für Protokolle auf dem EZ1 Advanced XL

- EZ1 Advanced XL\* (Kat.-Nr. 9001492)
- **EXI** Advanced XL DSP Virus Card (Kat.-Nr. 9018703)

### Für Protokolle auf dem EZ1 Advanced oder EZ1 Advanced XL

Für das Einlesen der Probendaten mit Barcode-Reader wird einer der folgenden Artikel benötigt:

- PC und 17-Zoll-TFT-Monitor (z. B. von QIAGEN, Kat.-Nr. 9016643; oder eigener PC mit Monitor) mit EZ1 Advanced Communicator Software (die Software gehört beim EZ1 Advanced und beim EZ1 Advanced XL zum Lieferumfang)
- Drucker (Kat.-Nr. 9018464) und Zubehör-Paket für den Drucker (Kat.-Nr. 9018465)

† Nicht in den USA und Kanada erhältlich.

Stellen Sie sicher, dass die Geräte regelmäßig und gemäß den Herstellerangaben überprüft, gewartet und kalibriert werden.

# <span id="page-10-0"></span>Warnhinweise und Vorsichtsmaßnahmen

Für in-vitro-diagnostische Anwendungen.

Tragen Sie beim Umgang mit Chemikalien immer einen Laborkittel, Schutzhandschuhe und eine Schutzbrille. Weitere Informationen können Sie den entsprechenden Sicherheitsdatenblättern entnehmen (Safety Data Sheets, SDSs). In unserer Online-Sammlung der Materialsicherheits-Datenblätter unter www.qiagen.com/support/safety finden Sie zu jedem QIAGEN® -Kit und zu jeder Kit-Komponente das jeweilige SDS als PDF-Datei, die Sie einsehen und ausdrucken können.

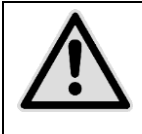

ACHTUNG: GEBEN SIE KEINE Chlorbleiche oder saure Lösungen direkt in den Flüssigabfall, der während der Probenverarbeitung anfällt.

Einige der Pufferlösungen in den Reagenzienkartuschen (RCV) enthalten Guanidinhydrochlorid oder Guanidinisothiocyanat, die hoch reaktive Verbindungen bilden können, wenn sie mit Chlorbleiche zusammengebracht werden.

Wenn eine Flüssigkeit, die einen oder mehrere dieser Puffer enthält, verschüttet wird, reinigen Sie die betroffenen Flächen mit einem geeigneten Labordetergens und Wasser. Wenn Flüssigkeit mit potenziell infektiösen Agenzien in oder auf einem EZ1 Gerät verschüttet wird, desinfizieren Sie das Gerät mit geeigneten Reagenzien, wie im Handbuch zu Ihrem EZ1 Gerät beschrieben.

Beachten Sie bei der Entsorgung von beschädigten oder undichten Reagenzienkartuschen (RCV) die geltenden Sicherheitsbestimmungen. Verwenden Sie keine beschädigten Reagenzienkartuschen oder andere Kit-Komponenten, da dies die Präparationsergebnisse beeinträchtigen könnte.

Der während des EZ1 DSP Virus-Protokolls anfallende Flüssigabfall ist von QIAGEN nicht auf eventuell noch vorhandenes infektiöses Material getestet worden. Eine Kontamination des Flüssigabfalls mit Resten infektiösen Materials ist äußerst unwahrscheinlich, kann jedoch nicht vollkommen ausgeschlossen werden. Behandeln Sie Reste des Flüssigabfalls daher als potenziell infektiös und verwerfen Sie ihn gemäß den anzuwendenden Sicherheitsbestimmungen.

Die folgenden Gefahren- und Sicherheitshinweise gelten für einzelne Komponenten des EZ1 DSP Virus Kits:

### Reagent Cartridge, Virus Mini, v2.0 CE

Enthält: ethanol; guanidine thiocyanate; Isopropanol. Gefahr! Verursacht schwere Verätzungen der Haut und schwere Augenschäden. Flüssigkeit und Dampf leicht entzündbar. Inhalt/ Behälter einer anerkannten Abfallentsorgungsanlage zuführen. BEI KONTAKT MIT DEN AUGEN: Einige Minuten lang behutsam mit Wasser spülen. Vorhandene Kontaktlinsen nach Möglichkeit entfernen. Weiter spülen. BEI KONTAKT MIT DER HAUT (oder dem Haar): Alle beschmutzten, getränkten Kleidungsstücke sofort ausziehen. Haut mit Wasser abwaschen/ duschen. Sofort GIFTINFORMATIONSZENTRUM oder Arzt anrufen. Von Hitze/Funken/offener Flamme/heißen Oberflächen fernhalten. Nicht rauchen. Kühl an einem gut belüfteten Ort aufbewahren. Schutzhandschuhe/ Schutzkleidung/ Augenschutz/ Gesichtsschutz tragen.

# <span id="page-11-0"></span>Lagerung und Handhabung der Reagenzien

Lagern Sie die Reagenzienkartuschen (RCV) senkrecht bei Raumtemperatur (15–25 °C). Die magnetischen Partikel in den Reagenzienkartuschen (RCV) behalten bei dieser Temperatur ihre Aktivität. Frieren Sie die Reagenzienkartuschen (RCV) nicht ein. Bei sachgemäßer Lagerung sind die Reagenzienkartuschen (RCV) mindestens bis zum Haltbarkeitsdatum, das auf der Q-Card und auf der Kit-Verpackung angegeben ist, stabil.

Die lyophilisierte Carrier-RNA (CARRIER) ist bei Raumtemperatur mindestens bis zum Haltbarkeitsdatum auf der Kit-Verpackung stabil.

In den zur Vorbehandlung verwendeten Puffern ATL und ASL kann sich während der Lagerung bei Raumtemperatur oder bei 2–8 °C ein Niederschlag bilden. Inkubieren Sie die Flaschen für 15–20 Minuten bei 50–56 °C und schütteln Sie sie während dieser Inkubationszeit zweimal von Hand, um die Präzipitate aufzulösen.

# <span id="page-12-0"></span>Lagerung und Handhabung der Proben

Während der Vorbehandlung müssen die Proben sorgfältig gehandhabt werden, um eine Probenverwechslung auszuschließen.

Das Protokoll zur Nukleinsäure-Reinigung ist für ein Probenvolumen von 100 µl, 200 µl oder 400 µl optimiert. Für die Extraktion viraler oder bakterieller Nukleinsäuren aus Stuhlproben wird ein Probenvolumen von 200 µl empfohlen. Für die Gewinnung von Plasma eignen sich Blutproben, die mit EDTA oder Citrat als Antikoagulans behandelt wurden. Sowohl frische als auch gefrorene Plasmaproben können verwendet werden, jedoch sollte wiederholtes Einfrieren vermieden werden.

Bei Vollblut sollten möglichst frische Proben verarbeitet werden. Falls eine Lagerung erforderlich ist, empfehlen wir, Vollblutproben für maximal 2 Tage bei 2–8 °C zu lagern.

Nach Blutentnahme (und Zentrifugation im Falle von Plasma- und Serumproben) können die Proben bis zu 6 Stunden bei 2–8 °C aufbewahrt werden. Für die Langzeitlagerung wird empfohlen, die Proben (mit Ausnahme von Vollblutproben) in Aliquots bei –20 °C bis –80 °C einzufrieren. Tauen Sie die eingefrorenen Proben bei Raumtemperatur (15–25 °C) auf, und verarbeiten Sie sie unverzüglich weiter, nachdem sie auf Raumtemperatur äquilibriert sind. Frieren Sie die aufgetauten Aliquots nicht erneut ein. Wiederholtes Einfrieren und Auftauen führt zur Denaturierung und Präzipitation von Proteinen, was zu verminderten Virus- und Bakterientitern und reduzierter Ausbeute an viralen Nukleinsäuren bzw. bakterieller DNA führt. Wenn sich sichtbare Kryopräzipitate in den Proben befinden, zentrifugieren Sie sie für 3 Minuten ± 30 Sekunden bei 6800 x *g* und überführen Sie den Überstand jeweils in ein neues Reaktionsgefäß, ohne das Pellet aufzuwirbeln. Beginnen Sie dann unmittelbar danach mit der Nukleinsäure-Reinigung. Durch diesen Schritt wird der Virustiter nicht reduziert, eventuell aber der Bakterientiter.

Für die Nukleinsäure-Extraktion aus schwer zu lysierenden grampositiven Bakterien kann ein zusätzlicher Vorlyse-Schritt, bestehend aus einem Verdau mit Lysozym, vor der Extraktion mit dem EZ1 Gerät durchgeführt werden (siehe Seite [30](#page-29-0) das "Protokoll: Vorbehandlung für die Isolierung genomischer DNA aus grampositiven Bakterien").

# <span id="page-13-0"></span>Durchführung der Nukleinsäure-Reinigung

### <span id="page-13-1"></span>Hinweise zur Bedienung der EZ1 Geräte

Zu den Hauptmerkmalen der EZ1 Geräte gehören:

- Reinigung qualitativ hochwertiger Nukleinsäuren aus 1–6 oder 1–14 Proben pro Lauf
- **Kleine Standfläche (spart Platz im Labor)**
- vorprogrammierte EZ1 DSP Cards<sup>\*</sup> mit gebrauchsfertigen Protokollen
- vorgefüllte, mit Folien verschlossene Reagenzienkartuschen für die einfache, sichere und schnelle Vorbereitung eines Probendurchlaufs
- vollautomatische Nukleinsäure-Reinigung

Zu den weiteren besonderen Merkmalen des EZ1 Advanced und des EZ1 Advanced XL gehören:

- **Bar-Code-Reader und Probenverfolgung**
- Rückverfolgbarkeit der Kit-Daten anhand der im Kit mitgelieferten Q-Card
- UV-Lampe, um Kontaminationen durch Probenverschleppung zwischen verschiedenen Läufen auszuschließen und zur Dekontamination der Oberflächen der Arbeitsplattform

Hinweis: Die Dekontamination mit UV-Licht trägt dazu bei, das Risiko einer möglichen Kontamination der Arbeitsplattformflächen des EZ1 Advanced und des EZ1 Advanced XL mit Pathogenen zu reduzieren. Die Wirksamkeit der Inaktivierung muss für jeden Organismus gesondert bestimmt werden und hängt unter anderem von Schichtdicke und Probentyp ab. QIAGEN kann nicht für die vollständige Entfernung bestimmter Erregerorganismen garantieren.

### EZ1 DSP Karten , EZ1 Advanced DSP Karten und EZ1 Advanced XL DSP Karten

Die Protokolle für die Reinigung viraler Nukleinsäuren und bakterieller DNA sind auf den vorprogrammierten EZ1 Karten gespeichert. Der Anwender steckt die EZ1 Karte einfach in das zugehörige EZ1 Gerät (EZ1 Advanced XL DSP Karte in den EZ1 Advanced XL, EZ1 Advanced DSP Karte in den EZ1 Advanced bzw. EZ1 DSP Karte $^\ast$  in den BioRobot EZ1 DSP); es ist dann für einen Protokolldurchlauf bereit (siehe Abb. 1 und 2).

Nicht in den USA und Kanada erhältlich.

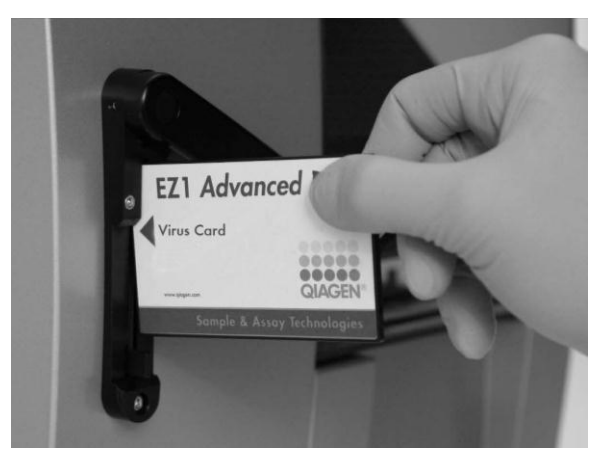

Abbildung 1. Einfache Vorbereitung eines Protokolldurchlaufs mit den EZ1 DSP-Karten. Die mit dem betreffenden Protokoll vorprogrammierte Karte wird in den Kartenschlitz des EZ1 Geräts gesteckt.

Hinweis: Das Gerät sollte erst eingeschaltet werden, nachdem die zutreffende EZ1 DSP-Karte in den Schlitz gesteckt wurde. Die zutreffende EZ1 DSP-Karte muss vollständig in den Schlitz gesteckt werden! Andernfalls könnten wichtige Gerätedaten verloren gehen, was zu einem Speicherfehler führen könnte. Die EZ1 DSP-Karte sollte nicht gewechselt werden, wenn das Gerät eingeschaltet ist.

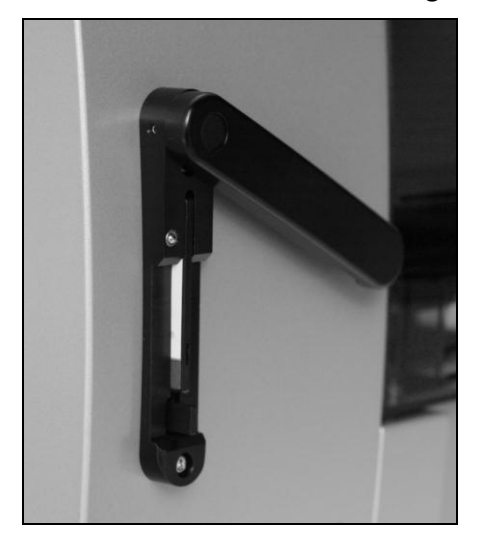

Abbildung 2. Die EZ1 DSP-Karte muss vollständig in den Kartenschlitz eingeführt werden.

Für den EZ1 DSP Virus Kit wird die EZ1 DSP Virus Card , EZ1 Advanced DSP Virus Card oder EZ1 Advanced XL DSP Virus Card benötigt. Auf den Karten befinden sich die Protokolle zur Reinigung viraler Nukleinsäuren und bakterieller DNA aus Serum, Plasma, Liquor, Urin, Vollblut, Stuhl, Transportmedien, getrockneten Abstrich-Tupfern und respiratorischen Proben.

Nicht in den USA und Kanada erhältlich.

### Reagenzienkartuschen (RCV)

Alle für die Nukleinsäure-Reinigung aus einer Probe benötigten Reagenzien befinden sich in einer Reagenzienkartusche (RCV; siehe [Abbildung 3\)](#page-15-0). In jedem Well einer Kartusche (RCV) befindet sich ein bestimmtes Reagenz, z. B. die Suspension mit den magnetischen Partikeln, Lysepuffer, Waschpuffer oder RNase-freier Elutionspuffer (AVE). Da sich in jedem Well nur die tatsächlich benötigte Reagenzienmenge befindet, wird zusätzlicher Flüssigabfall (durch überschüssige Reagenzien), der nach Abschluss der Präparation entsorgt werden muss, vermieden.

Die Reagenzienkartuschen (RCV) im EZ1 DSP Virus Kit enthalten alle für die Reinigung viraler Nukleinsäuren und bakterieller DNA benötigten Reagenzien außer der Carrier-RNA (CARRIER). Die Zugabe von Carrier-RNA (CARRIER) und interner Kontrolle (IC; optional) erfolgt in einem separaten Reaktionsgefäß.

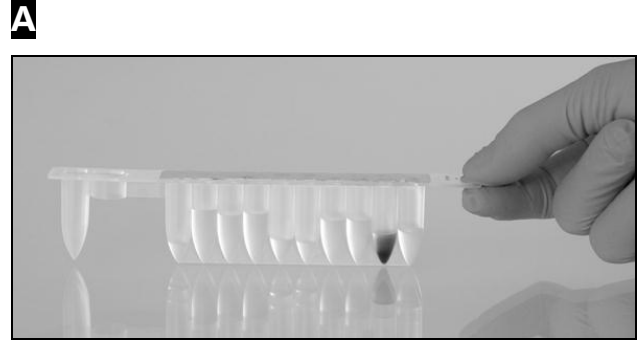

B

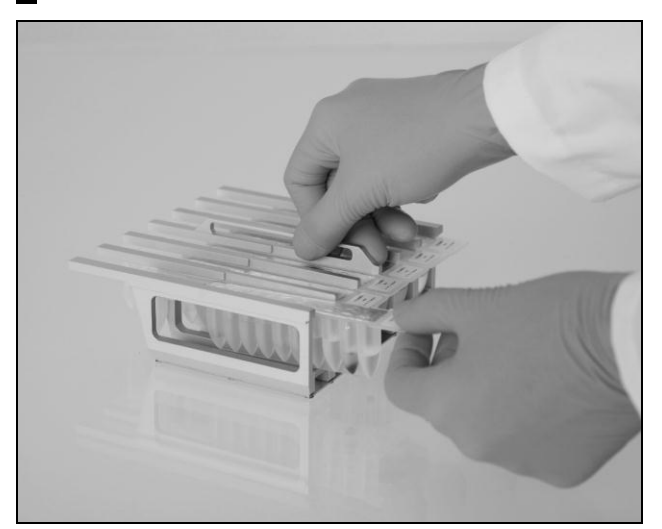

<span id="page-15-0"></span>Abbildung 3. Einfache Vorbereitung des Geräts durch Verwendung der Reagenzienkartuschen (RCV). A Eine verschlossene, vorgefüllte Reagenzienkartusche (RCV). Die Wells sind, je nach Typ der Kartusche, unterschiedlich hoch mit Flüssigkeit gefüllt. B Beladen des Kartuschenhalters mit den Reagenzienkartuschen (RCV). Der Kartuschenhalter ist mit einem Pfeil markiert, um die Richtung anzuzeigen, in der die Reagenzienkartuschen (RCV) in den Halter geschoben werden.

### **Arbeitsplattform**

Zur Vorbereitung eines Laufs wird die Arbeitsplattform des EZ1 Geräts mit den zu verarbeitenden Proben und den Reagenzien des EZ1 DSP Virus Kits beladen.

Nach Beginn des Protokolls werden die einzelnen Schritte beim Einrichten der Arbeitsplattform im Vakuumfluoreszenz-Display (VFD) des EZ1 Advanced und EZ1 Advanced XL bzw. im Flüssigkristall-Display (LCD) des Bedienungsfelds beim BioRobot EZ1 DSP<sup>\*</sup> angezeigt.

In dem Display werden auch die einzelnen Schritte während der automatischen Nukleinsäure-Reinigung angezeigt.

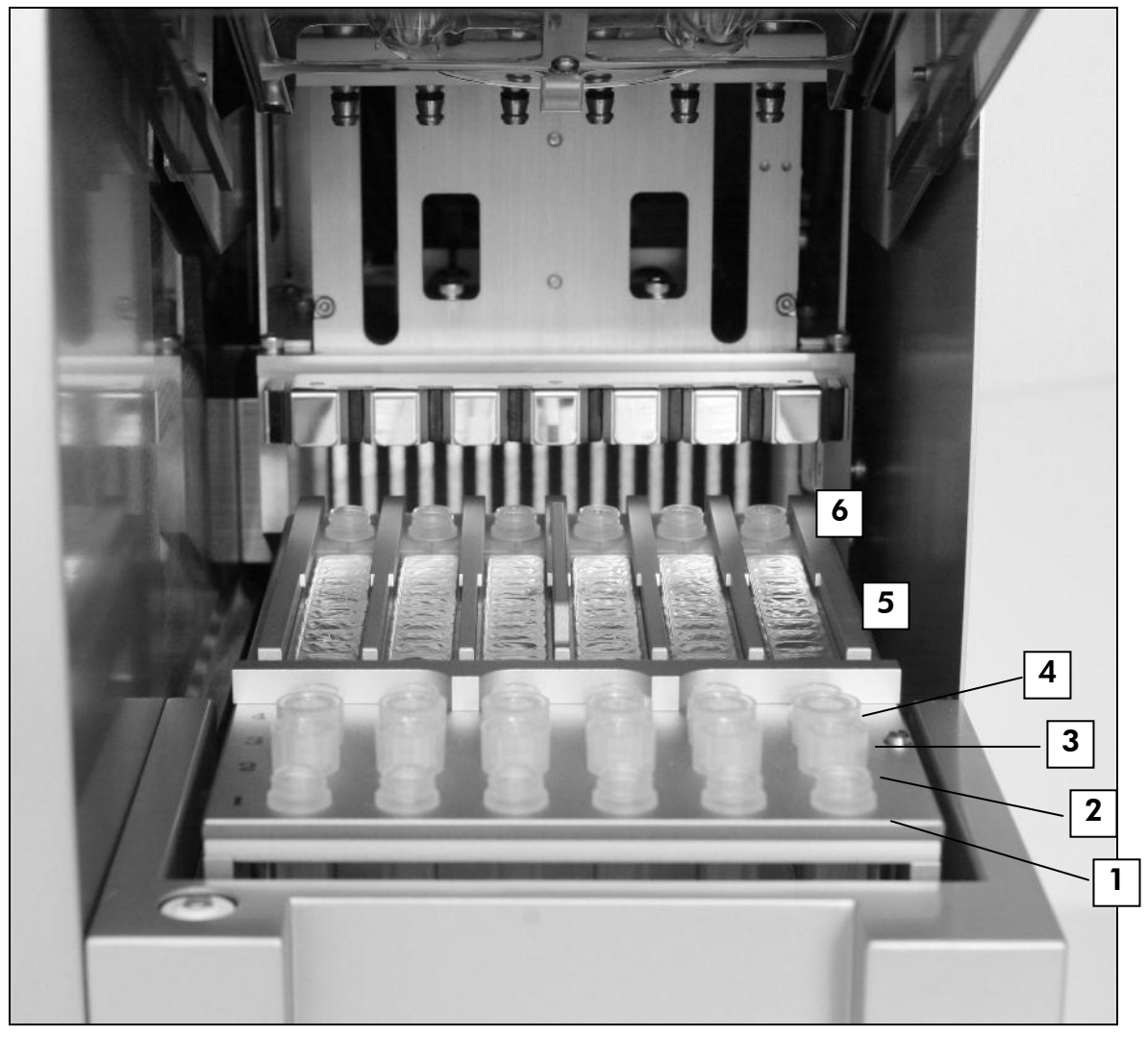

#### Abbildung 4. Arbeitsplattform eines EZ1 Geräts.

- 1. 1,5-ml-Elutionsgefäße (ET) in der ersten Reihe.
- 2. Pipettenspitzen-Halter (DTH) mit Einmal-Filterpipettenspitzen (DFT) in der zweiten Reihe.
- 3. 1,5-ml-Reaktionsgefäße (ET) mit Carrier-RNA (CARRIER) und interner Kontrolle (IC; falls verwendet) in Elutionspuffer (AVE) in der dritten Reihe.

Nicht in den USA und Kanada erhältlich.

- 4. 2-ml-Probengefäße (ST) in der vierten Reihe.
- 5. Reagenzienkartuschen (RCV) im Kartuschenhalter.
- 6. Heizblock mit 2-ml-Reaktionsgefäßen (ST; in den Reagenzienkartuschen) für die Lyse der Proben.

### Datenverfolgbarkeit beim EZ1 Advanced und EZ1 Advanced XL

Der EZ1 Advanced und der EZ1 Advanced XL ermöglichen die vollständige Nachverfolgung verschiedener Daten zur Steigerung der Prozesskontrolle und Zuverlässigkeit. Mit dem Einlesen des Barcodes auf der Q-Card zu Beginn eines Protokolllaufs werden auch die Chargen-Nummer des EZ1 DSP Kits und dessen Haltbarkeitsdatum übernommen. Eine Nutzer-Kennung ("User ID") und der Barcode der Q-Card kann auch manuell über das Tastenfeld eingegeben oder durch Scannen des Barcodes mit dem Handscanner eingelesen werden. Optional können vor Beginn des Protokolllaufs darüber hinaus Proben- und Assay-Daten eingegeben werden. Nach Abschluss des Laufs wird automatisch eine Reportdatei erstellt. Der EZ1 Advanced und der EZ1 Advanced XL können bis zu zehn Reportdateien speichern. Die Daten können auf einen Computer übertragen oder direkt auf einem angeschlossenen Drucker ausgedruckt werden (siehe "Arbeitsablauf beim Virus-Protokoll mit einem EZ1 DSP System" auf Seite [19\)](#page-18-0).

Um Reportdateien auf einem PC speichern zu können, muss die EZ1 Advanced Communicator Software darauf installiert werden. Die Software empfängt die Reportdatei und speichert sie in einem von Ihnen festgelegten Ordner. Wenn die Reportdatei auf dem PC gespeichert ist, können Sie die Datei verwenden und weiterverarbeiten, beispielsweise mit einer LIMS-Software (Laboratory Information Management System) oder anderen Programmen. In den Reportdateien sind die sechs bzw. 14 Pipettierkanäle von links nach rechts benannt: Kanal A bis F beim EZ1 Advanced bzw. Kanal 1–14 beim EZ1 Advanced XL.

Wenn eine Nutzer-Kennung ("User ID") oder ein Q-Card-Barcode mit dem Barcode-Reader eingescannt wird, ertönt ein Signalton zur Bestätigung der Dateneingabe. Die eingelesenen Daten werden für zwei Sekunden angezeigt und automatisch abgespeichert; danach wird die nächste Meldung im Display angezeigt. Beim Einscannen von Proben-Kennung, Kennung des für den Assay verwendeten Kits und Zusatzinformationen ertönt ein Signalton zur Bestätigung der Dateneingabe; die Daten werden kurz angezeigt und eine weitere Meldung fordert Sie auf, die nächste Einzelinformation einzugeben. Drücken Sie die Enter-Taste ("ENT") nach dem Einscannen der Proben- und Kit-Kennung und der zusätzlichen Informationen einmal, um die Richtigkeit der Daten zu bestätigen. Wurde dagegen beispielsweise ein falscher Barcode für eine der Proben eingescannt, drücken Sie die Escape-Taste ("ESC") und scannen Sie die Barcodes aller Proben neu ein (befolgen Sie dazu die Anweisungen im Display). Die Daten für Nutzer-Kennung und zusätzliche Informationen können Sie über

das Tastenfeld eingeben; Sie können aber auch auf einfache Weise Ihre eigenen Barcodes zur Codierung dieser Nummern erzeugen.

Hinweis: Beginnen Sie beim Laden der Proben immer mit Position A beim EZ1 Advanced bzw. mit Position 1 beim EZ1 Advanced XL, um die Option der Datenverfolgbarkeit zu nutzen. Stellen Sie die übrigen Proben nacheinander in die nächsten freien Positionen auf der Arbeitsplattform.

Weitere Einzelheiten zur Nachverfolgungs-Funktion der Software EZ1 Advanced Communicator finden Sie im *EZ1 Advanced Handbuch* oder im *EZ1 Advanced XL Handbuch*.

### <span id="page-18-0"></span>Arbeitsablauf beim Virus-Protokoll mit einem EZ1 DSP System

EZ1 DSP Virus Card in den EZ1 Kartenschlitz einstecken  $\downarrow$ EZ1 Gerät einschalten  $\downarrow$ Anweisungen (im Display) zum Einlesen der Daten befolgen\*  $\downarrow$ Anweisungen (im Display) zur Einrichtung der Arbeitsplattform befolgen  $\overline{1}$ Protokoll starten  $\downarrow$ Gereinigte Nukleinsäuren entnehmen  $\downarrow$ UV-Dekontamination\*

\* Nur bei EZ1 Advanced und EZ1 Advanced XL.

### <span id="page-19-0"></span>Vorbereitung der Carrier-RNA (CARRIER)

Die Carrier-RNA (CARRIER) wird aus zwei Gründen während der Nukleinsäure-Reinigung eingesetzt. Zum einen verbessert sie die Bindung der viralen Nukleinsäuren und der bakteriellen DNA an die Silica-Oberfläche der magnetischen Partikel, insbesondere wenn die Probe nur sehr wenige Zielmoleküle (Targets) enthält. Zum anderen wird durch den Zusatz von relativ großen Mengen Carrier-RNA (CARRIER) die Wahrscheinlichkeit eines Abbaus der Virus-RNA reduziert – für den seltenen Fall, dass durch die chaotropen Salze und das Detergens im Lysepuffer RNasen nicht denaturiert wurden. Ohne Carrier-RNA (CARRIER) im Reaktionsansatz kann die Ausbeute an viraler DNA oder RNA bzw. an bakterieller DNA reduziert sein.

Die im Kit mitgelieferte lyophilisierte Carrier-RNA (CARRIER) reicht für die Verarbeitung von 48 Proben. Die beim Virus-Protokoll eingesetzte Konzentration an Carrier-RNA (CARRIER) ermöglicht es, den EZ1 DSP Virus Kit als generisches Nukleinsäure-Reinigungssystem zu verwenden, das mit verschiedenen Amplifikationssystemen kombiniert werden kann und für die Reinigung von Nukleinsäuren aus den unterschiedlichsten Bakterien sowie aus DNA- und RNA-Viren geeignet ist. Die Effizienz des Amplifikationssystems variiert jedoch in Abhängigkeit von der Gesamtmenge an Nukleinsäuren, die im Reaktionsansatz vorhanden ist. Die mit dem EZ1 DSP Virus Kit erhaltenen Eluate enthalten virale und bakterielle Nukleinsäuren und Carrier-RNA (CARRIER); dabei übersteigt die Menge an Carrier-RNA (CARRIER) die Menge der viralen und bakteriellen Nukleinsäuren bei Weitem. Um eine möglichst hohe Sensitivität in der Amplifikationsreaktion zu erzielen, kann es notwendig sein, die Menge der bei der Präparation eingesetzten Carrier-RNA (CARRIER) zu variieren.

Lösen Sie die lyophilisierte Carrier-RNA (CARRIER) sorgfältig in 310 µl Elutionspuffer (AVE) auf und lagern Sie die Lösung in geeigneten Aliquots bei –20 °C ± 5 °C. Die Aliquots sollten nicht mehr als zweimal eingefroren und wiederaufgetaut werden.

Verdünnen Sie für jede zu verarbeitende Probe 3,6 µl der Carrier-RNA-Stammlösung in einem Gesamtvolumen von 60 µl Elutionspuffer (AVE) bzw. Lösung einer internen Kontrolle. Ein Volumen von 50 µl dieser Carrier-RNA-Lösung in Elutionspuffer (CARRIER-AVE) – dies entspricht 3  $\mu$ g Carrier-RNA – wird zum Lyse-Mix gegeben.

Falls Sie eine interne Kontrolle verwenden wollen, siehe den Abschnitt "Verwendung einer internen Kontrolle (IC)" weiter unten.

Hinweis: Das Präparations-Protokoll ist auf die Zugabe von 3 µg Carrier-RNA (CARRIER) pro Probe optimiert. Falls sich für ein spezifisches Amplifikationssystem eine andere Menge Carrier-RNA (CARRIER) als besser erweisen sollte, ändern Sie das Volumen der Carrier-RNA-Stammlösung, das mit Elutionspuffer (AVE) gemischt wird oder verwenden Sie eine Stammlösung mit einer anderen

Konzentration. Das Gesamtvolumen der Carrier-RNA-Elutionspuffer-Lösung (CARRIER-AVE) pro Probe sollte immer 60  $\mu$ l betragen, wovon 50  $\mu$ l zum Lyse-Mix gegeben werden. Die Verwendung verschiedener Mengen Carrier-RNA (CARRIER) muss für jede Probenart und für jedes nachfolgend eingesetzte Assay-System validiert werden.

### <span id="page-20-0"></span>Verwendung einer internen Kontrolle (IC)

Die Verwendung des EZ1 DSP Virus Kits in Kombination mit einem kommerziell erhältlichen Amplifikationssystem kann es erforderlich machen, dass eine interne Kontrolle (IC) während der Nukleinsäure-Reinigung mitgeführt werden muss, um die Effizienz der Probenverarbeitung zu überwachen.

Die als interne Kontrolle (IC) zugegebene DNA oder RNA sollte mit den 3,6 µl Carrier-RNA-Stammlösung (CARRIER) zu einer Mischung kombiniert werden. Für jede zu verarbeitende Probe sollten 60 µl der Mischung aus Carrier-RNA und interner Kontrolle (CARRIER-IC) hergestellt werden; davon werden 50 µl in den Lyse-Mix pipettiert. Dies entspricht 3 µl Carrier-RNA-Stammlösung (CARRIER) plus 47 µl Elutionspuffer (AVE) und/oder IC-Lösung.

Hinweis: Wenn die interne Kontrolle (IC) in Plasma, Serum, Liquor, Urin, respiratorischen Proben, Vollblut, Stuhlproben, Transportmedien oder auf getrockneten Abstrich-Tupfern stabil ist (z. B. Ribonuklease-resistente RNA, sog. "Armored-RNA"), kann sie auch erst unmittelbar vor Beginn der Nukleinsäure-Reinigung zur Probe pipettiert werden.

Lesen Sie in der Bedienungsanleitung des jeweiligen Herstellers nach, wie Sie die optimale Menge an interner Kontrolle (IC) für den im Anschluss an die Nukleinsäure-Reinigung durchgeführten Nachweis-Assay bestimmen. Die Verwendung einer anderen Menge als die empfohlene kann zu einer verminderten Amplifikationseffizienz führen. Berücksichtigen Sie bei der Bestimmung der Menge der internen Kontrolle (IC), die für das EZ1 DSP Virus-Protokoll benötigt wird, das Volumen des Eluats. Ausführlichere Informationen zur Berechnung des korrekten Volumens der internen Kontrolle finden Sie in ["](#page-66-0)

[Tabelle 13. Fortsetzung](#page-66-0)

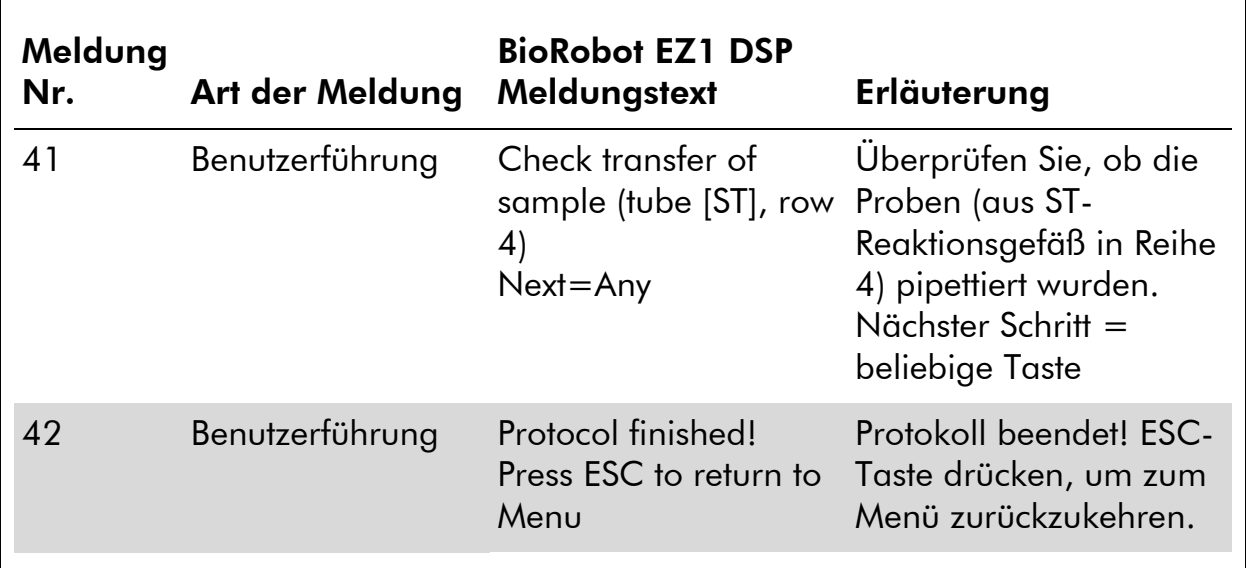

[Anhang B: Berechnung der Menge der internen Kontrolle](#page-66-0)" auf Seite [69.](#page-68-0)

Der EZ1 DSP Virus Kit enthält keine interne Kontrolle (IC).

### <span id="page-22-0"></span>Elutionsvolumina und Handhabung des Eluats

Der letzte Schritt des Reinigungsprotokolls ist die Elution der viralen Nukleinsäuren und der bakteriellen DNA in einem Endvolumen von 60 µl, 90 µl, 120 µl oder 150 µl. Bei Stuhlproben empfehlen wir ein Elutionsvolumen von  $120-150 \mu$ .

Falls die aus Stuhlproben erhaltenen Eluate trübe sind, zentrifugieren Sie für 3 Minuten ± 30 Sekunden bei maximaler Drehzahl (20 000 x *g*), um die Eluate zu klären. Durch diese Zentrifugation werden die Ergebnisse mit trüben Eluaten in nachfolgenden Applikationen verbessert.

### <span id="page-22-1"></span>Lagerung der viralen Nukleinsäuren und der bakteriellen DNA

Kurzfristig – für maximal 24 Stunden – können die gereinigten viralen Nukleinsäuren bzw. die bakterielle DNA bei 2–8 ºC aufbewahrt werden. Für eine längerfristige Lagerung (über 24 Stunden) empfehlen wir, die Nukleinsäuren bei –80 °C bis –20 ºC einzufrieren.

# <span id="page-22-2"></span>Leistungscharakteristik

Für weitere länderspezifische Informationen besuchen Sie bitte die QIAGEN Website:

[http://www.qiagen.com/literature/handbooks/literature.aspx?id=1001022.](http://www.qiagen.com/literature/handbooks/literature.aspx?id=1001022)

# <span id="page-23-0"></span>Protokoll: Vorbehandlung von Urinproben

Dieses Protokoll dient der Vorbehandlung von Urinproben, bevor sie zur Nukleinsäure-Reinigung eingesetzt werden können (siehe Seite [31\)](#page-30-0).

### Durchführung

1. Pipettieren Sie den Urin gemäß der folgenden Tabelle zum ATL-Puffer, sodass ein Endvolumen von 100 µl, 200 µl oder 400 µl vorliegt.

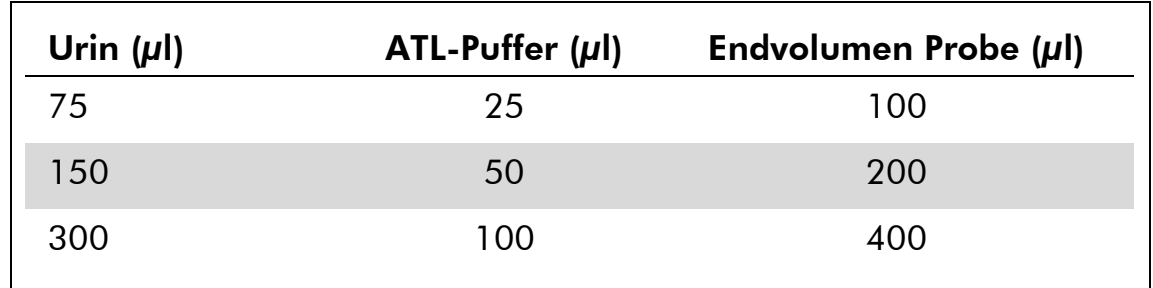

### Tabelle 9. Volumina Urin und Puffer ATL

Der ATL-Puffer (Buffer ATL) sollte separat bestellt werden (siehe Bestellinformationen auf Seite [75\)](#page-74-0).

- 2. Mischen Sie die Lösung durch vorsichtiges Auf- und Abpipettieren oder durch 3-maliges Umdrehen des verschlossenen Röhrchens.
- 3. Fahren Sie anschließend mit dem Protokoll zur Nukleinsäure-Reinigung fort (siehe Seite [31\)](#page-30-0).

# <span id="page-24-0"></span>Protokoll: Vorbehandlung von Vollblutproben

Dieses Protokoll dient der Vorbehandlung von Vollblutproben, bevor sie zur Nukleinsäure-Reinigung eingesetzt werden können (siehe Seite [31\)](#page-30-0).

### Durchführung

1. Pipettieren Sie das Vollblut gemäß der folgenden Tabelle zum ATL-Puffer, sodass ein Endvolumen von 100 µl, 200 µl oder 400 µl vorliegt.

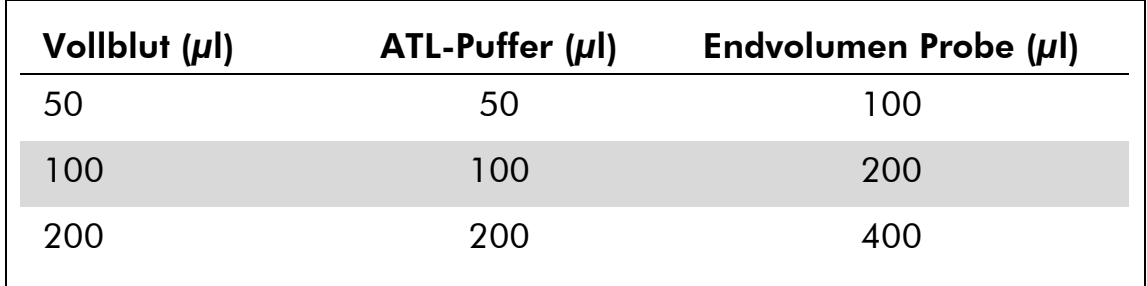

### Tabelle 10. Volumina Vollblut und Puffer ATL

Der ATL-Puffer (Buffer ATL) sollte separat bestellt werden (siehe Bestellinformationen auf Seite [75\)](#page-74-0).

- 2. Mischen Sie die Lösung durch vorsichtiges Auf- und Abpipettieren oder durch 3-maliges Umdrehen des verschlossenen Röhrchens.
- 3. Fahren Sie anschließend mit dem Protokoll zur Nukleinsäure-Reinigung fort (siehe Seite [31\)](#page-30-0).

# <span id="page-25-0"></span>Protokoll: Vorbehandlung von Stuhlproben

Dieses Protokoll dient der Vorbehandlung von flüssigen oder festen Stuhlproben, bevor sie zur Nukleinsäure-Reinigung eingesetzt werden können (siehe Seite [31\)](#page-30-0).

### Durchführung

1. Resuspendieren Sie 100 mg festen oder flüssigen Stuhl in 900 µl ASL-Puffer.

Hinweis: Falls weniger oder mehr Stuhl verwendet wird, muss das Volumen ASL-Puffer entsprechend angepasst werden, um das Verdünnungsverhältnis von 1:10 (w/v) einzuhalten. Als Mindestmenge sind 30 mg Stuhl erforderlich, damit nach der Vorbehandlung ein Probenvolumen von mindestens 200 µl für die Nukleinsäure-Reinigung mit dem EZ1 Gerät vorliegt.

2. Mischen Sie die Probe gründlich für 1–2 Minuten auf einem Laborschüttler (Vortex) bzw. bis die Suspension homogen ist.

Hinweis: Falls es sich um eine sehr feste Stuhlprobe handelt, kann das Resuspendieren verlängert werden; oder versuchen Sie, die Probe durch Auf- und Abpipettieren in kleinere Stücke aufzutrennen. Dabei kann es eventuell notwendig sein, die Pipettenspitze abzuschneiden, um einfacher pipettieren zu können. Einige Partikel werden ungelöst bleiben; sie werden beim nächsten Arbeitsschritt entfernt.

- 3. Lassen Sie die Probe für 10 Minuten ± 1 Minute bei Raumtemperatur auf dem Labortisch stehen, damit größere Stuhlpartikel sedimentieren können.
- 4. Überführen Sie mindestens 400 µl Überstand der Suspension (von oben abpipettieren!) in ein neues 1,5-ml-Reaktionsgefäß mit Schraubdeckel, ohne dabei größere Stuhlpartikel zu verschleppen.

Hinweis: Stellen Sie sicher, dass der Überstand, der mit dem EZ1 Gerät verarbeitet wird, keine festen Stuhlpartikel enthält. Größere Stuhlpartikel in der Probe könnten die Filter-Pipettenspitze im EZ1 Gerät verstopfen.

- 5. Inkubieren Sie die Probe für 10 Minuten ± 1 Minute bei 70 °C ± 3 °C in einem Wasserbad $^*$  oder einem Thermoschüttler $^* .$
- 6. Fahren Sie anschließend mit dem Protokoll zur Nukleinsäure-Reinigung fort (siehe Seite [31\)](#page-30-0).

Hinweis: Für Stuhlproben wird ein Probenvolumen von 200 µl für die Nukleinsäure-Reinigung und ein Elutionsvolumen von 120–150 µl zu verwenden. Größere Probenvolumina und kleinere Elutionsvolumina

Stellen Sie sicher, dass die Geräte regelmäßig und gemäß den Herstellerangaben überprüft, gewartet und kalibriert werden.

könnten zu einer geringeren Empfindlichkeit der nachfolgenden Applikation führen.

Hinweis: Falls die aus Stuhlproben erhaltenen Eluate trübe sind, empfehlen wir, sie für 3 Minuten ± 30 Sekunden bei maximaler Drehzahl (20 000 x *g*) zu zentrifugieren, um die Eluate zu klären. Diese Zentrifugation wirkt sich nicht negativ auf die Eluate aus; vielmehr verbessert sie die Ergebnisse, die mit trüben Eluaten in nachfolgenden Applikationen erhalten werden.

# <span id="page-27-0"></span>Protokoll: Vorbehandlung von getrockneten Abstrich-Tupfern

Dieses Protokoll dient der Vorbehandlung von getrockneten Abstrich-Tupfern, um getrocknetes Probenmaterial von den Tupfern abzulösen, bevor es zur Nukleinsäure-Reinigung eingesetzt werden kann (siehe Seite [31\)](#page-30-0).

### Durchführung

- 1. Geben Sie 600 µl ATL-Puffer zu dem getrockneten Abstrich-Tupfer. Hinweis: Das Volumen wird je nach Typ des vorliegenden Tupfers angepasst. Für die anschließende Nukleinsäure-Reinigung muss ein Volumen von 400 µl vorliegen.
- 2. Inkubieren Sie den Abstrich-Tupfer für 15 Minuten ± 1 Minute unter heftigem Schütteln bei 56 °C ± 3 °C.
- 3. Überführen Sie je nach gewähltem Probenvolumen 100  $\mu$ l, 200  $\mu$ l oder 400 µl der Flüssigkeit in ein neues Reaktionsgefäß mit Schraubdeckel.
- 4. Fahren Sie anschließend mit dem Protokoll zur Nukleinsäure-Reinigung fort (siehe Seite [31\)](#page-30-0).

# <span id="page-28-0"></span>Protokoll: Vorbehandlung viskoser respiratorischer Proben

Dieses Protokoll dient der Vorbehandlung von viskosen respiratorischen Proben, bevor sie zur Nukleinsäure-Reinigung eingesetzt werden können. Bei nicht viskosen respiratorischen Proben ist keine Vorbehandlung erforderlich; sie können direkt als Ausgangsmaterial für das Nukleinsäure-Reinigungsprotokoll (siehe Seite [31\)](#page-30-0) eingesetzt werden.

### Durchführung

- 1. Geben Sie ein Volumen Sputasol-Lösung zu einem Volumen der Probe und schütteln Sie gründlich.
- 2. Stellen Sie die Probe in ein Wasserbad $^\ast$  oder einen Thermoschüttler $^\ast$ und inkubieren Sie unter gleichmäßigem Schütteln bei 37 °C ± 3 °C, bis die Probe vollständig verflüssigt ist.
- 3. Fahren Sie anschließend mit dem Protokoll zur Nukleinsäure-Reinigung fort (siehe Seite [31\)](#page-30-0).

Stellen Sie sicher, dass die Geräte regelmäßig und gemäß den Herstellerangaben überprüft, gewartet und kalibriert werden.

## <span id="page-29-0"></span>Protokoll: Vorbehandlung für die Isolierung genomischer DNA aus grampositiven Bakterien

Bei einigen grampositiven Bakterien kann die DNA-Extraktion verbessert werden, indem die Probe vor dem Überführen in das EZ1 Gerät enzymatisch vorbehandelt wird. Falls die Proben, beispielsweise Sputumproben, sehr viskos sind, empfiehlt es sich, eine Verflüssigung nach dem Protokoll für respiratorische Proben als weitere Vorbehandlung vorzunehmen, bevor Sie mit diesem Protokoll beginnen. Dieses Protokoll ist nicht für Stuhl- oder Vollblutproben vorgesehen.

### Durchführung

- 1. Pelletieren Sie die Bakterien durch Zentrifugation für 10 Minuten ± 1 Minute bei 5000 x *g* (7500 UpM in einer Tischzentrifuge).
- 2. Suspendieren Sie das Bakterienpellet in 180 µl Enzymlösung (20 mg/ml Lysozym in 20 mM Tris·HCl, pH 8,0; 2 mM EDTA; 1,2 % Triton).
- 3. Inkubieren Sie für mindestens 30 Minuten bei 37 °C  $\pm$  3 °C.
- 4. Zentrifugieren Sie das Reaktionsgefäß kurz, um Tröpfchen aus dem Deckelinneren mit der übrigen Flüssigkeit zu vereinigen und Kreuzkontaminationen zu vermeiden.
- 5. Fahren Sie anschließend mit dem Protokoll zur Nukleinsäure-Reinigung fort (siehe Seite [31\)](#page-30-0).

# <span id="page-30-0"></span>Protokoll: Reinigung viraler Nukleinsäuren und bakterieller DNA

### Wichtige Hinweise vor Beginn

- Wenn Sie den EZ1 DSP Virus Kit zum ersten Mal benutzen, lesen Sie bitte den Abschnitt "Durchführung der Nukleinsäure-Reinigung" (auf Seite [14\)](#page-13-0).
- Die Reagenzienkartuschen (RCV) enthalten Guanidinsalze und dürfen nicht mit Desinfektionsmitteln in Kontakt gebracht werden, die Chlorbleiche (Natriumhypochlorit, NaOCl) enthalten. Bitte beachten Sie die im Labor üblichen Vorsichtsmaßnahmen und tragen Sie beim Umgang mit dieser Substanz Laborhandschuhe. Auf Seite [11](#page-10-0) f. finden Sie weitere Sicherheitshinweise.
- Führen Sie alle Protokollschritte bei Raumtemperatur (15–25 ºC) durch. Bei allen vorbereitenden Schritten und bei der Einrichtung der Arbeitsplattform sollte zügig gearbeitet werden.
- Überprüfen Sie alle Kit-Komponenten auf Beschädigung, nachdem Sie den Kit bekommen haben. Wenn die Reagenzienkartuschen (RCV) oder andere Kit-Komponenten beschädigt sein sollten, wenden Sie sich bitte an den Technischen Service von QIAGEN oder an Ihren Händler. Im Falle von verschütteten Flüssigkeiten lesen Sie bitte den Abschnitt "Warnhinweise und Vorsichtsmaßnahmen" (siehe Seite [11\)](#page-10-0). Verwenden Sie keine beschädigten Reagenzienkartuschen oder andere Kit-Komponenten, da dies die Präparationsergebnisse beeinträchtigen könnte.
- Bei einigen Protokollschritten stehen zwei Optionen zur Auswahl. Wählen Sie , wenn Sie den EZ1 Advanced oder den EZ1 Advanced XL verwenden; wählen Sie ●, wenn Sie den BioRobot EZ1 DSP<sup>\*</sup> verwenden.

### Weitere wichtige Hinweise, bevor Sie mit dem Protokoll beginnen

- Im Lysepuffer in den Reagenzienkartuschen (RCV) können sich bei längerer Lagerung Präzipitate bilden. Falls notwendig, lösen Sie evtl. vorhandene Präzipitate durch Erwärmen (auf 30–40 °C) auf und lassen den Puffer anschließend bei Raumtemperatur stehen.
- Bereiten Sie die Serum-, Plasma- oder Liquorproben bzw. Proben in Transportmedien, wie im Abschnitt "[Lagerung und Handhabung der](#page-12-0) Proben" auf Seite [13](#page-12-0) beschrieben, vor. Wenn sich sichtbare Kryopräzipitate in den aufgetauten Proben befinden, zentrifugieren Sie sie für 3 Minuten ± 30 Sekunden bei 6800 x *g* und überführen Sie den Überstand jeweils in ein

Nicht in den USA und Kanada erhältlich.

neues Reaktionsgefäß, ohne das Pellet aufzuwirbeln. Beginnen Sie dann unmittelbar danach mit der Nukleinsäure-Reinigung.

- Bereiten Sie Urinproben, wie im Abschnitt "Protokoll: Vorbehandlung von [Urinproben](#page-23-0)" auf Seite [24](#page-23-0) beschrieben, vor.
- Behandeln Sie Vollblutproben, wie im "Protokoll: Vorbehandlung von [Vollblutproben](#page-24-0)" auf Seite [25](#page-24-0) beschrieben, vor.
- Behandeln Sie Urinproben, wie im Abschnitt "Protokoll: Vorbehandlung von [Stuhlproben](#page-25-0)" auf Seite [26](#page-25-0) f. beschrieben, vor.
- Behandeln Sie getrocknete Abstrich-Tupfer, wie im "Protokoll: Vorbehandlung [von getrockneten Abstrich-Tupfern](#page-27-0)" auf Seite [28](#page-27-0) beschrieben, vor.
- Behandeln Sie viskose respiratorische Proben, wie im "Protokoll: [Vorbehandlung viskoser respiratorischer Proben](#page-28-0)" auf Seite [29](#page-28-0) beschrieben vor. Bei nicht viskosen respiratorischen Proben ist keine Vorbehandlung erforderlich.
- Bereiten Sie die Carrier-RNA-Stammlösung (optional mit interner Kontrolle [IC]) erst unmittelbar vor ihrer ersten Verwendung vor: Lösen Sie die lyophilisierte Carrier-RNA (CARRIER) in 310 µl Elutionspuffer (AVE; im Kit mitgeliefert) auf und mischen Sie sie (optional) mit der internen Kontrolle (IC), wie in den Abschnitten "[Vorbereitung der Carrier-RNA \(CARRIER\)](#page-19-0)" und "[Verwendung einer internen Kontrolle \(IC\)](#page-20-0)" auf den Seiten [20](#page-19-0) bzw. [21](#page-20-0) f. beschrieben.

### Durchführung

1. Pipettieren Sie für jede Probe 60 µl Carrier-RNA-Lösung, in der 3,6 µl der gelösten Carrier-RNA (CARRIER; optional mit interner Kontrolle [IC]) enthalten sind, in ein 1,5-ml-Reaktionsgefäß (ET; im Kit enthalten). Mischen Sie vorsichtig durch 10-faches Auf- und Abpipettieren der Lösung. Ein Vortex sollte nicht zum Mischen verwendet werden.

Die 1,5-ml-Reaktionsgefäße (ET) werden in die dritte Reihe auf der Arbeitsplattform gestellt (wie im Display angegeben).

Hinweis: Vergewissern Sie sich, dass sich die Carrier-RNA-Lösung vollständig am Boden des 1,5-ml-Reaktionsgefäßes (ET) befindet, sodass das benötigte Volumen auch tatsächlich vom EZ1 Gerät pipettiert wird.

2. Pipettieren Sie 100 µl, 200 µl oder 400 µl der Proben in 2-ml-Probengefäße (ST) und lassen Sie sie auf Raumtemperatur (15–25 °C) äquilibrieren, bevor Sie sie auf die Arbeitsplattform stellen. Falls Sie gefrorene Proben verwenden, lassen Sie sie auftauen und bei Raumtemperatur äquilibrieren; mischen Sie sie dann gut auf einem Vortex-Schüttler.

Hinweis: Um optimale Ergebnisse zu erhalten, sollten Sie die im Kit mitgelieferten 2-ml-Reaktionsgefäße (ST) verwenden.

Hinweis: Einmal aufgetaute Proben sollten nicht wieder eingefroren und auch nicht länger als sechs Stunden bei 2–8 °C aufbewahrt werden, da dies zu deutlich reduzierter Ausbeute an viralen Nukleinsäuren oder bakterieller DNA führt.

Wir empfehlen ein Probenvolumen von 100 µl, 200 µl oder 400 µl. Für die Extraktion viraler oder bakterieller Nukleinsäuren aus Stuhlproben wird ein Probenvolumen von 200 µl empfohlen. Wenden Sie zur Vorbehandlung der Proben das zutreffende Vorbehandlungsprotokoll an. Wenn Sie kleinere Probenvolumina verwenden möchten, füllen Sie mit dem entsprechenden Volumen Elutionspuffer (AVE) auf 100 µl, 200 µl oder 400 µl auf (zusätzlich benötigter Elutionspuffer ist nicht im Kit enthalten; er ist separat erhältlich).

Hinweis: Verwenden Sie kein Probenvolumen größer als 100  $\mu$ l, 200  $\mu$ l oder 400 µl. Nach Lyse und Bindung der viralen Nukleinsäuren oder der bakteriellen DNA an die magnetischen Partikel wird ein Teil des Lysats in die Probengefäße überführt (ST), um eventuell noch vorhandene Viren zu inaktivieren. Nach dem Transfer im Probengefäß verbliebene Reste der Probe gehen daher verloren.

- 3. Stecken Sie ▲ die EZ1 Advanced DSP Virus Card vollständig in den Kartenschlitz des EZ1 Advanced bzw. die EZ1 Advanced XL DSP Virus Card in den Kartenschlitz des EZ1 Advanced XL oder  $\bullet$  die EZ1 DSP Virus Card $^*$  in den Kartenschlitz des BioRobot EZ1 DSP $^*$ .
- 4. EZ1 Gerät einschalten.

Der Netzschalter befindet sich links auf der Rückseite des Geräts.

- 5. Drücken Sie "START", um das EZ1 DSP Virus-Protokoll zu starten.
- 6. Öffnen Sie die Gerätetür.
- 7. Mischen Sie die magnetischen Partikel durch dreimaliges Umdrehen der Reagenzienkartuschen (RCV). Klopfen Sie die Kartuschen dann auf eine Unterlage, um die Reagenzien wieder vollständig am Boden der Wells zu sammeln.
- 8. Folgen Sie den Anweisungen im Display zum Einrichten der Arbeitsplattform, Einstellen der Protokollvariablen und zum Einlesen der Daten (mit Barcode-Reader).

Hinweis: Drücken Sie die Reagenzienkartuschen (RCV) nach Einschieben in den Kartuschenhalter, bis sie in ihrer Position fixiert sind (Klick-Geräusch).

Hinweis: Wenn weniger als sechs (beim BioRobot EZ1 DSP<sup>\*</sup> oder EZ1 Advanced) bzw. weniger als 14 (beim EZ1 Advanced XL) Reagenzienkartuschen (RCV) eingesetzt werden, können Sie sie beliebig auf dem Halter

Nicht in den USA und Kanada erhältlich.

positionieren. Achten Sie aber darauf, dass die Anordnung der übrigen Labormaterialien auf der Arbeitsplattform dieser Anordnung entspricht.

Hinweis: Vergewissern Sie sich, dass die Probenvolumina dem Probenvolumen im gewählten Protokoll entsprechen.

Hinweis: Vergewissern Sie sich, dass die Elutionsvolumina dem Elutionsvolumen im gewählten Protokoll entsprechen.

 Hinweis: Beginnen Sie beim Laden der Proben immer mit Position A beim EZ1 Advanced bzw. mit Position 1 beim EZ1 Advanced XL, um die Option der Datenverfolgbarkeit zu nutzen. Stellen Sie die übrigen Proben nacheinander in die nächsten freien Positionen auf der Arbeitsplattform.

▲ Hinweis: Wenn Sie den Barcode-Reader benutzen, stellen Sie sicher, dass die Proben-Kenndaten in derselben Reihenfolge eingelesen werden wie die Proben auf der Arbeitsplattform angeordnet sind, um eine Verwechslung auszuschließen.

9. Schließen Sie die Gerätetür.

- 10. Starten Sie den Protokolllauf (durch Drücken der "START"-Taste).
- 11. Das Ende des Protokolllaufs wird im Display angezeigt ("Protocol finished"). ▲ Drücken Sie "ENT", um eine Reportdatei zu erzeugen. ▲ Der EZ1 Advanced und der EZ1 Advanced XL können bis zu zehn Reportdateien speichern. Reportdateien können direkt auf einem angeschlossenen Drucker ausgedruckt oder auf einen Computer übertragen werden.
- 12. Öffnen Sie die Gerätetür.
- 13. Entnehmen Sie die Elutionsgefäße (ET) mit den gereinigten viralen Nukleinsäuren und/oder der bakteriellen DNA aus der ersten Reihe auf der Arbeitsplattform. Verwerfen Sie den Flüssigabfall nach der Probenverarbeitung.\*
- 14. Empfehlung: Befolgen Sie die Anweisungen im Display zur UV-Dekontamination der Oberflächen auf der Arbeitsplattform.
- 15. Führen Sie die reguläre Wartungsprozedur durch; sie ist im Handbuch Ihres EZ1 Geräts beschrieben.

Die reguläre Wartung muss im Anschluss an jeden Protokolldurchlauf durchgeführt werden. Sie umfasst die Reinigung der Durchstech-Einheit und der Oberflächen der Arbeitsplattform.

Hinweis: Die Lochernadelspitzen haben einen scharfen Rand! Es wird empfohlen, zwei Paar Handschuhe zu tragen.

<sup>\*</sup> Der während des Protokolls anfallende Flüssigabfall enthält Guanidinsalze und darf nicht in Kontakt zu Chlorbleiche geraten. Auf Seite [23](#page-22-2) finden Sie weitere Sicherheitshinweise.

16. Um einen weiteren Protokolldurchlauf zu starten, drücken Sie "START", führen Sie dann die Protokollschritte 1 und 2 durch und fahren Sie mit Schritt 5 fort. Drücken Sie andernfalls zweimal "STOP", um zum Ausgangs-Menü im Display zurückzukehren. Schließen Sie die Gerätetür und schalten Sie das EZ1 Gerät aus.

Die Schritte 3 und 4 sind nicht notwendig, wenn Sie einen weiteren Protokolllauf durchführen möchten. Überspringen Sie diese Schritte.

# <span id="page-35-0"></span>Qualitätskontrolle

Gemäß dem ISO-zertifizierten Qualitätsmanagement-System von QIAGEN wird jede Charge des EZ1 DSP Virus Kits nach festgelegten Prüfkriterien getestet, um eine einheitliche Produktqualität sicherzustellen.

# <span id="page-35-1"></span>Einschränkungen

Es liegt in der Verantwortung des Anwenders, die Leistungscharakteristik des Systems für jede Methode, die im Labor des Anwenders angewandt wird und die durch die QIAGEN Untersuchungen zur Leistungsevaluierung nicht abgedeckt ist, selbst zu validieren.

Die Systemfunktionalität bei der Isolierung viraler Nukleinsäuren und bakterieller DNA wurde unter Verwendung von Plasma-, Serum-, Liquor-, Urin-, Vollblut- und Stuhlproben sowie mit Transportmedien, getrockneten Abstrich-Tupfern und respiratorischen Proben getestet. Die Leistungsevaluierung wurde nur mit den Kombinationen aus Erregern und Probenmaterialien durchgeführt, die in den Leistungsdaten im Handbuch aufgeführt sind.

Um das Risiko einer negativen Auswirkung auf die Ergebnisse der diagnostischen Tests zu minimieren, sollten bei der Nukleinsäure-Reinigung und in den anschließend durchgeführten Nachweisreaktionen geeignete Kontrollen mitgeführt werden. Für weitere Validierungen werden die Richtlinien der International Conference on Harmonisation of Technical Requirements (ICH) empfohlen (in: *ICH Q2(R1) Validation Of Analytical Procedures: Text And Methodology*).

Alle gewonnenen diagnostischen Ergebnisse sollten nur im Zusammenhang mit anderen klinischen und/oder labormedizinischen Untersuchungsergebnissen interpretiert werden.
# Symbole

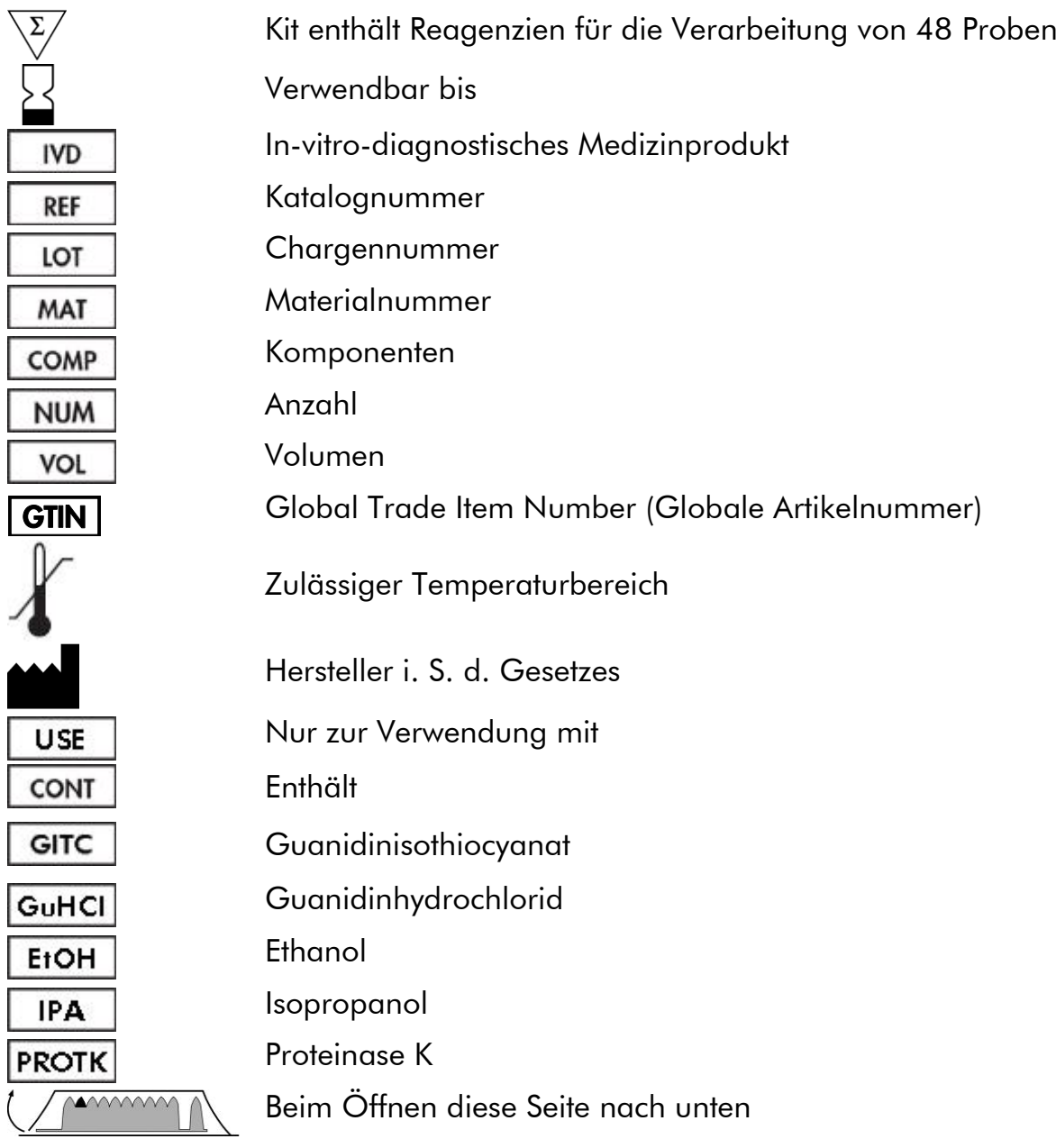

# Literatur

QIAGEN unterhält eine umfangreiche, regelmäßig aktualisierte Online-Datenbank mit wissenschaftlichen Publikationen, in denen QIAGEN Produkte verwendet werden. Mehrere Suchoptionen ermöglichen es Ihnen, die Artikel zu finden, die Sie brauchen – entweder mit der einfachen Suche nach Stichwörtern oder durch Eingabe der Applikation, des Forschungsgebiets, des Titels etc.

Eine vollständige Liste der Referenzen finden Sie online in der QIAGEN Referenz-Datenbank unter www.qiagen.com/RefDB/search.asp. Sie können sich auch an den Technischen Service von QIAGEN wenden, um sie anzufordern.

# Kontaktinformationen

Der Technische Service von QIAGEN garantiert Qualität auch in der wissenschaftlichen Beratung unserer Kunden. Hier stehen Ihnen erfahrene Wissenschaftler für Ihre Fragen zu Probenvorbereitungs- und Testtechnologien sowie zur Anwendung der QIAGEN® Produkte gerne zur Verfügung. Rufen Sie uns an, wenn Sie Fragen zum EZ1 DSP Virus Kit oder zu anderen QIAGEN Produkten haben.

Die Erfahrungen unserer Kunden sind eine wichtige Informationsquelle bei der Entwicklung und Verbesserung unserer Produkte. Rufen Sie uns an, denn Ihre Vorschläge und Ideen zu unseren Produkten und zu neuen Techniken interessieren uns.

Technische Hinweise und zusätzliche nützliche Informationen finden Sie in unserem Technischen Support Center unter www.qiagen.com/support. Darüber hinaus ist Ihnen das Team vom Technischen Service gerne behilflich, falls Sie Rat oder weitere Informationen zu QIAGEN Produkten benötigen (Kontaktinformationen siehe hintere Umschlagseite oder unter [www.qiagen.com\)](http://www.qiagen.com/).

# Hilfe zur Fehlersuche

Diese Anleitung zur Fehlersuche soll Ihnen eine Hilfe geben, falls einmal Probleme auftreten sollten. Weitere Informationen finden Sie auch auf der "Frequently Asked Questions"-Seite unseres Support-Centers unter: www.qiagen.com/FAQ/FAQList.aspx. Darüber hinaus steht Ihnen unser Technischer Service (Tel.-Nr. siehe hintere Umschlagseite oder unter www.qiagen.com) unterstützend zur Seite, falls Sie Fragen zum Protokoll oder zu anderen Angaben in diesem Handbuch haben sollten. Das Team besteht aus erfahrenen Wissenschaftlern, die Ihnen in allen molekularbiologischen Fragen gerne weiterhelfen.

#### Kommentare und Vorschläge

#### Allgemeine Hinweise zur Handhabung

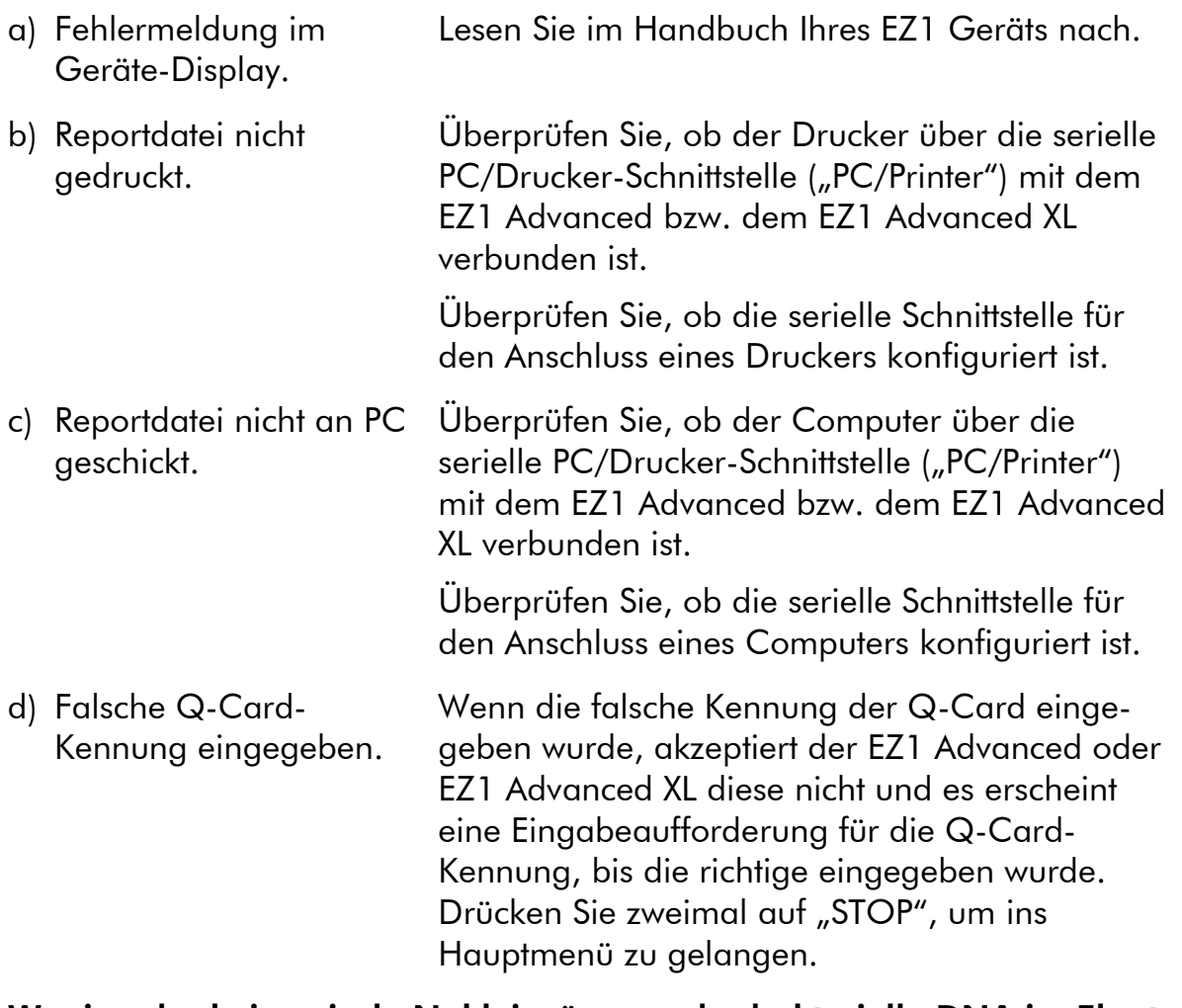

#### <span id="page-38-0"></span>Wenig oder keine virale Nukleinsäuren oder bakterielle DNA im Eluat

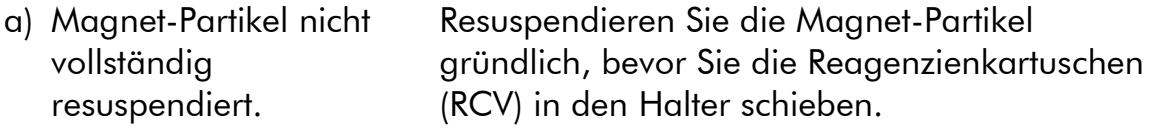

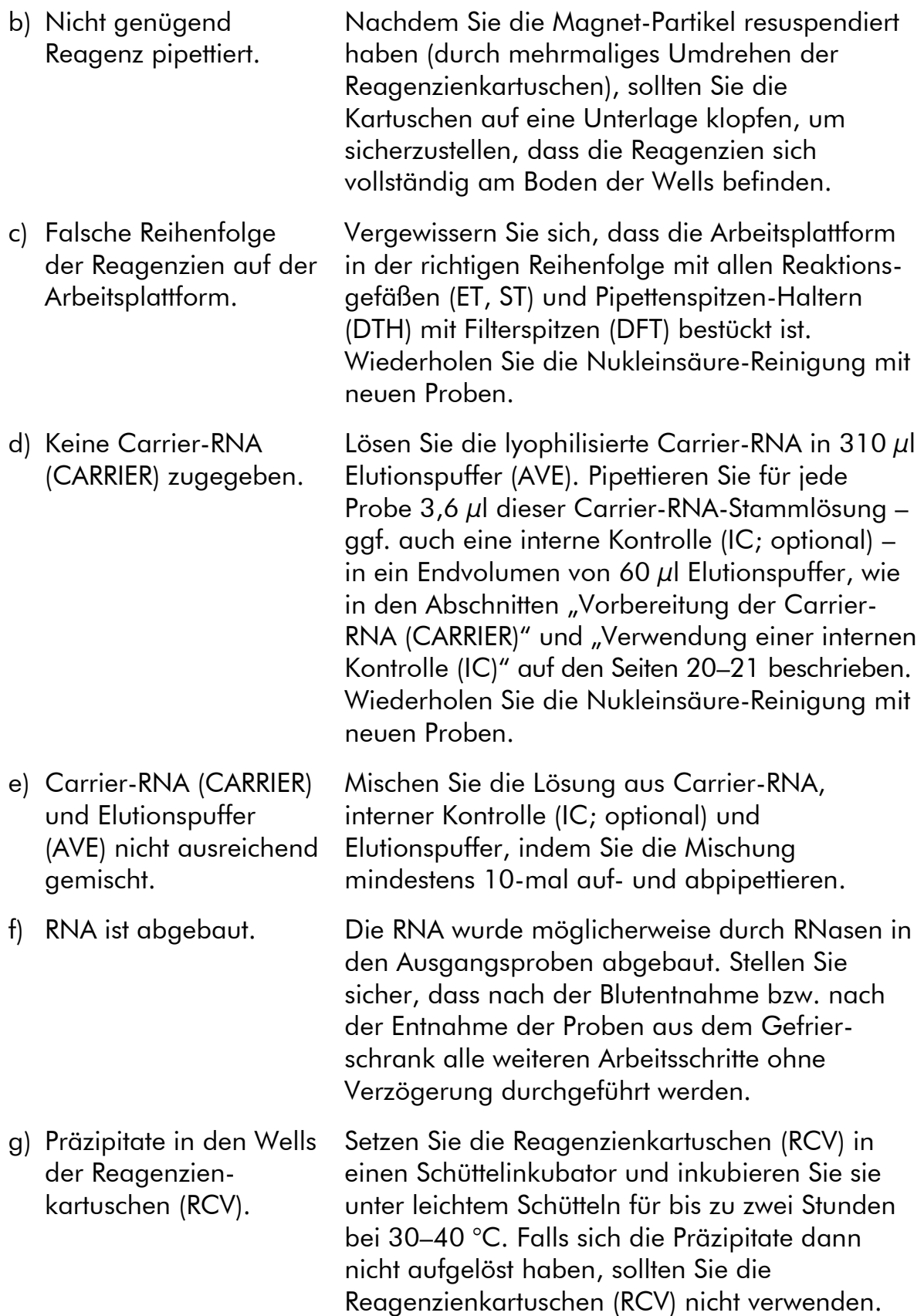

### Kommentare und Vorschläge

#### Nachfolgende Applikationen verlaufen mit der gereinigten RNA oder DNA nicht optimal

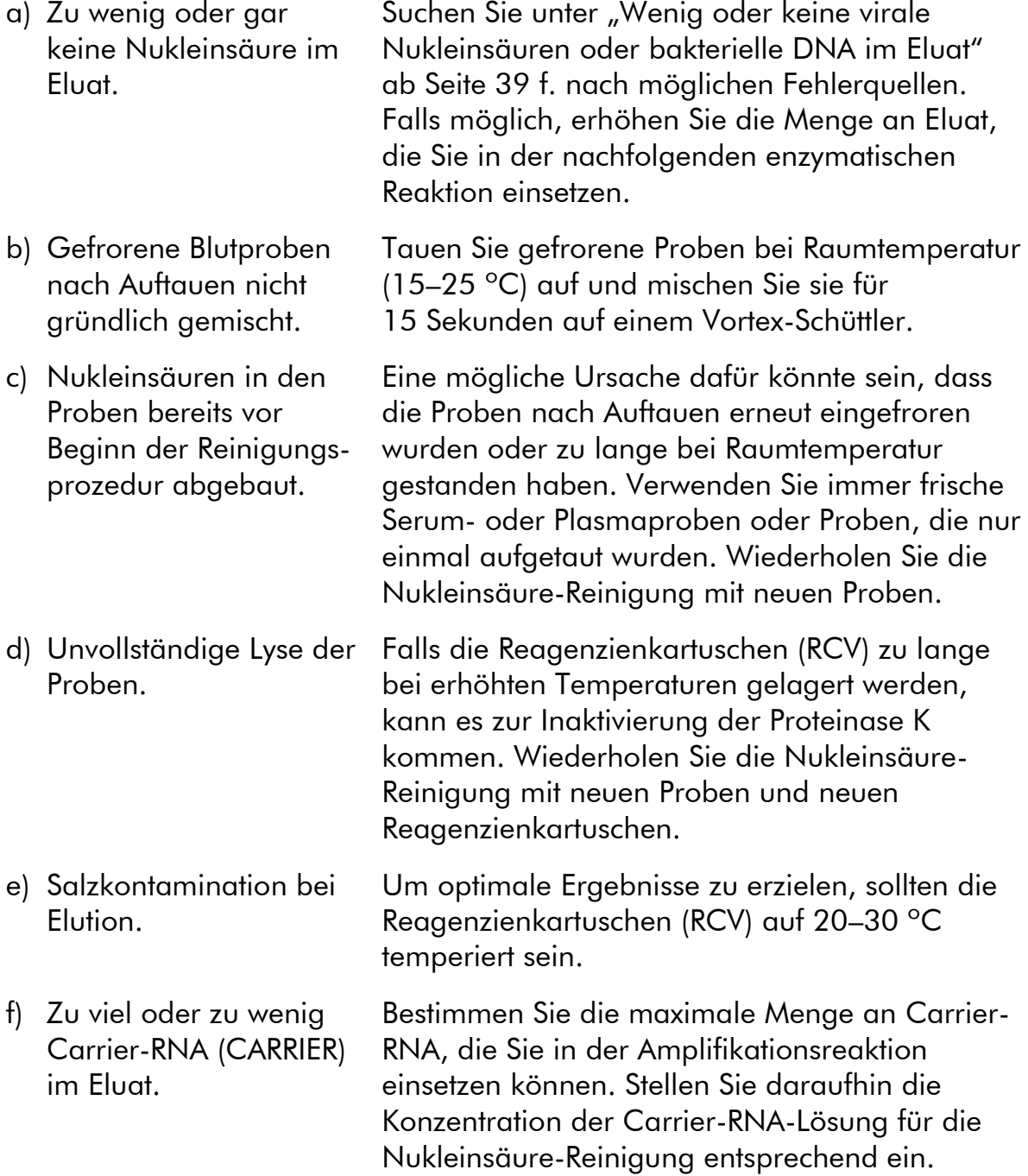

### Kommentare und Vorschläge

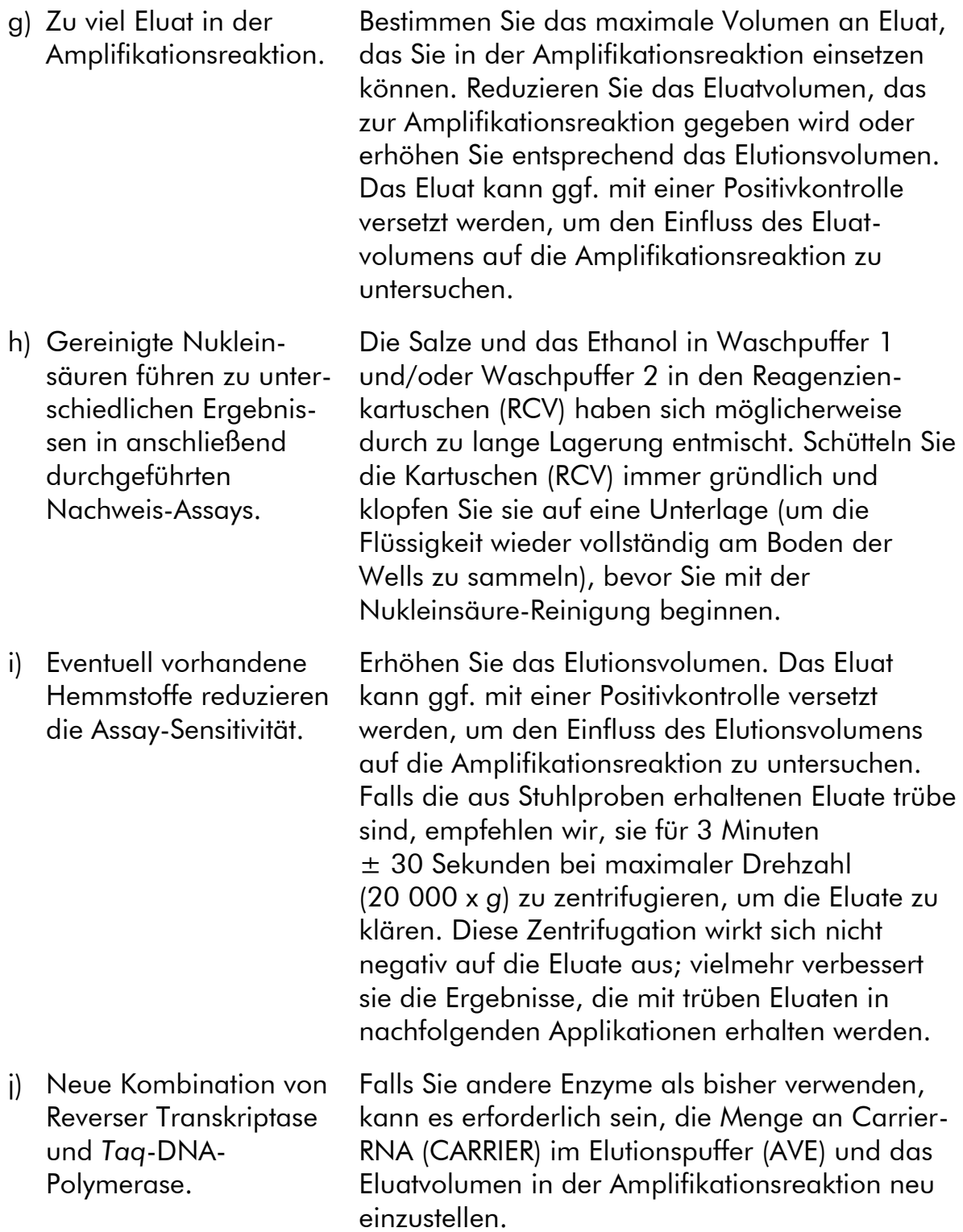

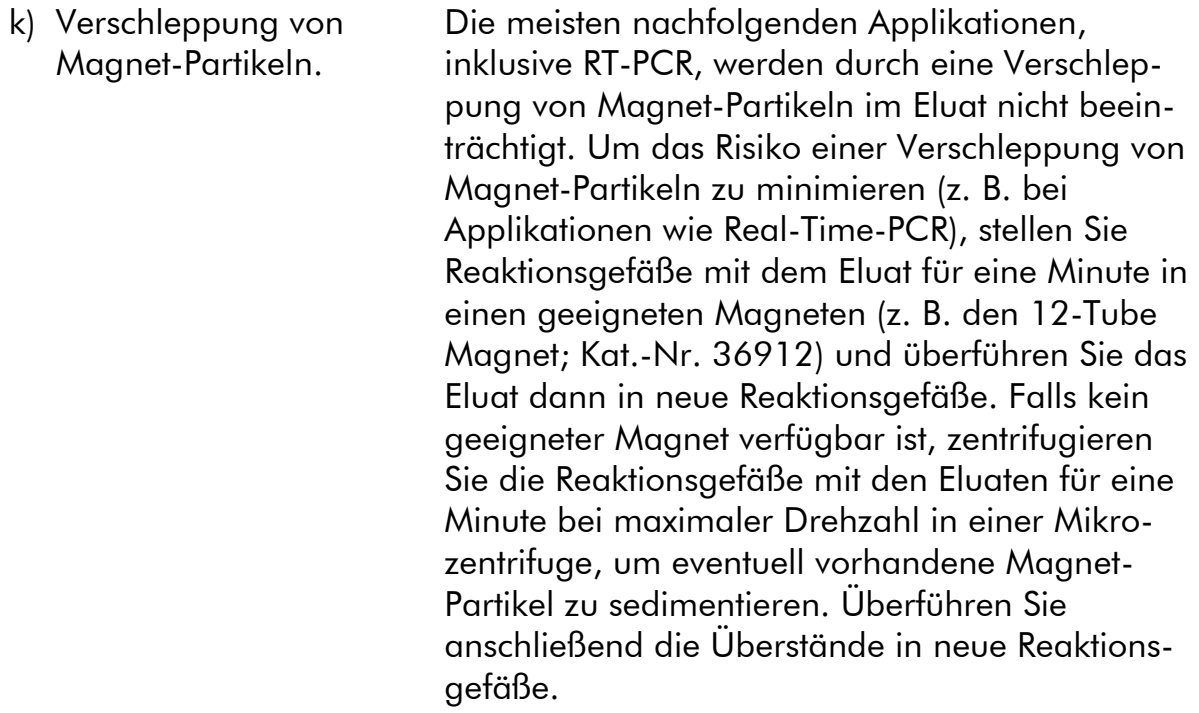

# Anhang A: Systemmeldungen im Display

Die Meldungen, die bei der Einrichtung der Arbeitsplattform sowie während und nach Ende des Protokolllaufs von der Systemsoftware ausgegeben werden, sind in den Tabellen 11 bis 13 wiedergegeben. Die Nummern der in den Tabellen angegebenen Meldungen entsprechen dabei den Nummern der Meldungen, wie sie auch vom System angezeigt werden.

Informationen zu allgemeinen Fehlermeldungen im EZ1 Geräte-Display finden Sie im Handbuch Ihres EZ1 Geräts.

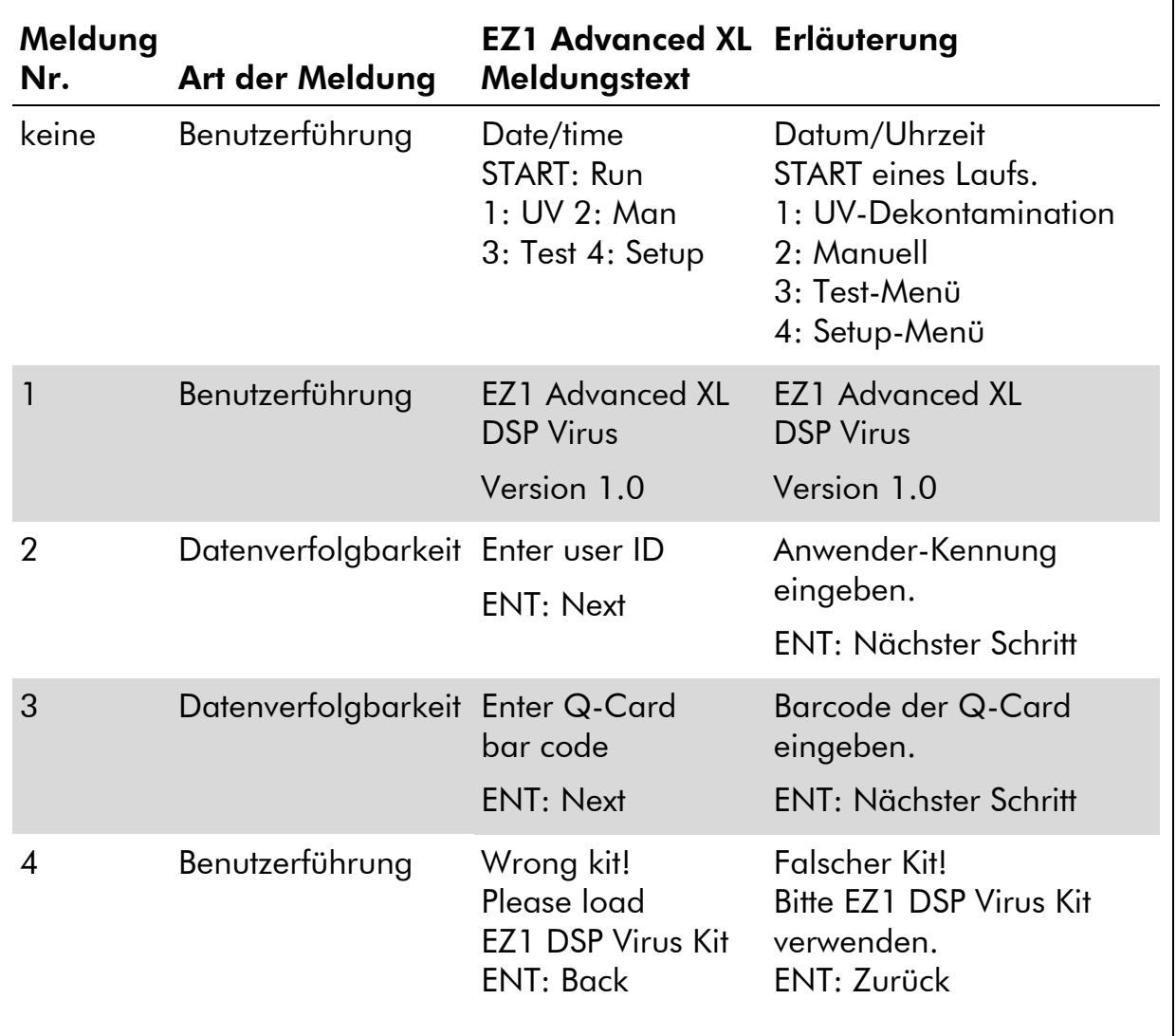

#### Tabelle 11. Systemmeldungen beim EZ1 Advanced XL DSP Virus-Protokoll

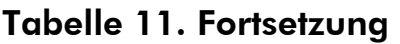

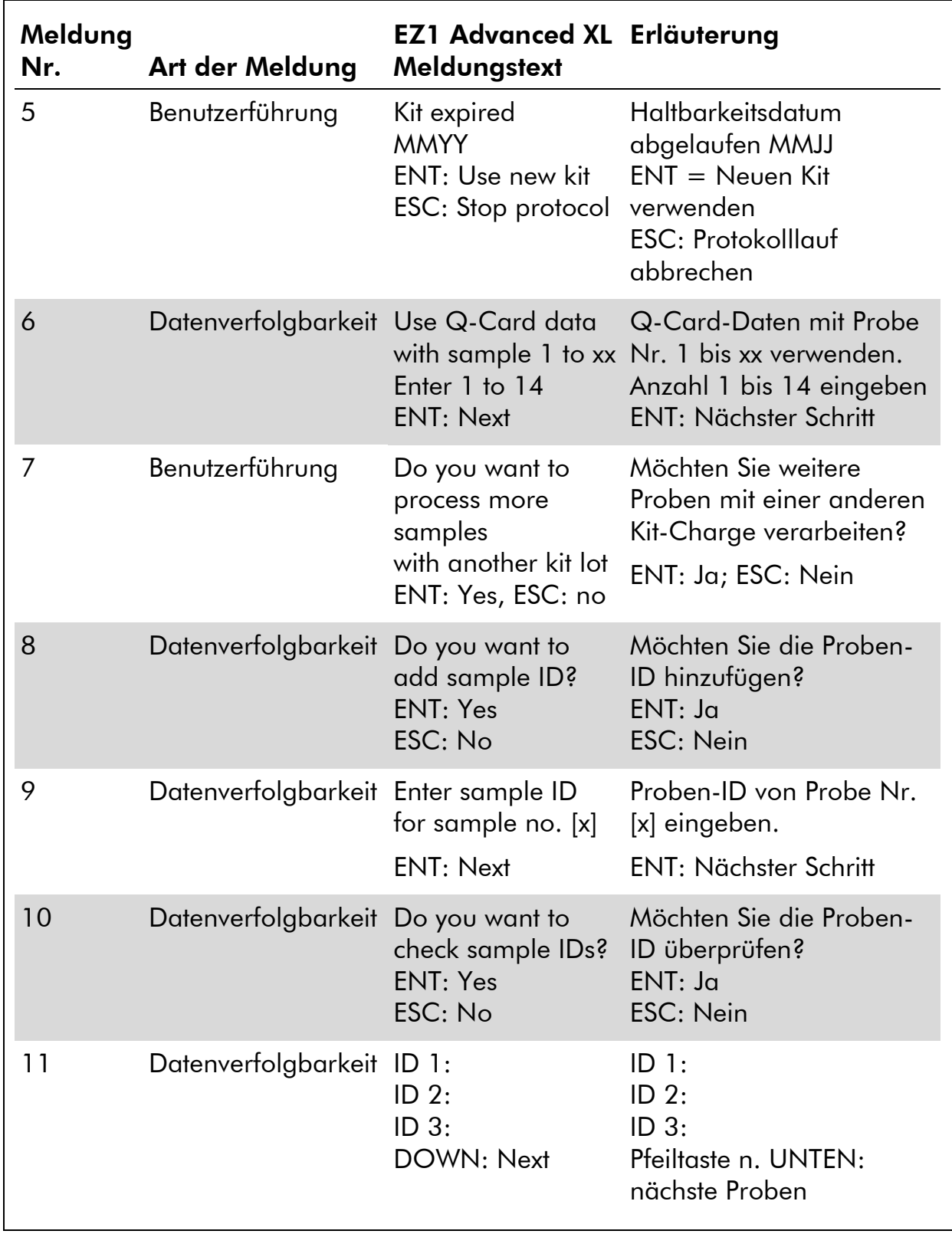

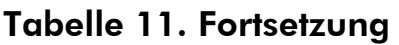

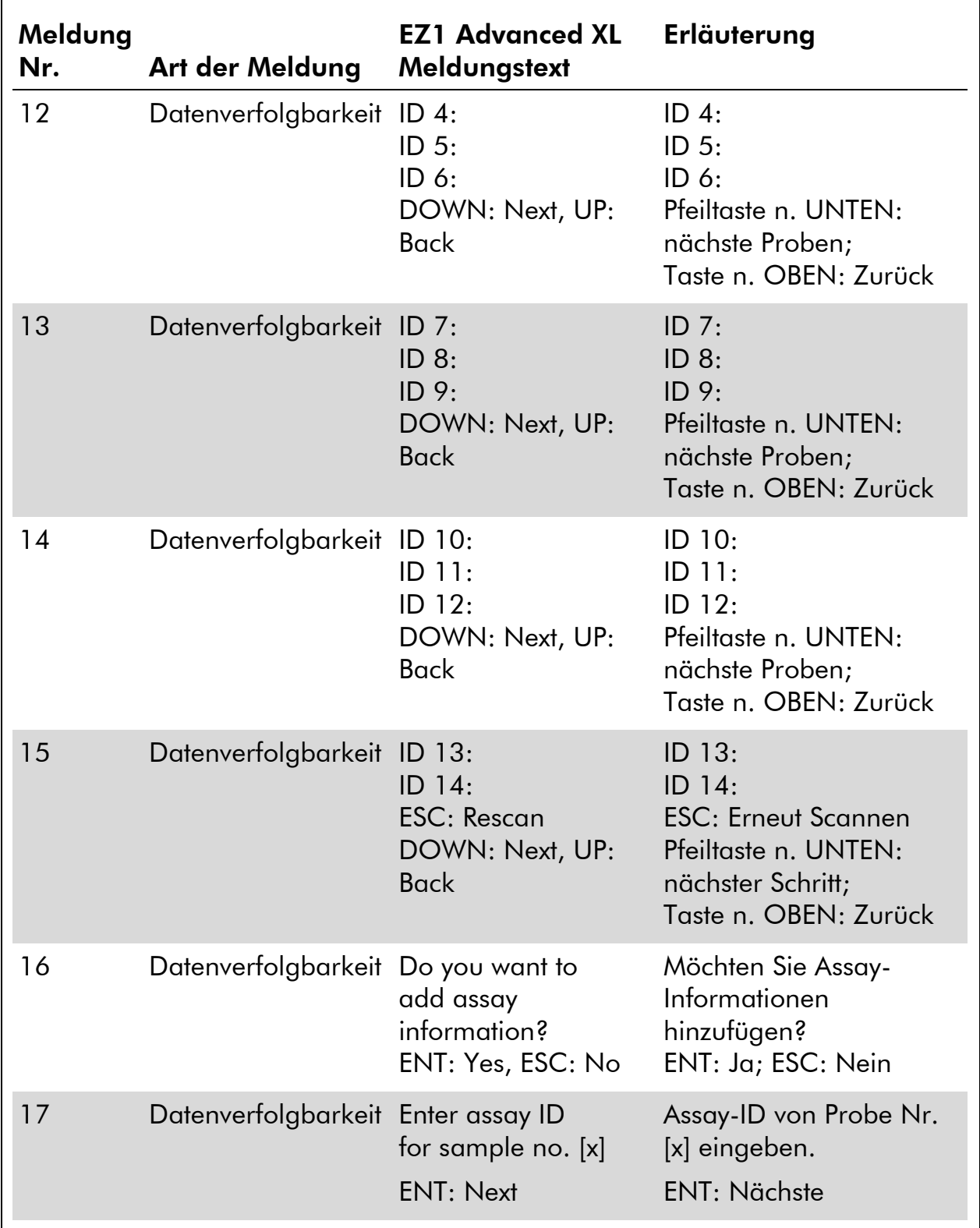

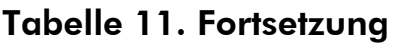

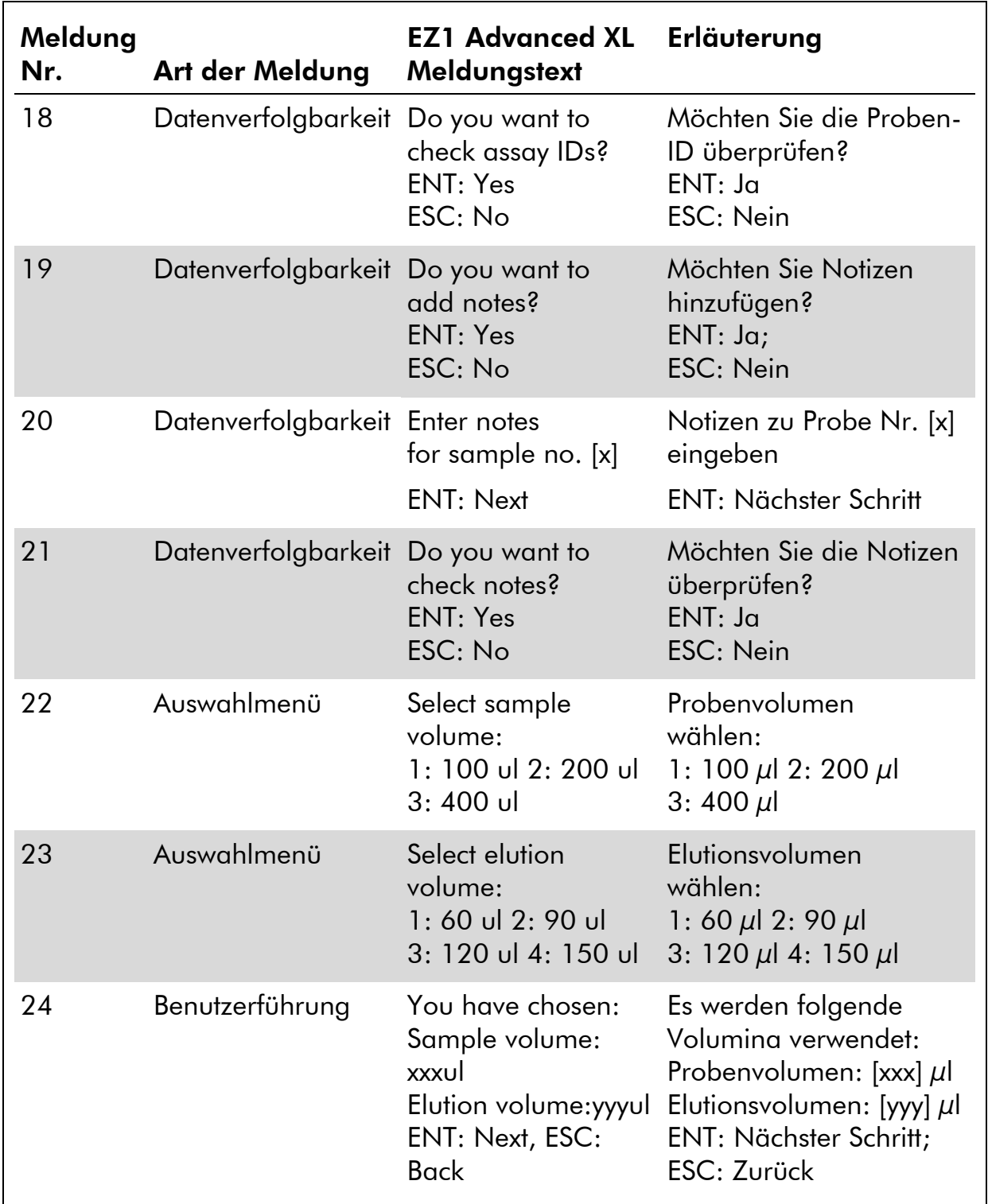

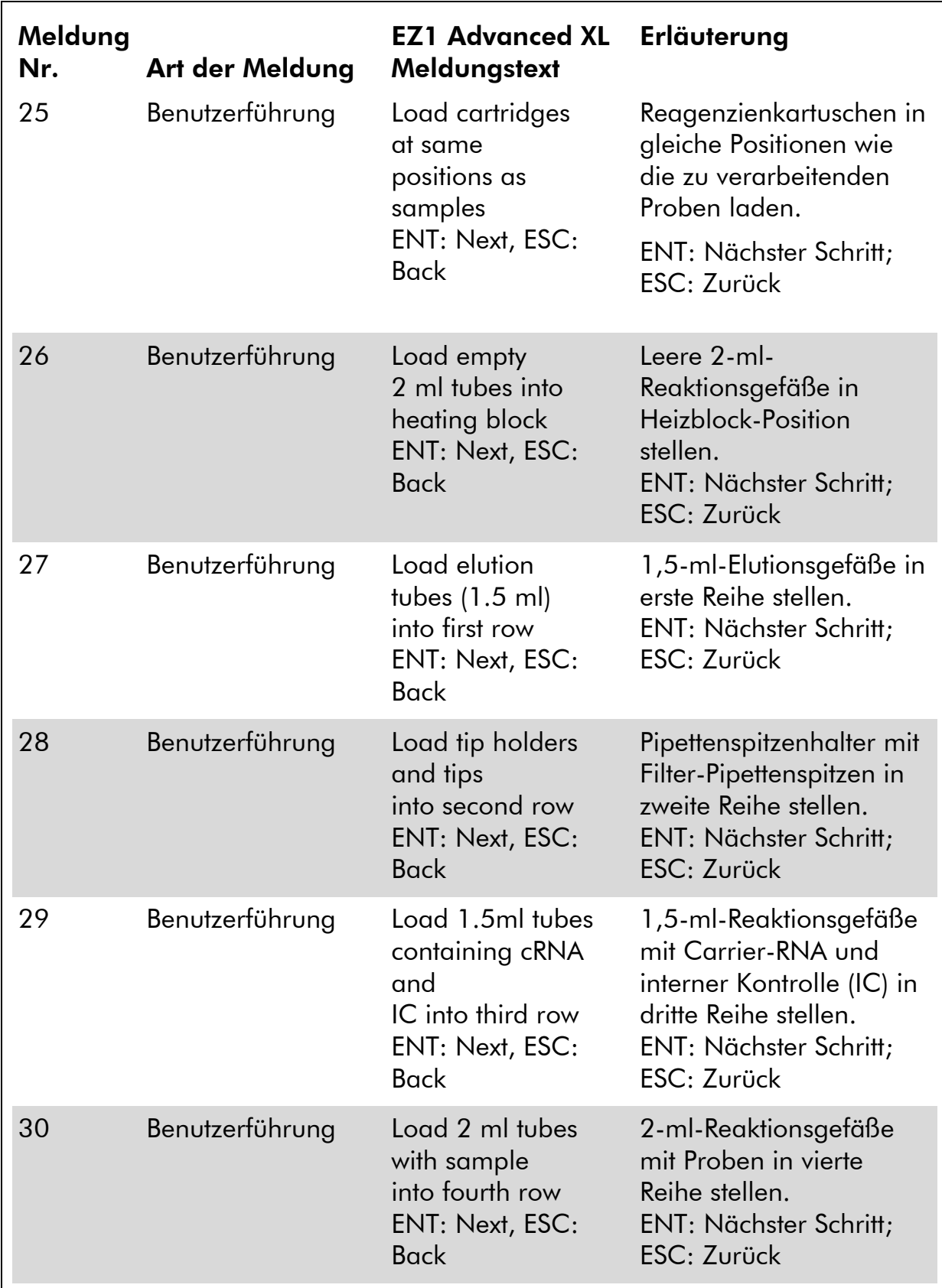

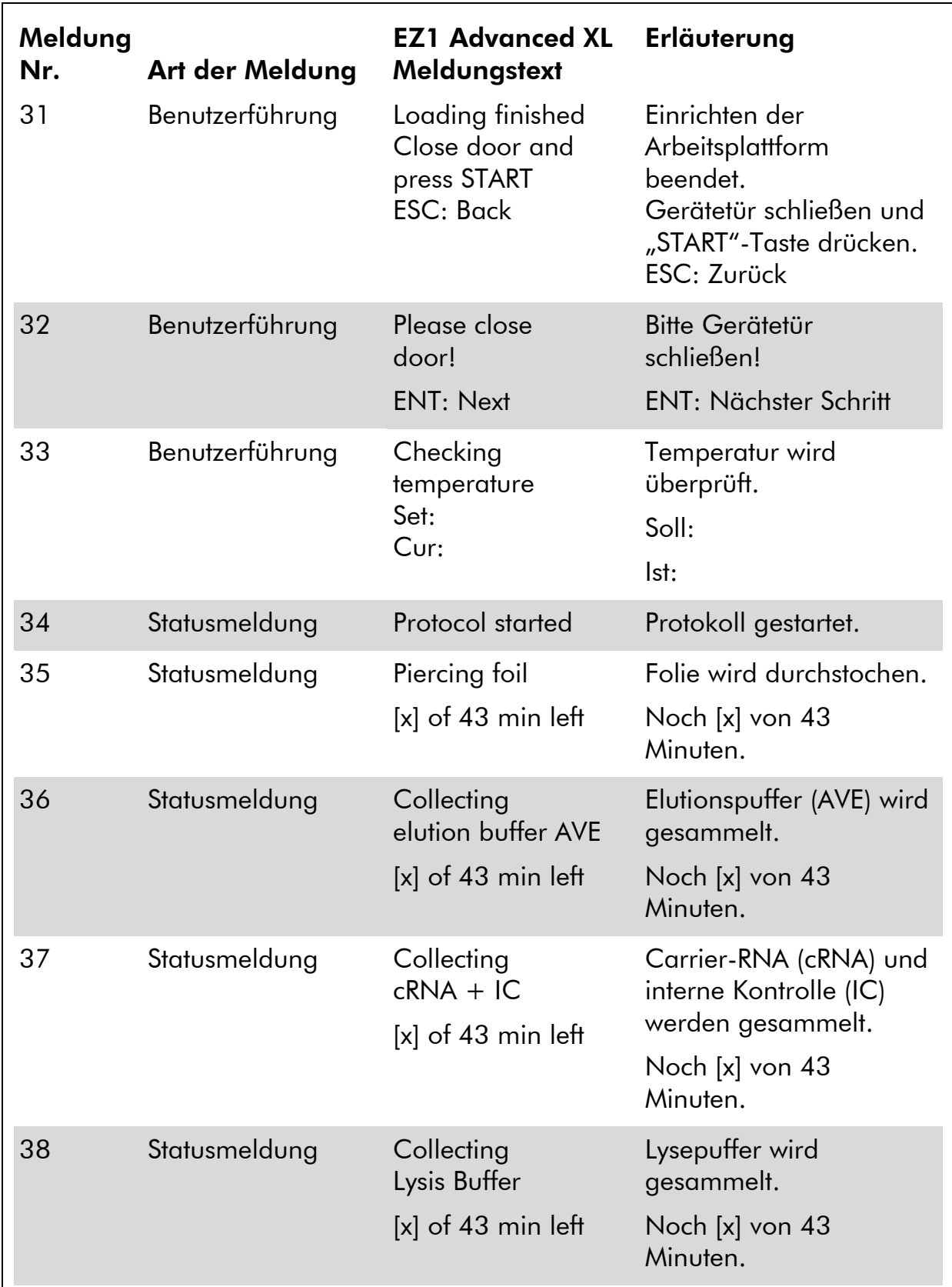

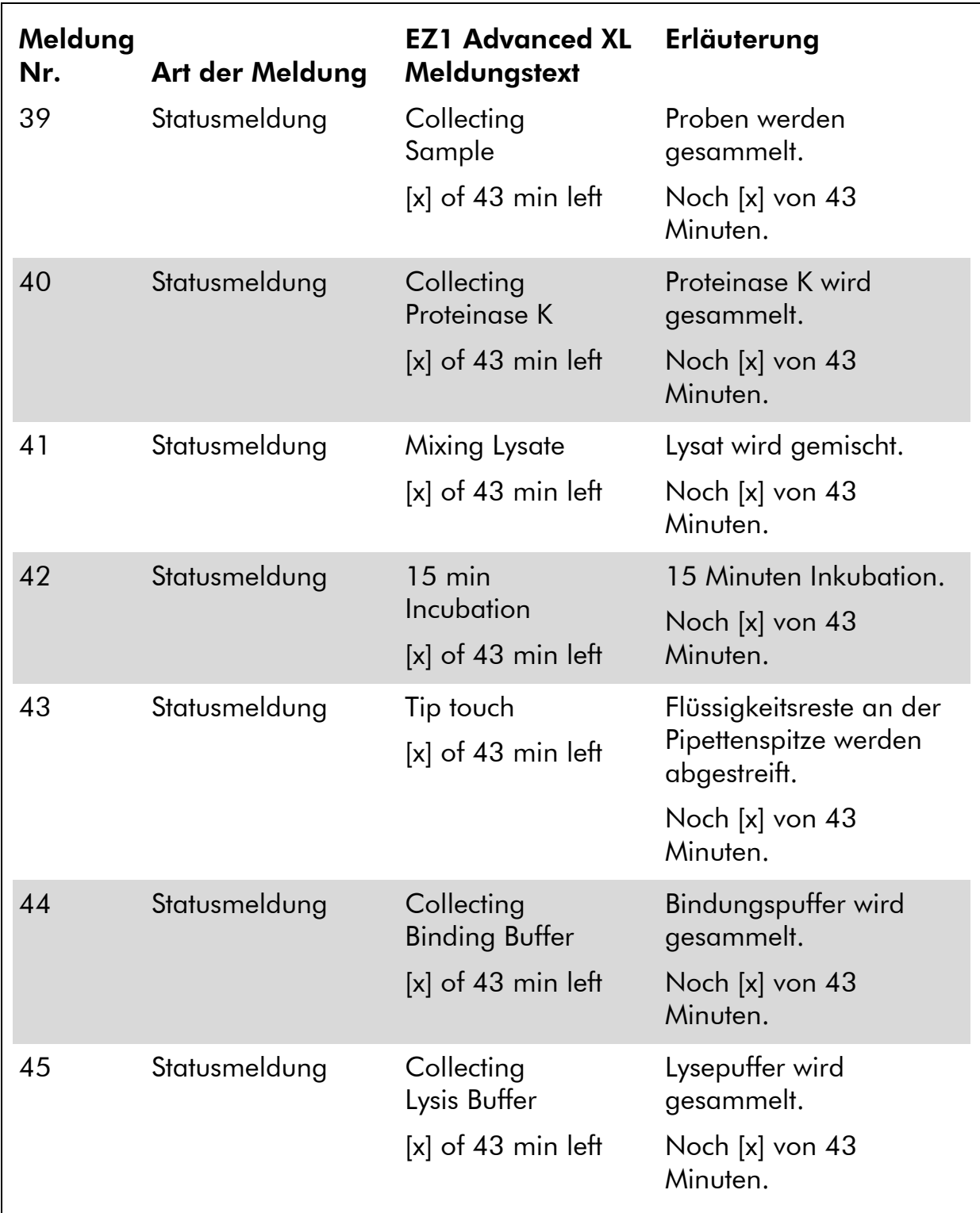

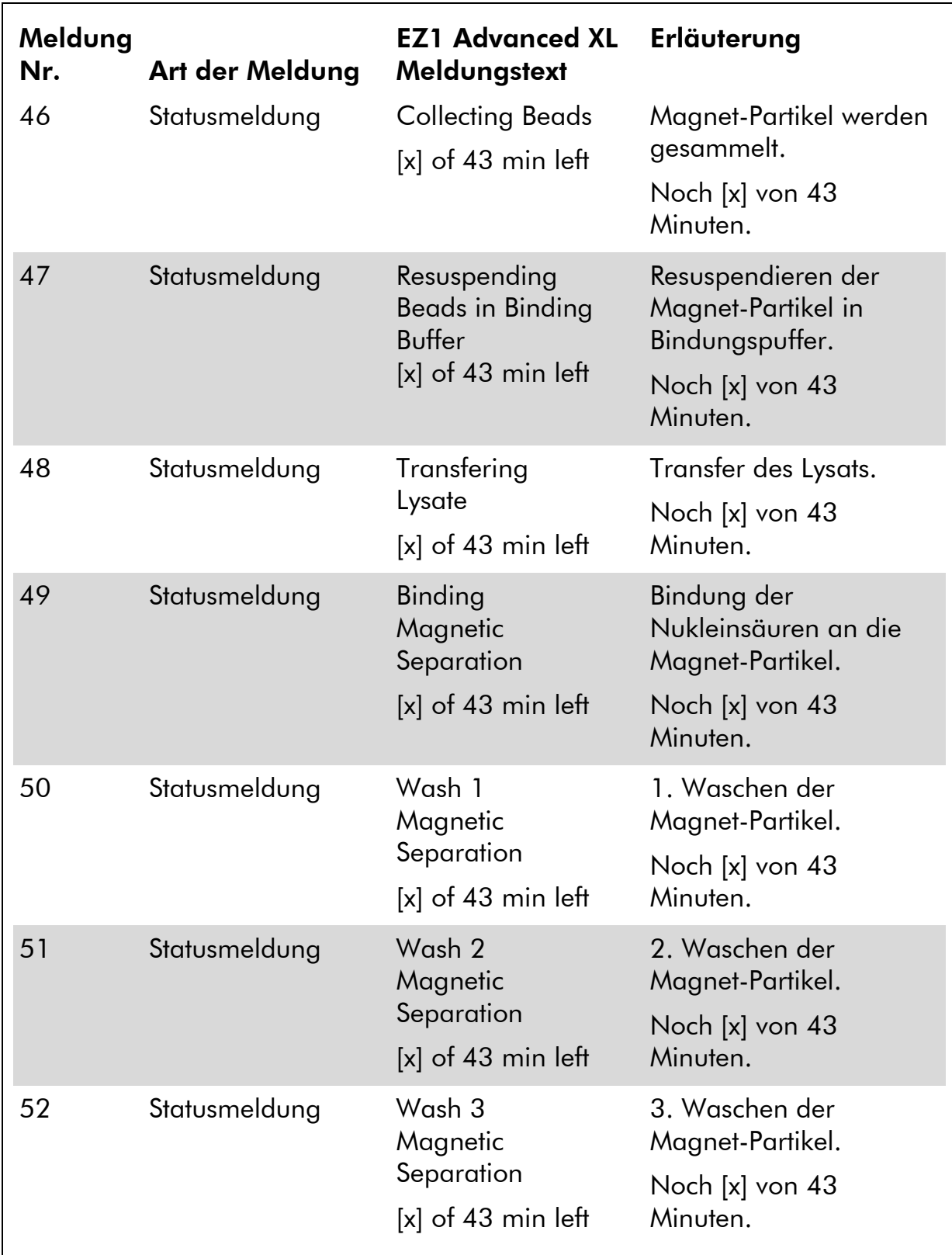

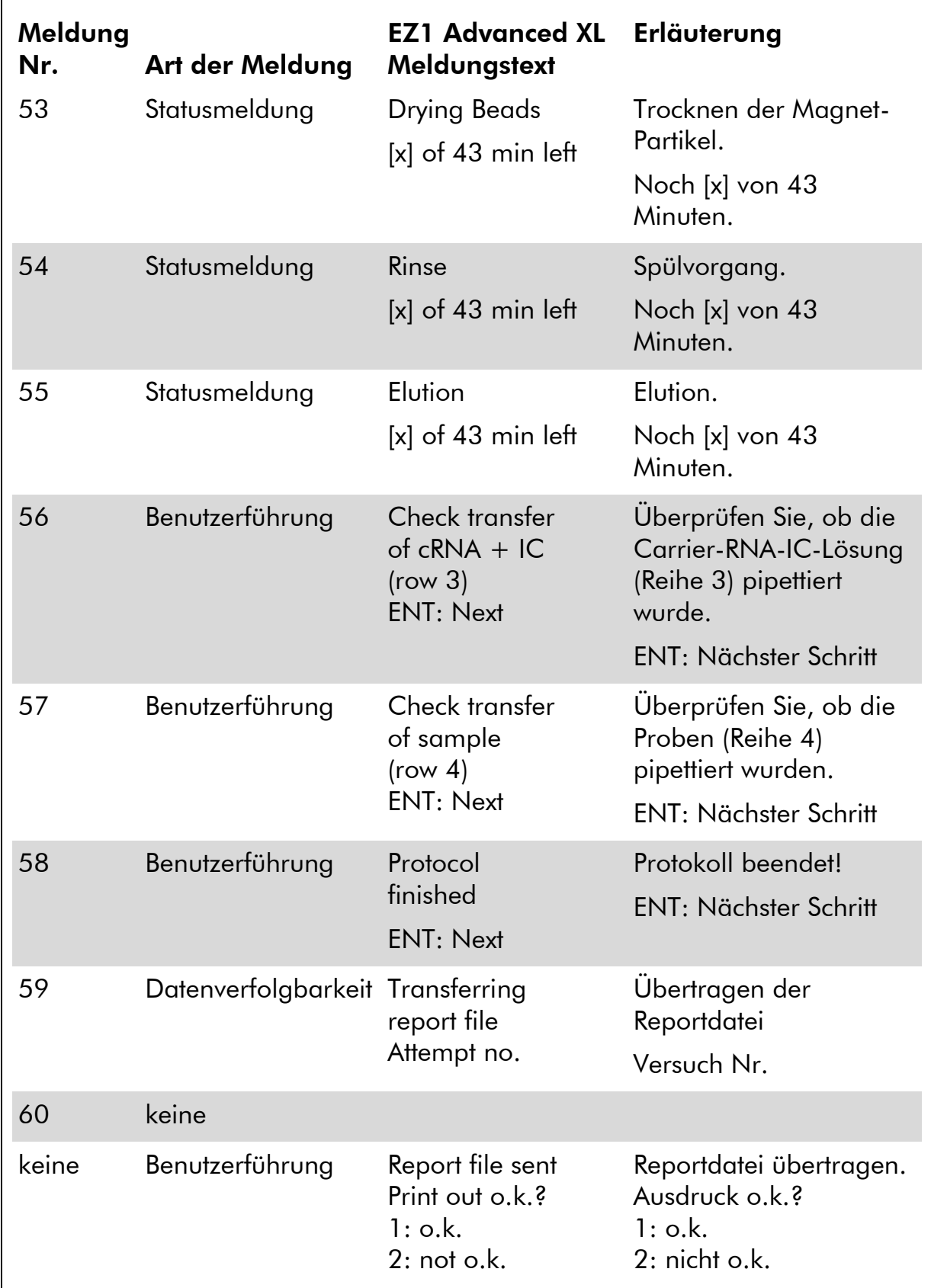

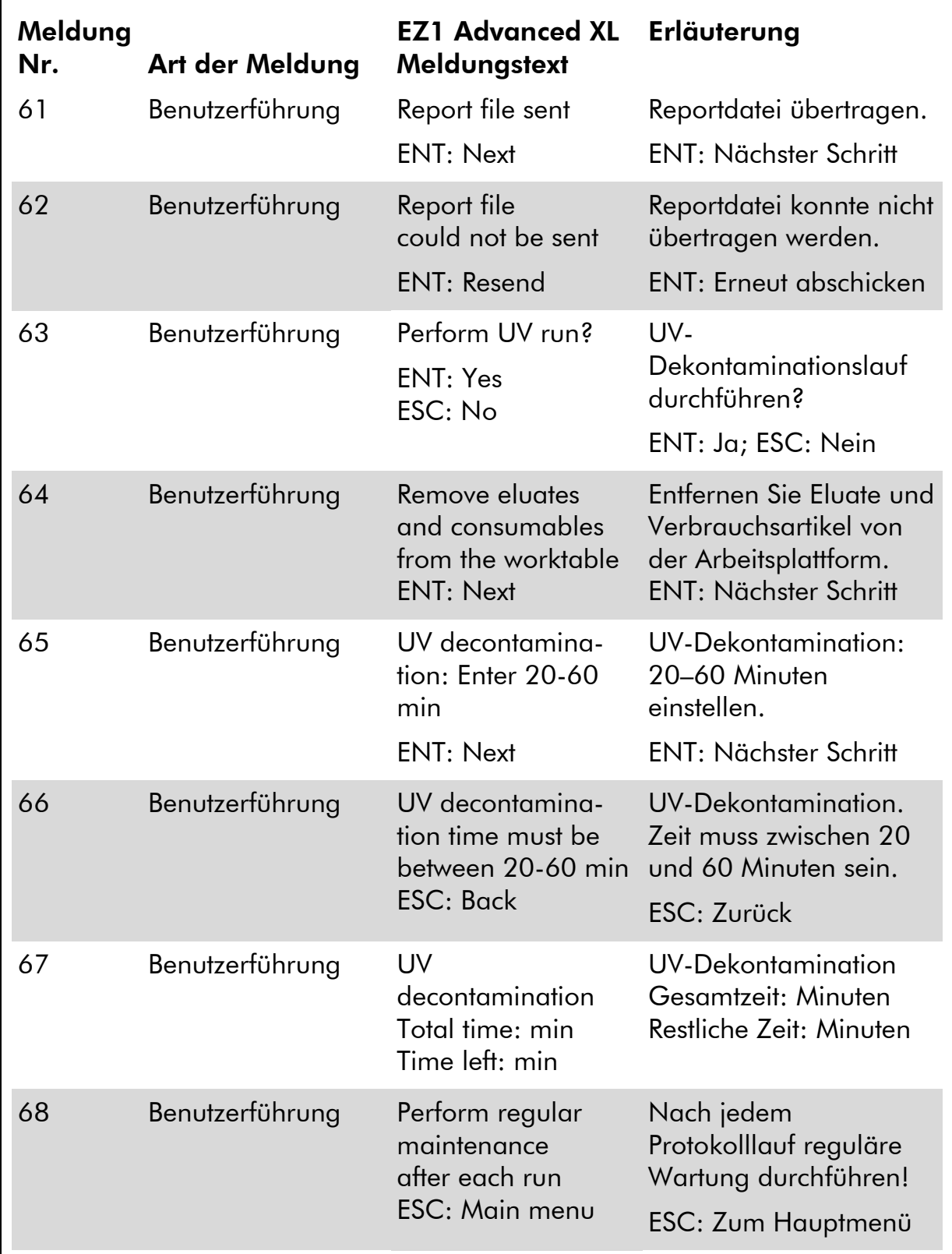

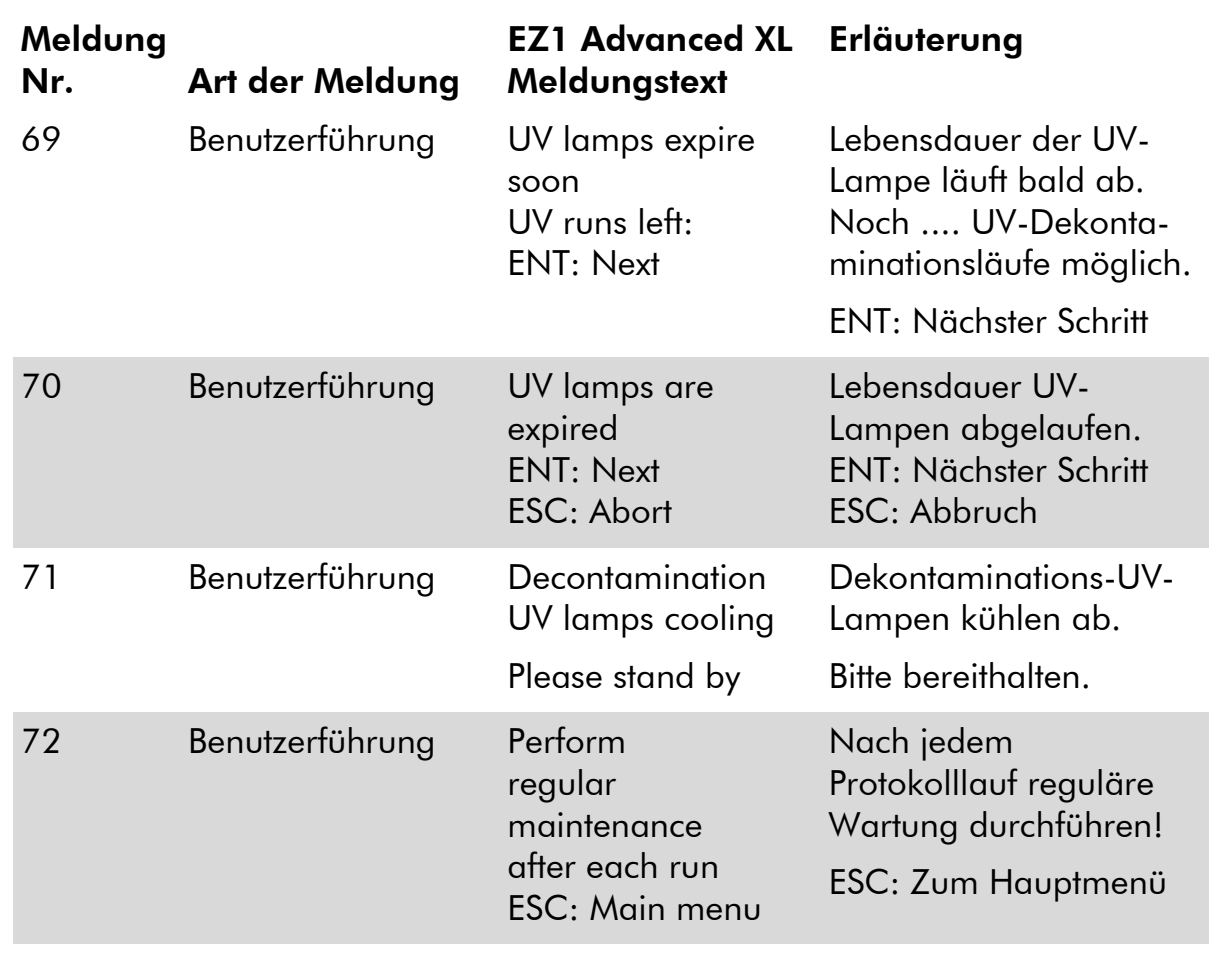

| Meldung<br>Nr. | Art der Meldung                        | <b>EZ1 Advanced</b><br>Meldungstext                                                               | Erläuterung                                                                                                    |
|----------------|----------------------------------------|---------------------------------------------------------------------------------------------------|----------------------------------------------------------------------------------------------------|
| keine          | Benutzerführung                        | Date/Time START:<br><b>Run</b><br>1:UV<br>2: Man<br>3: Test<br>4: Setup<br>Key: START, 1, 2, 3, 4 | Datum/Uhrzeit<br>START eines Laufs.<br>1: UV-Dekontamination<br>2: Manuell<br>3: Test-Menü<br>4: Setup-Menü<br>Tasten: START, 1, 2, 3,<br>4 |
| 1              | Benutzerführung                        | <b>EZ1 Advanced DSP</b><br>Virus                                                                  | <b>EZ1 Advanced DSP</b><br>Virus                                                                                                    |
|                |                                        | Version 1.0                                                                                       | Version 1.0                                                                                                    |
| $\overline{2}$ | Datenverfolgbarkeit Scan/enter user ID |                                                                                                   | Anwender-Kennung<br>eingeben/scannen.                                                                                                    |
| 3              |                                        | Datenverfolgbarkeit Scan/enter Q-Card<br>bar code                                                 | Barcode der Q-Card<br>eingeben/scannen.                                                                                                    |
| 4              | Benutzerführung                        | Wrong kit!<br>Please load EZ1 DSP<br>Virus Kit<br>ENT: back                                       | <b>Falscher Kit!</b><br>Bitte EZ1 DSP Virus Kit<br>verwenden.<br><b>ENT: Zurück</b>                                                         |
| 5              | Benutzerführung                        | Kit expired<br><b>ENT: Use new kit</b><br>ESC: Stop protocol                                      | Haltbarkeitsdatum<br>abgelaufen.<br>ENT: Neuen Kit<br>verwenden<br><b>ESC: Protokolllauf</b><br>abbrechen                                   |
| 6              |                                        | Datenverfolgbarkeit Use Q-Card data with Q-Card-Daten mit<br>sample no. 1 to<br>Enter 1 to 6      | Probe Nr. 1 bis<br>verwenden.<br>Anzahl 1 bis 6<br>eingeben                                                                                 |

Tabelle 12. Systemmeldungen beim EZ1 Advanced DSP Virus-Protokoll

| Meldung<br>Nr. | Art der Meldung          | <b>EZ1 Advanced</b><br>Meldungstext                                                    | Erläuterung                                                                                         |
|----------------|--------------------------|----------------------------------------------------------------------------------------|----------------------------------------------------------------------------------------------------|
| 7              | Benutzerführung          | Do you want to<br>process more<br>samples with another<br>kit lot<br>ENT: Yes, ESC: No | Möchten Sie weitere<br>Proben mit einer<br>anderen Kit-Charge<br>verarbeiten?<br>ENT: Ja; ESC: Nein |
| 8              |                          | Datenverfolgbarkeit Do you want to add<br>sample ID?<br><b>ENT: Yes</b><br>ESC: No     | Möchten Sie die<br>Proben-ID hinzufügen?<br>$ENT:$ Ja<br>ESC: Nein                                  |
| 9              |                          | Datenverfolgbarkeit Scan/enter sample ID<br>sample no. [x]                             | Proben-ID von Probe<br>Nr. [x]<br>eingeben/scannen.                                                 |
| 10             | Datenverfolgbarkeit ID1: | ID2:<br>ID3:<br>Next=ENT                                                               | ID1:<br>ID2:<br>ID3:<br>$ENT = N\ddot{\text{o}}$ chster Schritt                                     |
| 11             | Datenverfolgbarkeit ID4: | ID5:<br>ID6:<br>Next=ENT, ID1-<br>$3 = Up$                                             | ID4:<br>ID5:<br>ID6:<br>ENT = Nächster Schritt,<br>$ID1-3 = Pfeiltaste n.$<br>oben                  |
| 12             |                          | Datenverfolgbarkeit Do you want to add<br>assay information?<br>ENT: Yes, ESC: No      | Möchten Sie Assay-<br>Informationen<br>hinzufügen?<br>ENT: Ja; ESC: Nein                            |
| 13             |                          | Datenverfolgbarkeit Scan/enter assay ID<br>sample no. [x]                              | Assay-ID von Probe Nr.<br>[x] eingeben/scannen.                                                     |
| 14             |                          | Datenverfolgbarkeit Do you want to add<br>notes?<br><b>ENT: Yes</b><br>ESC: No         | Möchten Sie Notizen<br>hinzufügen?<br>$ENT:$ Ja<br>ESC: Nein                                        |

Tabelle 12. Fortsetzung

| Meldung<br>Nr. | Art der Meldung                      | <b>EZ1 Advanced</b><br>Meldungstext                                                                 | Erläuterung                                                                                                    |
|----------------|--------------------------------------|----------------------------------------------------------------------------------------------------|----------------------------------------------------------------------------------------------------|
| 15             | Datenverfolgbarkeit Scan/enter notes | sample no. [x]                                                                                      | Notizen zu Probe Nr. [x]<br>eingeben/scannen                                                                                                    |
| 16             | Benutzerführung                      | Select sample<br>volume:<br>$1:100$ ul<br>$2:200$ ul<br>3: 400 ul                                   | Probenvolumen wählen:<br>1: 100 $\mu$<br>2: 200 $\mu$<br>3: 400 $\mu$                                                                                                    |
| 17             | Benutzerführung                      | Select elution volume:<br>$1:60$ ul<br>$2:90$ ul<br>3:120 ul<br>4: 150 ul                           | Elutionsvolumen<br>wählen:<br>1:60 $\mu$<br>2: 90 $\mu$<br>3:120 $\mu$ l<br>4: 150 $\mu$                                                                                         |
| 18             | Benutzerführung                      | You have chosen:<br>Sample volume: [xxx]<br>υl<br>Elution volume: [yyy]<br>υl<br>Next=Any, Prev=Esc | Es werden folgende<br>Volumina verwendet:<br>Probenvolumen: $[xxx]$ $\mu$<br>Elutionsvolumen: [yyy]<br>$\mu$<br>Nächster Schritt:<br>beliebige Taste; voriger<br>$Schrift = ESC$ |
| 19             | Benutzerführung                      | Load cartridges at<br>same positions as<br>sample<br>Next=Any, Prev=Esc                             | Reagenzienkartuschen<br>in gleiche Positionen<br>wie die zu<br>verarbeitenden Proben<br>laden.<br>Nächster Schritt =<br>beliebige Taste; voriger<br>$Schrift = ESC$              |

Tabelle 12. Fortsetzung

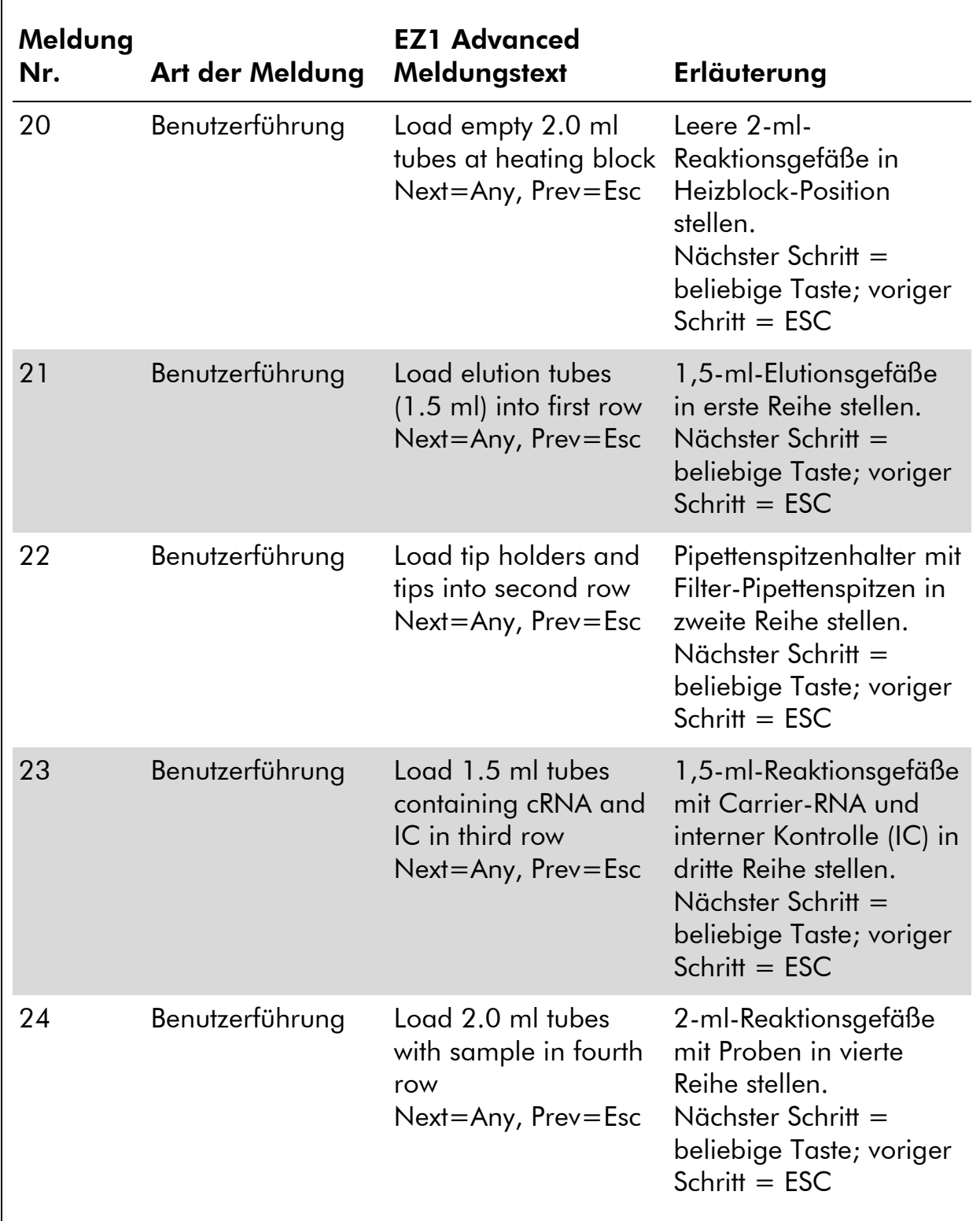

| Meldung<br>Nr. | Art der Meldung | <b>EZ1 Advanced</b><br>Meldungstext                                       | Erläuterung                                                                                                    |
|----------------|-----------------|---------------------------------------------------------------------------|----------------------------------------------------------------------------------------------------|
| 25             | Benutzerführung | Loading finished.<br>Close door and press<br><b>START</b><br>$Prev = Esc$ | Einrichten der<br>Arbeitsplattform<br>beendet. Gerätetür<br>schließen und "START"-<br>Taste drücken.<br>Voriger Schritt = ESC |
| 26             | Benutzerführung | Please close door!                                                        | Bitte Gerätetür<br>schließen!                                                                                                 |
| 27             | Benutzerführung | Checking<br>Temperature<br>Set:<br>Cur:                                   | Temperatur wird<br>überprüft.<br>Soll:<br>lst:                                                                                |
| 28             | Statusmeldung   | Protocol started                                                          | Protokoll gestartet.                                                                                                    |
| 29             | Statusmeldung   | Piercing Foil                                                             | Folie wird durchstochen.                                                                                                    |
| 30             | Statusmeldung   | <b>Collecting Elution</b><br><b>Buffer AVE</b>                            | Elutionspuffer (AVE) wird<br>gesammelt.                                                                                       |
| 31             | Statusmeldung   | Collecting $cRNA + IC$                                                    | Carrier-RNA-IC-Lösung<br>wird gesammelt.                                                                                      |
| 32             | Statusmeldung   | <b>Collecting Lysis Buffer</b>                                            | Lysepuffer wird<br>gesammelt.                                                                                                 |
| 33             | Statusmeldung   | <b>Collecting Sample</b>                                                  | Probe wird gesammelt.                                                                                                    |
| 34             | Statusmeldung   | <b>Collecting Proteinase</b><br>K                                         | Proteinase-K-Lösung<br>wird gesammelt.                                                                                        |
| 35             | Statusmeldung   | Mixing Lysate                                                             | Lysat wird gemischt.                                                                                                    |
| 36             | Statusmeldung   | 15 min Incubation<br>$[x]$ of 43 min left                                 | <b>Inkubation: 15 Minuten</b><br>Noch [x] von 43<br>Minuten.                                                                  |

Tabelle 12. Fortsetzung

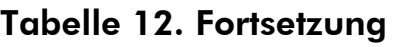

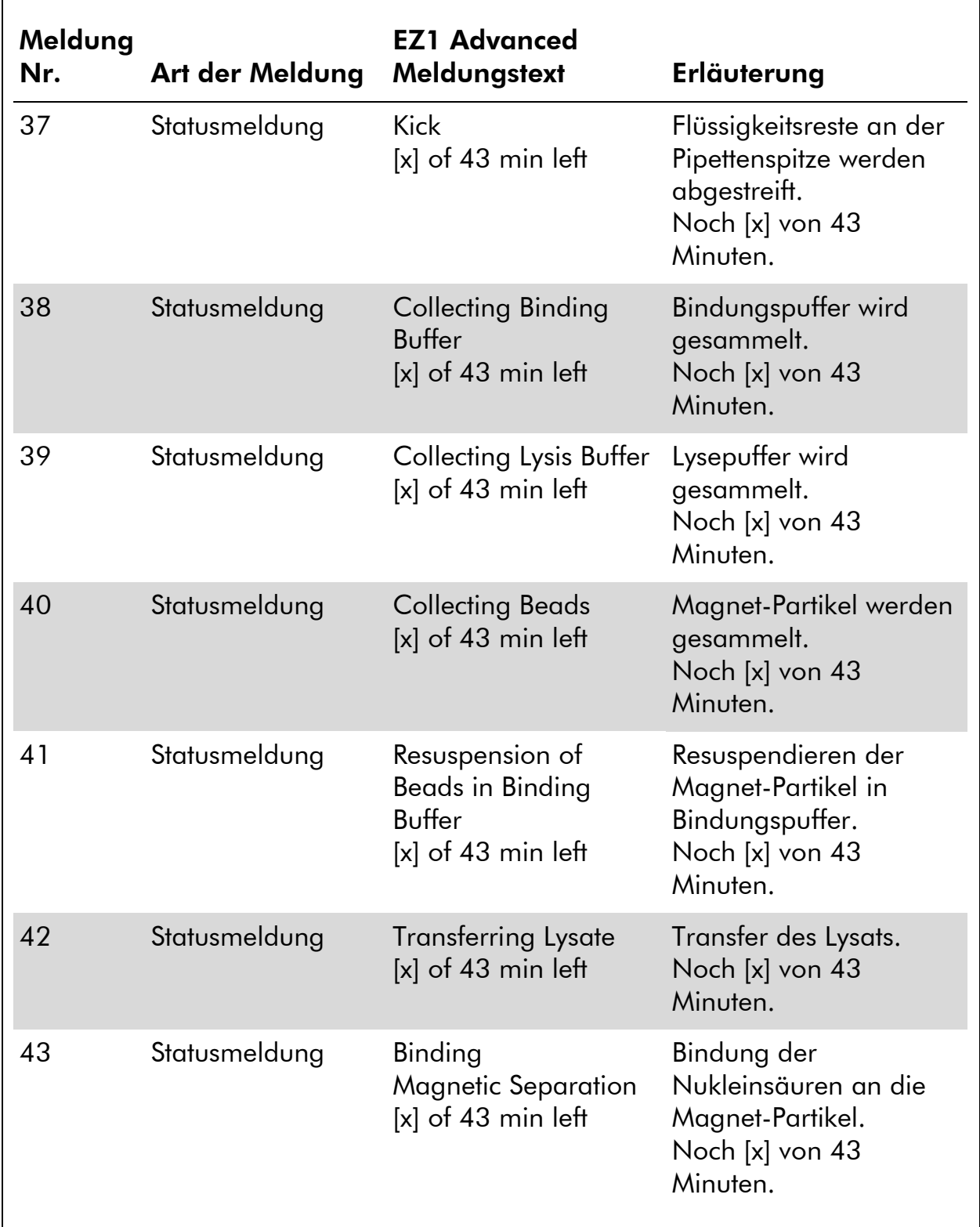

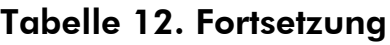

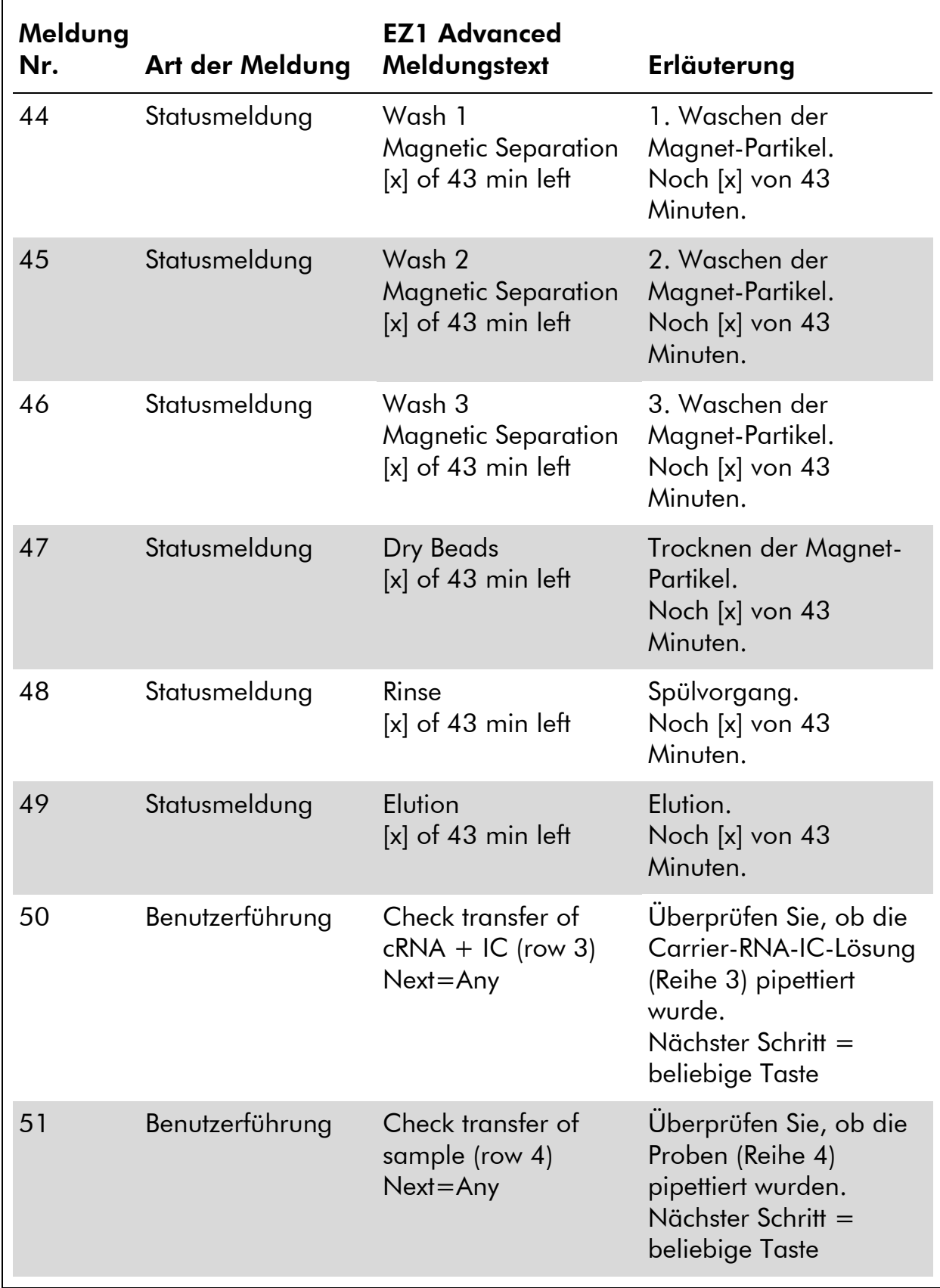

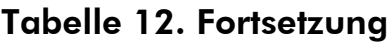

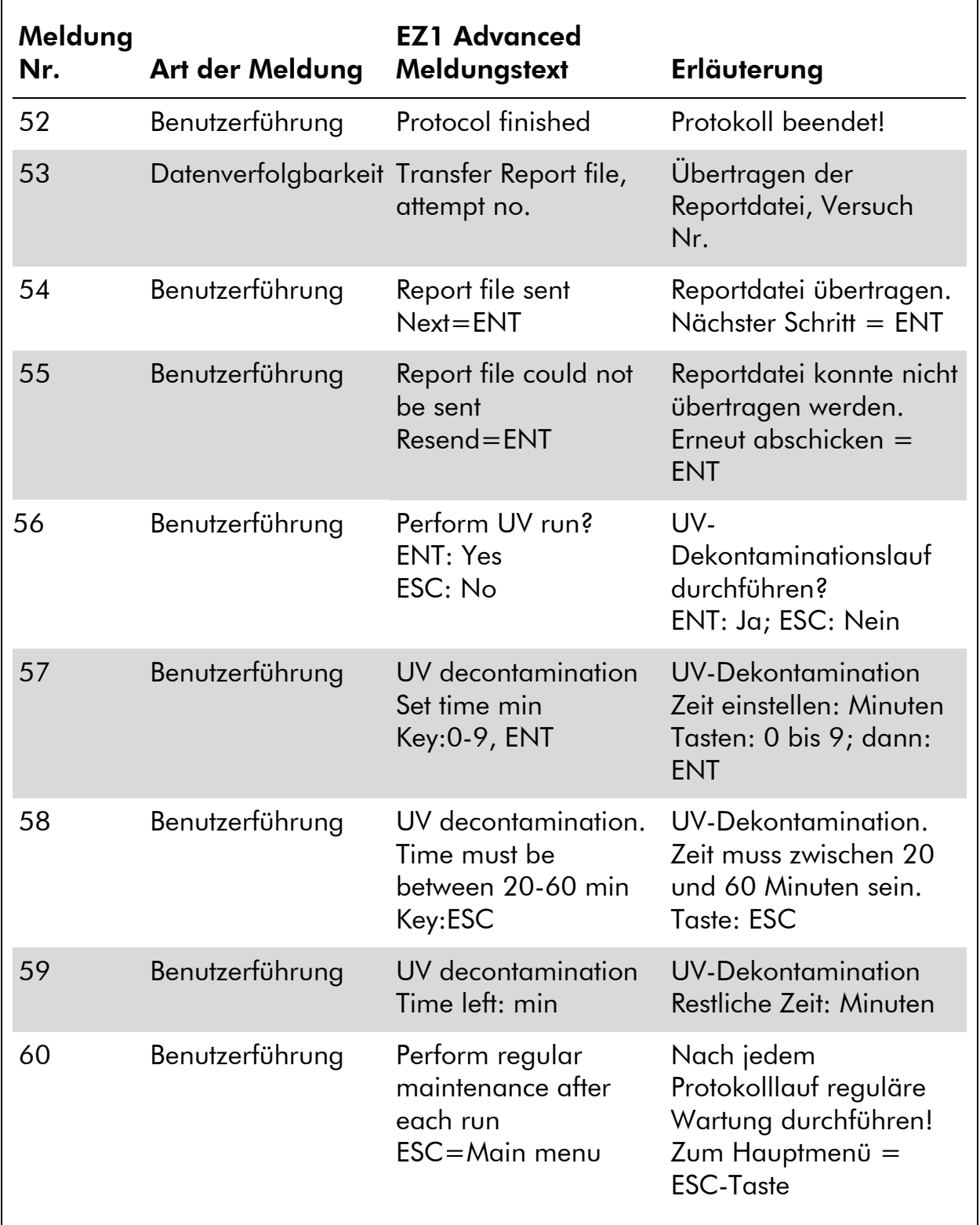

#### Tabelle 12. Fortsetzung

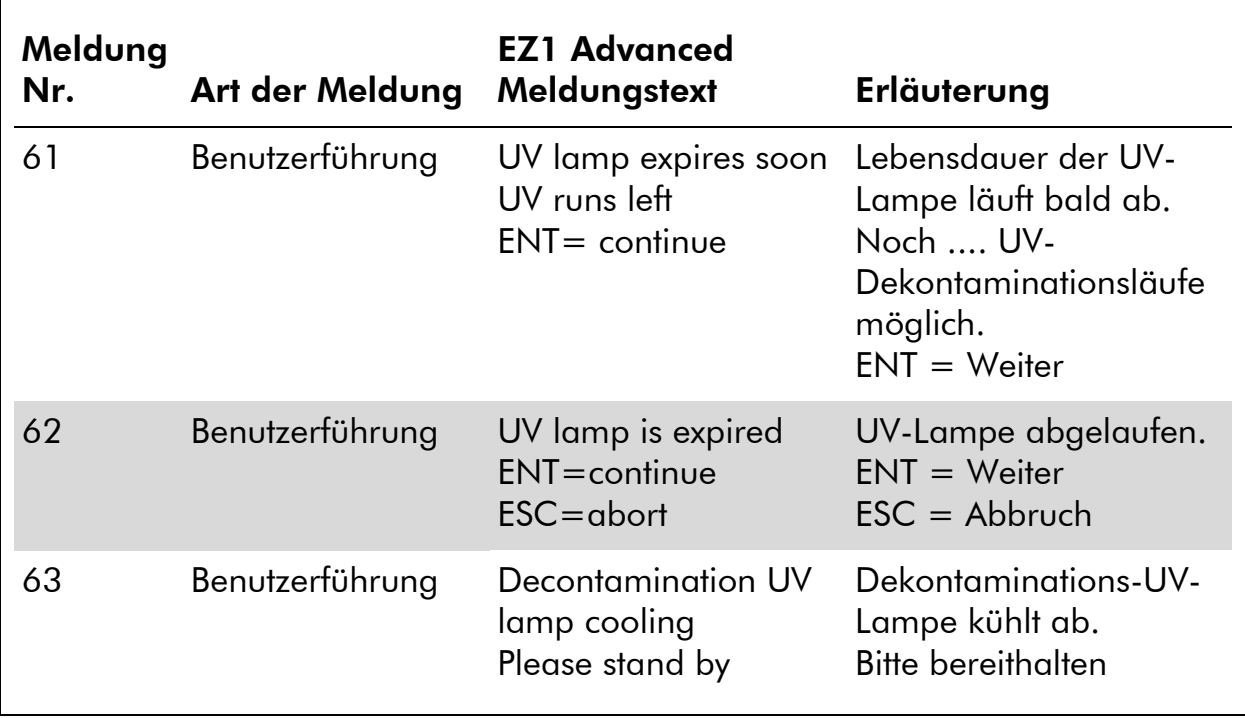

| Meldung Art der<br>Nr. | Meldung              | <b>BioRobot EZ1 DSP</b><br>Meldungstext                                                          | Erläuterung                                                                                                    |
|------------------------|----------------------|--------------------------------------------------------------------------------------------------|----------------------------------------------------------------------------------------------------|
| keine                  | Benutzer-<br>führung | Choose button:<br><b>START: Protocols</b><br>1:Tools<br>2: Tests                                 | Zum Starten eines Protokolls<br>"START" drücken:<br>1: Tools-Menü<br>2: Test-Menü                                                                                          |
| 1                      | Benutzer-<br>führung | <b>BioRobot EZ1 DSP</b><br><b>Virus Version</b>                                                  | <b>BioRobot EZ1 DSP Virus</b><br>Version                                                                                                    |
| $\overline{2}$         | Benutzer-<br>führung | Select sample volume:<br>1: 100 ul<br>$2:200$ ul<br>$3:400$ ul                                   | Probenvolumen wählen:<br>1: 100 $\mu$<br>2: 200 $\mu$<br>3:400 $\mu$ l                                                                                                    |
| 3                      | Benutzer-<br>führung | Select elution volume:<br>$1:60$ ul<br>$2:90$ ul<br>3:120 ul<br>4: 150 ul                        | Elutionsvolumen wählen:<br>1: 60 $\mu$ l<br>2: 90 $\mu$<br>3: 120 $\mu$<br>4: 150 $\mu$                                                                                    |
| 4                      | Benutzer-<br>führung | You have chosen:<br>Sample volume: [xxx]<br>υl<br>Elution volume: [yyy] ul<br>Next=Any, Prev=Esc | Es werden folgende Volumina<br>verwendet:<br>Probenvolumen: [xxx] $\mu$ l<br>Elutionsvolumen: [yyy] $\mu$ l<br>Nächster Schritt: beliebige<br>Taste; voriger Schritt = ESC |
| 5                      | Benutzer-<br>führung | Load cartridges (RCV)<br>at same positions as<br>sample<br>Next=Any, Prev=Esc                    | Reagenzienkartuschen (RCV) in<br>gleiche Positionen wie die zu<br>verarbeitenden Proben laden.<br>Nächster Schritt = beliebige<br>Taste; voriger Schritt $=$ ESC           |
| 6                      | Benutzer-<br>führung | Load empty 2.0 ml<br>tubes (ST) at heating<br>block<br>Next=Any, Prev=Esc                        | Leere 2-ml-Reaktionsgefäße<br>(ST) in Heizblock-Position<br>stellen.<br>Nächster Schritt = beliebige<br>Taste; voriger Schritt = ESC                                       |

Tabelle 13. Systemmeldungen beim BioRobot EZ1 DSP Virus-Protokoll

Nicht in den USA und Kanada erhältlich.

Tabelle 13. Fortsetzung

| Meldung<br>Nr. | Art der<br>Meldung     | <b>BioRobot EZ1 DSP</b><br>Meldungstext                                                 | Erläuterung                                                                                                    |
|----------------|------------------------|-----------------------------------------------------------------------------------------|----------------------------------------------------------------------------------------------------|
| 7              | Benutzer-<br>führung   | Load elution tubes<br>$(ET)$ $(1.5 ml)$ into first<br>row<br>$Next = Any, Prev = Esc$   | 1,5-ml-Elutionsgefäße (ET)<br>in erste Reihe stellen.<br>Nächster Schritt =<br>beliebige Taste; voriger<br>$Schrift = ESC$                                                     |
| 8              | Benutzer-<br>führung   | Load tip holders<br>(DTH) and tips (DFT)<br>into second row<br>Next=Any, Prev=Esc       | Pipettenspitzenhalter (DTH)<br>mit Filter-Pipettenspitzen<br>(DFT) in zweite Reihe<br>stellen.<br>Nächster Schritt =<br>beliebige Taste; voriger<br>$Schrift = ESC$            |
| 9              | Benutzer-<br>führung   | Load 1.5 ml tubes<br>$(ET)$ with $(CARRIER) +$<br>IC in third row<br>Next=Any, Prev=Esc | 1,5-ml-Reaktionsgefäße<br>(ET) mit Carrier-RNA und<br>interner Kontrolle (IC) in<br>dritte Reihe stellen.<br>Nächster Schritt =<br>beliebige Taste; voriger<br>$Schrift = ESC$ |
| 10             | Benutzer-<br>führung   | Load 2.0 ml tubes<br>(ST) with sample in<br>fourth row<br>Next=Any, Prev=Esc            | 2-ml-Reaktionsgefäße mit<br>Proben in vierte Reihe<br>stellen.<br>Nächster Schritt =<br>beliebige Taste; voriger<br>$Schrift = ESC$                                            |
| 11             | Benutzer-<br>führung   | Start protocol<br><b>Press START</b><br>Prev=ESC                                        | Zum Starten des Protokolls<br>"START" drücken.<br>Voriger Schritt = ESC                                                                                                    |
| 12             | Statusmeldung Checking | Temperature<br>Set: 63.0 [deg]<br>Cur: [deg]                                            | Temperatur wird überprüft.<br>Soll: 63,0 °C<br>Ist: °C                                                                                                    |
| 13             |                        | Statusmeldung Protocol started                                                          | Protokoll gestartet.                                                                                                    |

Tabelle 13. Fortsetzung

| Meldung Art der<br>Nr. | Meldung                     | <b>BioRobot EZ1 DSP</b><br>Meldungstext              | Erläuterung                                                       |
|------------------------|-----------------------------|------------------------------------------------------|-------------------------------------------------------------------|
| 14                     | Statusmeldung Piercing Foil |                                                      | Folie wird durchstochen.                                          |
| 15                     |                             | Statusmeldung Collecting Elution<br>Buffer (AVE)     | Elutionspuffer (AVE) wird<br>gesammelt.                           |
| 16                     |                             | Statusmeldung Collecting cRNA<br>$(CARRIER) + IC$    | Carrier-RNA-IC-Lösung wird<br>gesammelt.                          |
| 17                     |                             | Statusmeldung Collecting Lysis Buffer                | Lysepuffer wird gesammelt.                                        |
| 18                     |                             | Statusmeldung Collecting Sample                      | Probe wird gesammelt.                                             |
| 19                     | Statusmeldung Collecting    |                                                      | Es wird gesammelt.                                                |
| 20                     | Statusmeldung Mixing Lysate |                                                      | Lysat wird gemischt.                                              |
| 21                     | Statusmeldung Checking      | Temperature<br>Set: 56.0 [deg]<br>Cur: [deg]         | Temperatur wird überprüft.<br>Soll: 56,0 °C<br>Ist: °C            |
| 22                     |                             | Statusmeldung 15 min Incubation                      | Inkubation: 15 Minuten                                            |
| 23                     | Statusmeldung Kick          |                                                      | Flüssigkeitsreste an der<br>Pipettenspitze werden<br>abgestreift. |
| 24                     |                             | Statusmeldung Collecting Binding<br><b>Buffer</b>    | Bindungspuffer wird<br>gesammelt.                                 |
| 25                     |                             | Statusmeldung Collecting Lysis Buffer                | Lysepuffer wird gesammelt.                                        |
| 26                     |                             | Statusmeldung Collecting Beads                       | Magnet-Partikel werden<br>gesammelt.                              |
| 27                     | Statusmeldung               | Resuspension of<br>Beads in Binding<br><b>Buffer</b> | Resuspendieren der<br>Magnet-Partikel in<br>Bindungspuffer.       |
| 28                     |                             | Statusmeldung Transferring Lysate                    | Transfer des Lysats.                                              |
| 29                     |                             | Statusmeldung Binding Magnetic<br>Separation         | Bindung der Nukleinsäuren<br>an die Magnet-Partikel.              |

Tabelle 13. Fortsetzung

| Meldung Art der<br>Nr. | Meldung                        | <b>BioRobot EZ1 DSP</b><br>Meldungstext                                       | Erläuterung                                                                                                    |
|------------------------|--------------------------------|-------------------------------------------------------------------------------|----------------------------------------------------------------------------------------------------|
| 30                     |                                | Statusmeldung Wash 1 Magnetic<br>Separation                                   | 1. Waschen der Magnet-<br>Partikel.                                                                                                    |
| 31                     |                                | Statusmeldung Wash 2 Magnetic<br>Separation                                   | 2. Waschen der Magnet-<br>Partikel.                                                                                                    |
| 32                     |                                | Statusmeldung Wash 3 Magnetic<br>Separation                                   | 3. Waschen der Magnet-<br>Partikel.                                                                                                    |
| 33                     | <b>Statusmeldung Dry Beads</b> |                                                                               | Trocknen der Magnet-<br>Partikel.                                                                                                    |
| 34                     | Statusmeldung Kick             |                                                                               | Flüssigkeitsreste an der<br>Pipettenspitze werden<br>abgestreift.                                                                                   |
| 35                     | <b>Statusmeldung Dry Beads</b> |                                                                               | Trocknen der Magnet-<br>Partikel.                                                                                                    |
| 36                     | Statusmeldung Kick             |                                                                               | Flüssigkeitsreste an der<br>Pipettenspitze werden<br>abgestreift.                                                                                   |
| 37                     | Statusmeldung Rinse            |                                                                               | Spülvorgang.                                                                                                    |
| 38                     | Statusmeldung Checking         | Temperature<br>Set: 65.0 [deg]<br>Cur: [deg]                                  | Temperatur wird überprüft.<br>Soll: 65,0 °C<br>Ist: °C                                                                                              |
| 39                     | Statusmeldung Elution          |                                                                               | Elution.                                                                                                    |
| 40                     | Benutzer-<br>führung           | Check transfer of<br>cRNA (CARRIER) + IC<br>(tube $[ET]$ , row 3)<br>Next=Any | Uberprüfen Sie, ob die<br>Carrier-RNA-IC-Lösung (aus<br>Reaktionsgefäß ET in Reihe<br>3) pipettiert wurde.<br>Nächster Schritt = beliebige<br>Taste |

#### Tabelle 13. Fortsetzung  $\overline{r}$

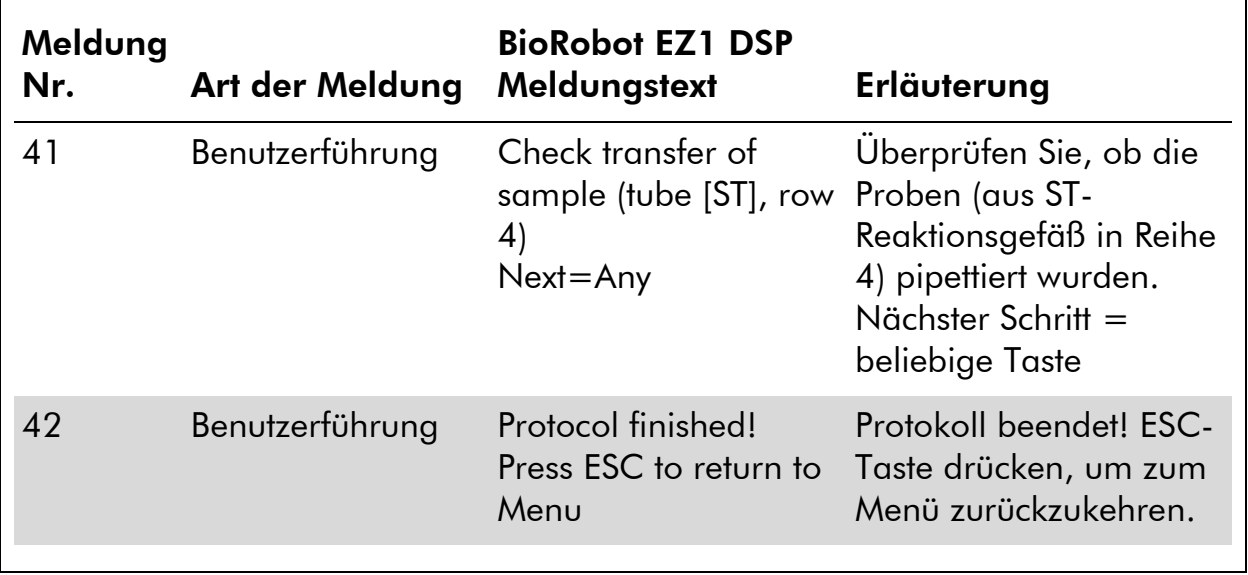

## Anhang B: Berechnung der Menge der internen Kontrolle (IC)

Um die Effizienz der Nukleinsäure-Reinigung und des anschließend durchgeführten Nachweis-Assays zu überprüfen, kann es nötig sein, parallel zu den Proben eine interne Kontrolle (IC) während der Nukleinsäure-Reinigung mitzuführen. Je nach verwendetem Assay müssen bei der Berechnung der Menge an interner Kontrolle (IC), die im EZ1 DSP Virus-Protokoll benötigt wird, das Volumen des IC-enthaltenden Puffers, der pro Probe zupipettiert wird, und das Elutionsvolumen berücksichtigt werden.

#### Bestimmung der Menge der internen Kontrolle (IC) im Nachweis-Assay

Zur Berechnung, welches Volumen der internen Kontrolle (IC) in einem bestimmten Nachweis-Assay vorhanden ist, kann diese Formel verwendet werden:

$$
IC_{RXN} = \frac{IC_{LB} \times LB_{SAM} \times EL_{RXN}}{(LB_{TOT} + IC_{LB}) \times EL_{SAM}}
$$

Darin ist:

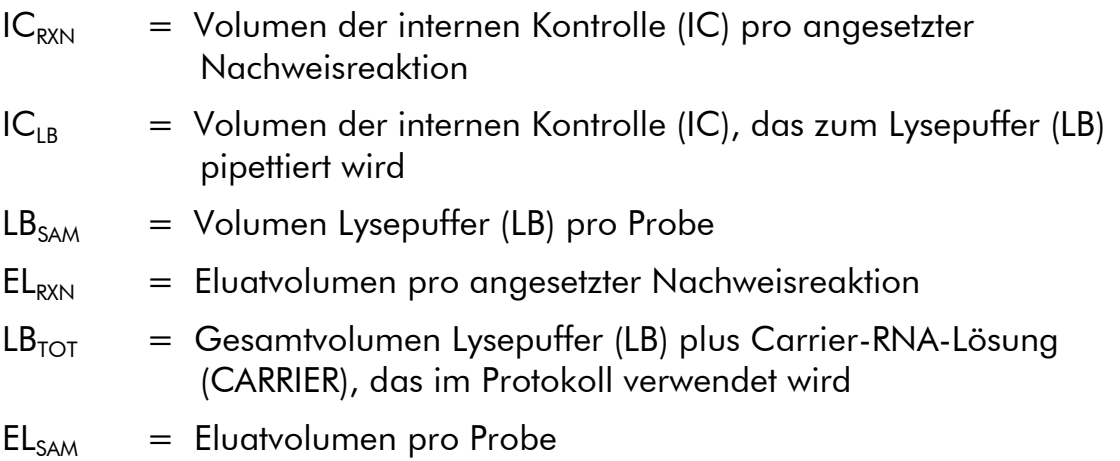

Beispiel: In einem zuvor etablierten Assay-System pipettiert Anwender 1 ein Volumen von 39  $\mu$ l interne Kontrolle (IC<sub>IB</sub>) und 140  $\mu$ l Carrier-RNA (CARRIER) zu 8,4 ml Lysepuffer (LB). Gemäß dem als Referenz durchgeführten manuellen Protokoll des Assays werden dann 625  $\mu$ l Lysepuffer (LB) zur Probe (LB<sub>SAM</sub>) gegeben; das Elutionsvolumen betrug 75 µl (EL<sub>SAM</sub>). Der Anwender 1 verwendet 50  $\mu$ l des Eluats für die anschließende Nachweisreaktion (EL<sub>RXN</sub>). Das Volumen der internen Kontrolle (IC<sub>RXN</sub>) in jedem Reaktionsansatz ist dann:

$$
IC_{RXN} = \frac{39 \mu I \times 625 \mu I \times 50 \mu I}{(8540 \mu I + 39 \mu I) \times 75 \mu I} = 1,89 \mu I
$$

In jeder angesetzten Nachweisreaktion des gegebenen Assay-Systems befinden sich demnach 1,89 µl der Lösung der internen Kontrolle.

#### Bestimmung des Volumens der internen Kontrolle, das vor Beginn der Nukleinsäure-Reinigung zugegeben werden muss

Wenn Sie wissen, welche Menge an interner Kontrolle (IC) Sie im nachfolgenden Assay (IC<sub>RXN</sub>) benötigen, müssen Sie vor Beginn der Nukleinsäure-Reinigung noch das Volumen der internen Kontrolle (IC) berechnen, das mit Elutionspuffer (AVE) und Carrier-RNA (IC<sub>AVE</sub>) verdünnt werden muss. Dazu können Sie die folgende Formel anwenden:

$$
IC_{AVE} = \frac{IC_{RXN} \times IC_{TOT} \times EL_{SAM}}{IC_{SAM} \times EL_{RXN}}
$$

Darin ist:

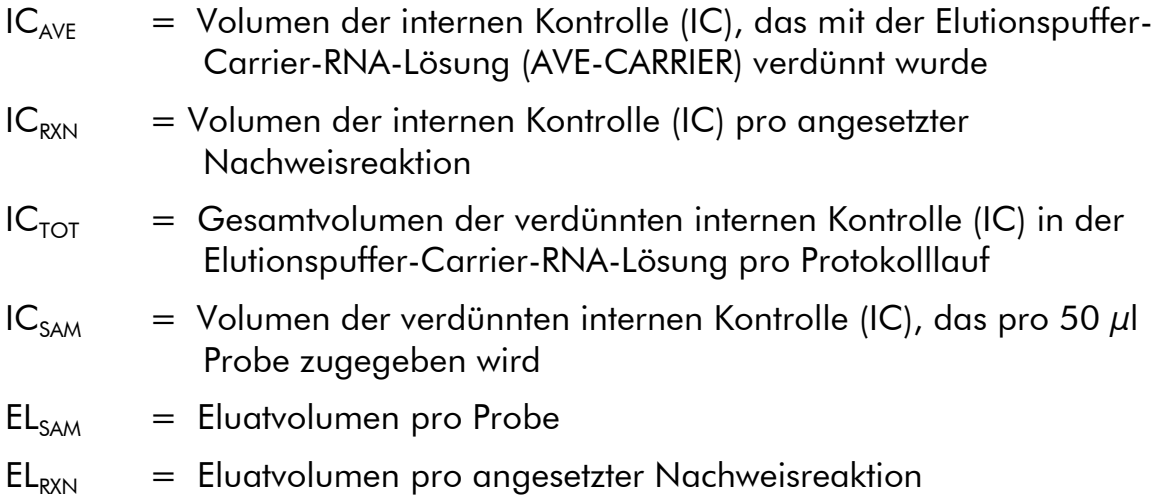

Beispiel: Der Anwender 2 verwendet einen Assay, der für ein Volumen von 1,0  $\mu$ l interne Kontrolle pro Reaktion (IC<sub>RXN</sub>) und 20  $\mu$ l Eluat pro Reaktion (EL<sub>RXN</sub>) optimiert ist. Anwender 2 führt das EZ1 DSP Virus-Protokoll mit einem Elutionsvolumen von 60  $\mu$ l (EL<sub>SAM</sub>) durch. Für jede zu verarbeitende Probe muss ein Volumen von 60 µl der verdünnten internen Kontrolle manuell in das 1,5-ml-Reaktionsgefäß (ET) in Position 3 auf der Arbeitsplattform des EZ1 Geräts pipettiert werden; von dort werden während der Nukleinsäure-Reinigung nach dem EZ1 DSP Virus-Protokoll jedoch nur 50 µl der verdünnten internen Kontrolle (IC<sub>SAM</sub>) aus Well 3 in die Bindungsreaktion pipettiert. Bei sechs in

einem Lauf zu verarbeitenden Proben ergibt sich das vorzubereitende Gesamtvolumen der verdünnten internen Kontrolle ( $IC<sub>TOT</sub>$ ) zu:

 $IC_{TOT}$  = Anzahl der Proben pro Lauf x 60 µl  $= 6 \times 60 \mu l = 360 \mu l$ 

Das Volumen der Lösung der internen Kontrolle (IC<sub>AVE</sub>), die Anwender 2 für sechs Proben benötigt, ist:

$$
IC_{AVE} = \frac{1 \ \mu I \times 360 \ \mu I \times 60 \ \mu I}{(50 \ \mu I \times 20 \ \mu I)} = 21.6 \ \mu I
$$

Zu jeder Probe müssen 3,6 µl Carrier-RNA-Stammlösung (mit einer Konzentration von 1 µg/µl) zur IC-Verdünnung gegeben werden. Bei sechs Proben ergibt sich das Gesamtvolumen wie folgt:

Gesamtvolumen Carrier-RNA-Stammlösung = 6 x 3,6  $\mu$ l Carrier-RNA-Stammlösung = 21,6  $\mu$ l

Für ein Gesamt-Endvolumen von 360 µl verdünnte interne Kontrolle (IC) muss der Anwender folgendes Volumen Elutionspuffer (AVE) dazugeben:

Volumen Elutionspuffer (AVE) = 
$$
IC_{TOT} - IC_{AVE} - Volumen
$$
 Carrier-RNA (CARRIER) = 360  $\mu$ l – 21,6  $\mu$ l – 21,6  $\mu$ l = 316,8  $\mu$ l

Anwender 2 muss also 21,6 µl interne Kontrolle und 21,6 µl Carrier-RNA-Stammlösung zu 316,8  $\mu$ l Elutionspuffer (AVE) pipettieren, um 360  $\mu$ l verdünnte interne Kontrolle (IC) anzusetzen. Von dieser verdünnten internen Kontrolle (IC) müssen dann vor dem Start des EZ1 DSP Virus-Protokolls jeweils 60 µl manuell in die 1,5-ml-Reaktionsgefäße (ET) in Position 3 auf der EZ1 Arbeitsplattform pipettiert werden.

## Anhang C: Probenblatt zur Verwendung mit dem EZ1 DSP Virus-System

Das folgende Probenblatt kann als Vorlage für die Dokumentation der Nukleinsäure-Reinigung nach dem EZ1 DSP Virus-Protokoll dienen. Sie können das Blatt fotokopieren und dann die Probenbezeichnungen und weitere Lauf-Parameter darin eintragen.

#### EZ1 DSP Virus-System

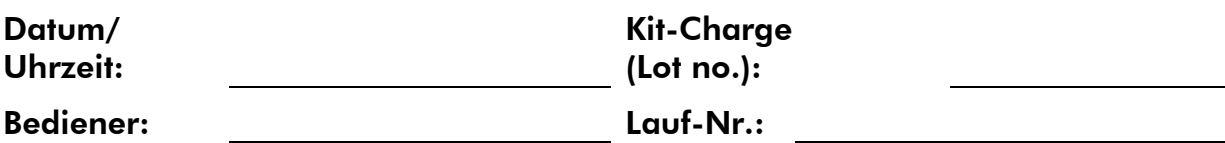

#### Geräte-Seriennr.:

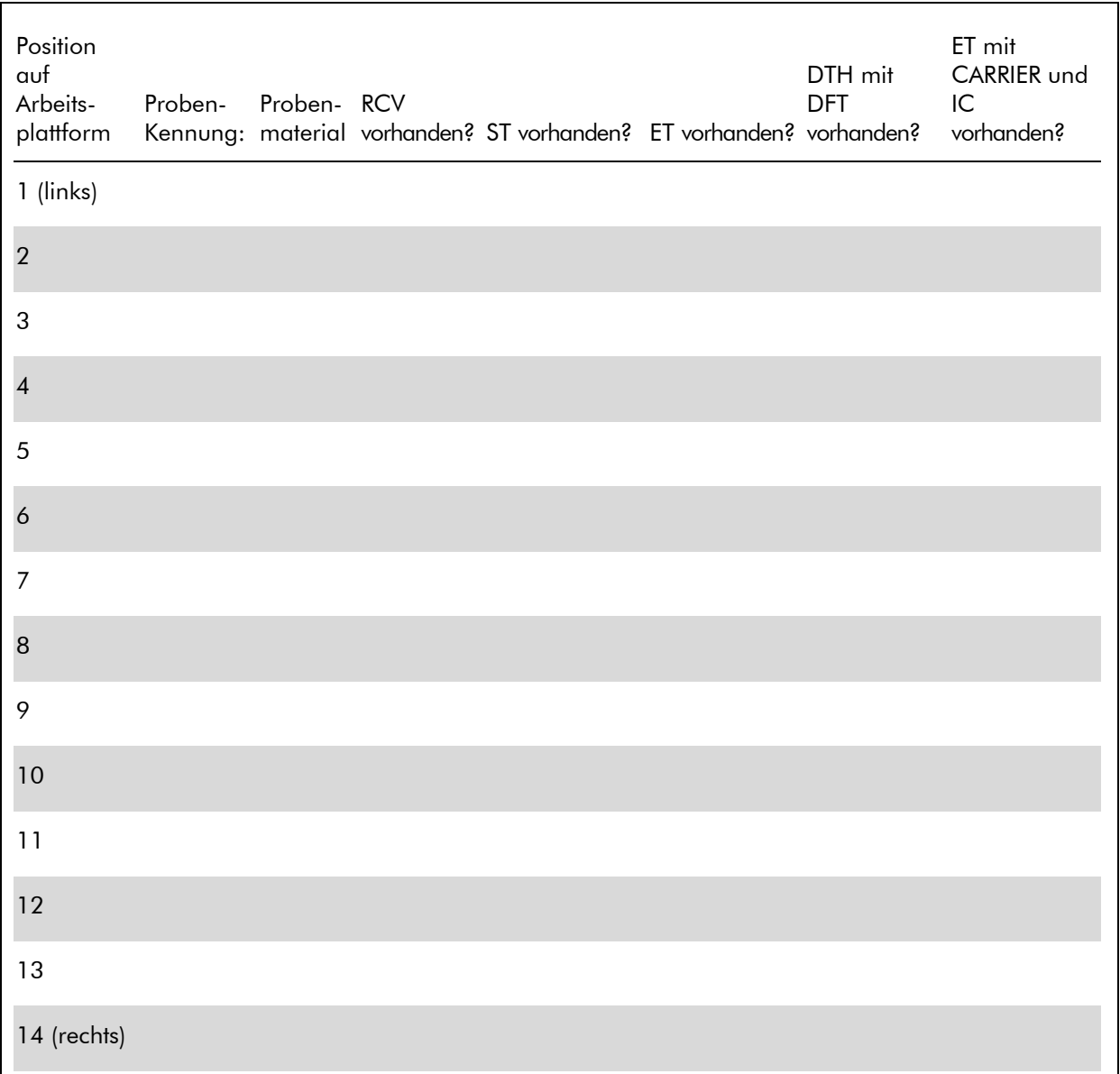
# Anhang D: Beispiel einer EZ1 Advanced Reportdatei

In diesem Anhang ist eine typische Reportdatei, wie sie vom EZ1 Advanced erzeugt wird, wiedergegeben. Die Werte der einzelnen Parameter weichen dabei von denen in den Reportdateien, die von Ihrem EZ1 Advanced generiert werden, ab. Beachten Sie bitte, dass für den Anwendernamen ("User ID") maximal 9 Zeichen und für die Kennung des Assay-Kits ("Assay kit ID") und einen Hinweis ("Note") jeweils maximal 14 Zeichen möglich sind.

Der EZ1 Advanced XL erstellt eine ähnliche Reportdatei mit Geräte- und Protokollinformationen, die den EZ1 Advanced XL betreffen, sowie mit Informationen zu den Kanälen 1 bis 14.

Report File EZ1 Advanced:

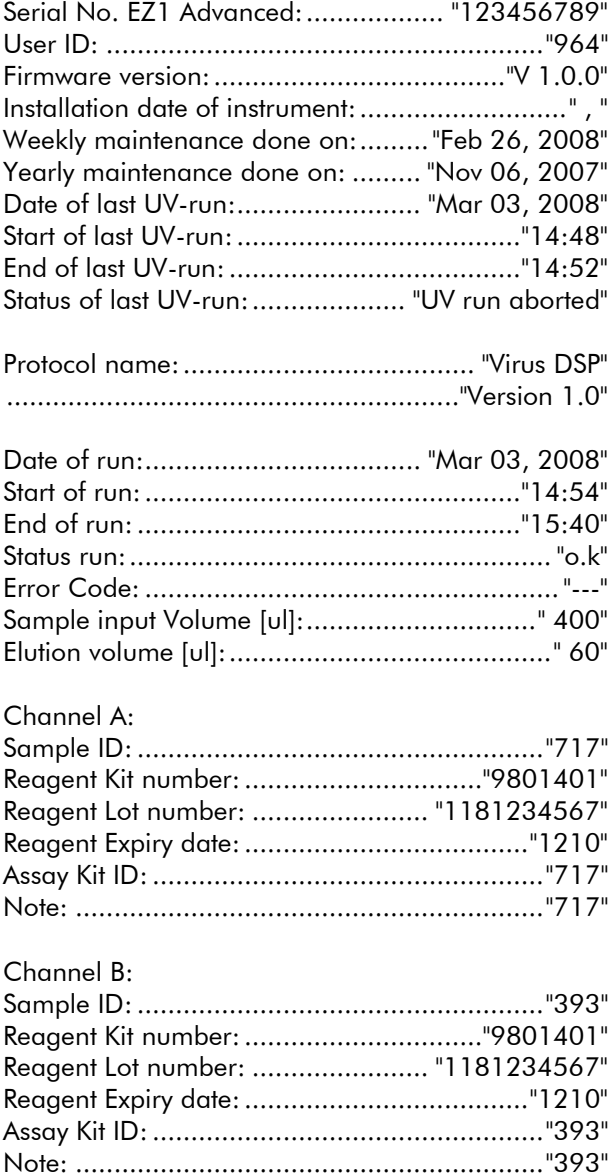

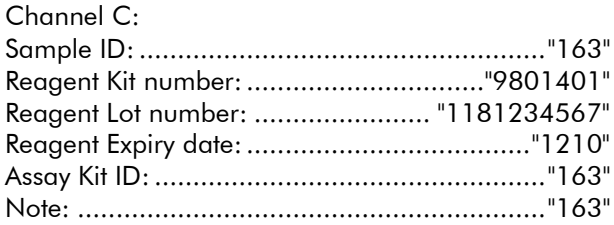

#### Channel D:

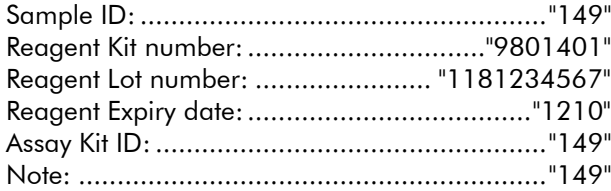

### Channel E:

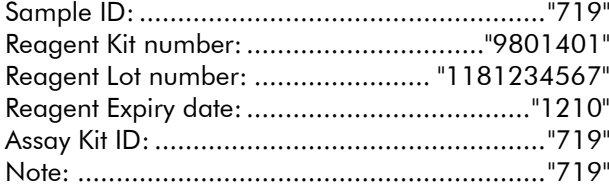

## Channel F:

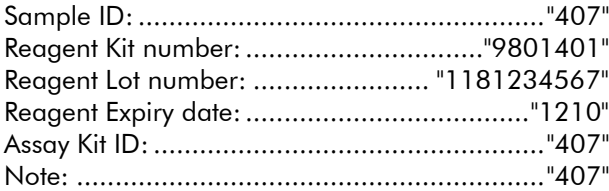

[Checksum E95974AC]

# Bestellinformationen

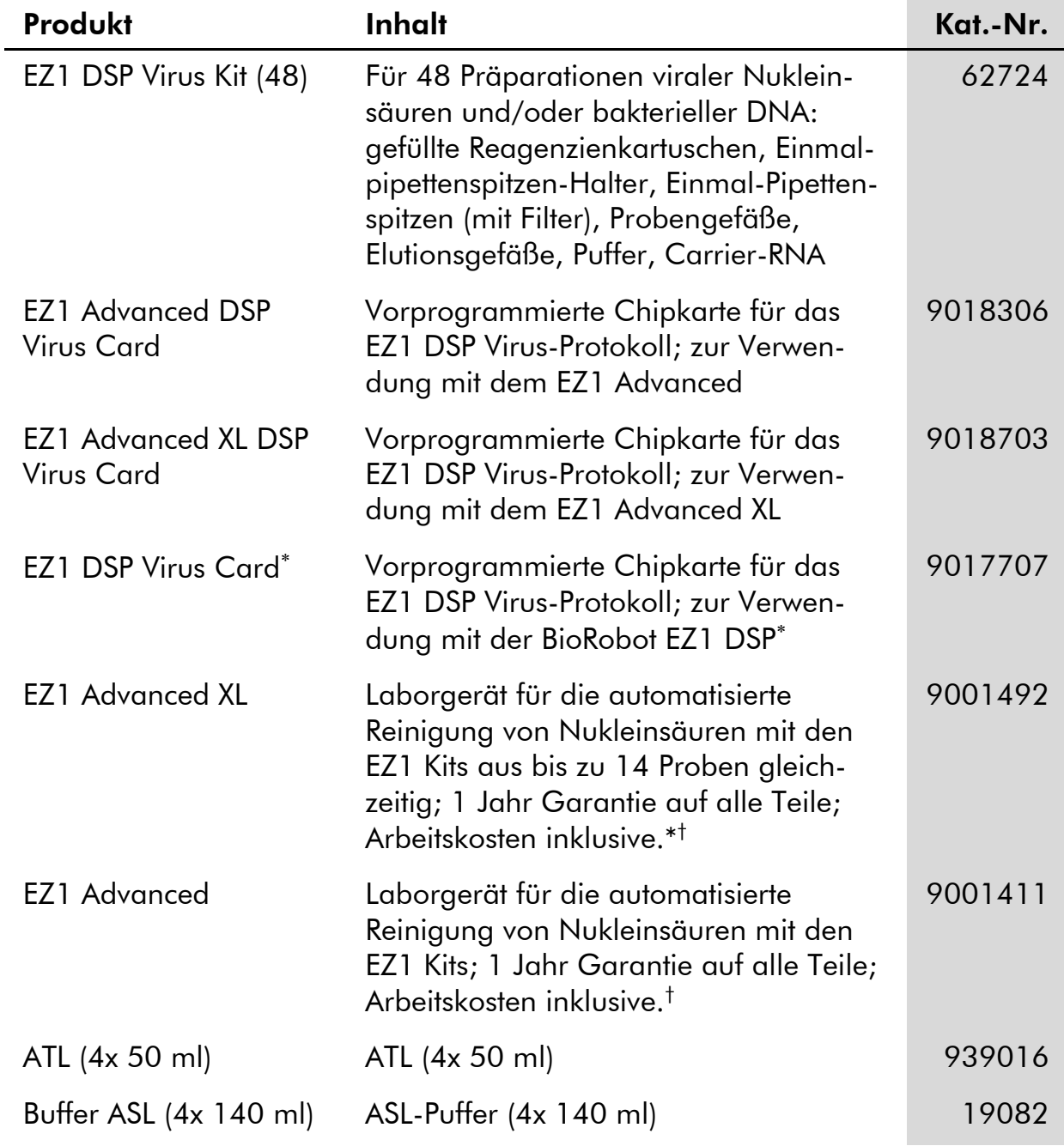

Nicht in den USA und Kanada erhältlich.

<sup>†</sup> Wir empfehlen das Service-Paket Warranty PLUS 2 (Kat.-Nr. 9237720): 3 Jahre Garantie, eine vorbeugende Wartung vor Ort durch QIAGEN Servicetechniker, bevorzugte Reaktionszeit von max. 48 Stunden; inklusive sämtlicher Arbeits- und Reisekosten sowie Ersatzteile bei Reparaturen.

## Besuchen Sie unsere Website unter www.qiagen.com/products/assays, um mehr über die Assay-Technologien von QIAGEN zu erfahren!

Aktuelle Lizenzinformationen und produktspezifische Anwendungseinschränkungen finden Sie im jeweiligen QIAGEN Kit-Handbuch oder Geräte-Handbuch. QIAGEN Kit- und Geräte-Handbücher stehen unter www.qiagen.com zur Verfügung oder können Sie vom QIAGEN Technischen Service oder dem für Sie zuständigen Außendienstmitarbeiter oder Distributor anfordern.

Notizen

Notizen

#### Warenzeichen/Markennamen: QIAGEN® , EZ1® (QIAGEN-Gruppe).

#### Eingeschränkte Nutzungsvereinbarung

Mit der Nutzung dieses Produkts erkennen Käufer und Anwender des EZ1 DSP Virus Kits die folgenden Bedingungen an:

- 1. Der EZ1 DSP Virus Kit darf nur gemäß den Angaben im *EZ1 DSP Virus Kit Handbuch* und mit den Komponenten, die im Kit geliefert werden, verwendet werden. QIAGEN gewährt im Rahmen ihrer Eigentumsrechte keinerlei Lizenz, die zum Kit gehörenden Komponenten mit anderen Komponenten, die nicht zum Kit gehören, zu verwenden oder zu kombinieren, mit Ausnahme der im *EZ1 DSP Virus Kit Handbuch* und in zusätzlichen, unter www.qiagen.com verfügbaren Protokollen beschriebenen Anwendungen.
- 2. Über die ausdrücklich erwähnten Lizenzanwendungen hinaus übernimmt QIAGEN keinerlei Garantie dafür, dass dieser Kit und/oder die mit ihm durchgeführte(n) Anwendung(en) die Rechte Dritter nicht verletzt.
- 3. Dieser Kit und seine Komponenten sind für die einmalige Verwendung lizenziert und dürfen nicht wiederverwendet, wiederaufgearbeitet oder weiterverkauft werden.
- 4. QIAGEN lehnt außer der ausdrücklich gewährten Lizenzgewährung jede weitere Lizenzgewährung ab, sowohl ausdrücklich als auch konkludent.
- 5. Käufer und Anwender des Kits stimmen zu, keinerlei Schritte zu unternehmen oder anderen die Einleitung von Schritten zu gestatten, die zu unerlaubten Handlungen im obigen Sinne führen könnten oder solche erleichtern könnten. QIAGEN kann die Verbote dieser eingeschränkten Nutzungsvereinbarung an jedem Ort gerichtlich geltend machen und wird sämtliche Ermittlungs- und Gerichtskosten, inklusive Anwaltsgebühren, zurückfordern, die ihr bei der Geltendmachung dieser eingeschränkten Nutzungsvereinbarung oder irgendeines ihrer geistigen Eigentumsrechte im Zusammenhang mit dem Kit und/oder dessen Komponenten entstehen.

Aktualisierte Nutzungs- und Lizenzbedingungen können unter www.qiagen.com nachgelesen werden.

© 2015 QIAGEN, alle Rechte vorbehalten.

#### www.qiagen.com

Australien Bestellungen 03-9840-9800 Fax 03-9840-9888 Technischer Service 1-800-243-066 Belgien = Bestellungen 0800-79612 = Fax 0800-79611 = Technischer Service 0800-79556 **Brasilien** = Bestellungen 0800-557779 = Fax 55-11-5079-4001 = Technischer Service 0800-557779 China Bestellungen 021-3865-3865 Fax 021-3865-3965 Technischer Service 800-988-0325 Dänemark · Bestellungen 80-885945 · Fax 80-885944 · Technischer Service 80-885942 Deutschland = Bestellungen 02103-29-12000 = Fax 02103-29-22000 = Technischer Service 02103-29-12400 Finnland = Bestellungen 0800-914416 = Fax 0800-914415 = Technischer Service 0800-914413 Frankreich = Bestellungen 0-60-920-926 = Fax 01-60-920-925 = Technischer Service 01-60-920-930 = Angebote 01-60-920-928 Hongkong = Bestellungen 800 933 965 = Fax 800 930 439 = Technischer Service 800 930 425 Irland = Bestellungen 1800 555 049 = Fax 1800 555 048 = Technischer Service 1800 555 061 Italien = Bestellungen 02-33430 -420 = Fax 02-33430-426 = Technischer Service 800-787980 Japan Telefon 03-6890-7300 Fax 03-5547-0818 Technischer Service 03-6890-7300 Kanada = Bestellungen 800-572-9613 = Fax 800-713-5951 = Technischer Service 800-DNA-PREP (800-362-7737) Luxemburg = Bestellungen 8002-2076 = Fax 8002-2073 = Technischer Service 8002-2067 Mexiko Bestellungen 01-800-7742-639 Fax 01-800-1122-330 Technischer Service 01-800-7742-639 Niederlande ■ Bestellungen 0800-0229592 ■ Fax 0800-0229593 ■ Technischer Service 0800-0229602 Norwegen ■ Bestellungen 800-18859 = Fax 800-18817 = Technischer Service 800-18712 Österreich = Bestellungen 0800/28-10-10 = Fax 0800/28-10-19 = Technischer Service 0800/28-10-11 Schweden = Bestellungen 020-790282 = Fax 020-790582 = Technischer Service 020-798328 Schweiz · Bestellungen 055-254-22-11 · Fax 055-254-22-13 · Technischer Service 055-254-22-12 Singapur = Bestellungen 65-67775366 = Fax 65-67785177 = Technischer Service 65-67775366 Spanien = Bestellungen 91-630-7050 = Fax 91-630-5145 = Technischer Service 91-630-7050 Südkorea · Bestellungen 1544 7145 · Fax 1544 7146 · Technischer Service 1544 7145 UK **■ Bestellungen 01293-422-911 ■ Fax 01293-422-922 ■ Technischer Service 01293-422-999 QIAGEN** USA · Bestellungen 800-426-8157 · Fax 800-718-2056 · Technischer Service 800-DNA-PREP (800-362-7737)

# 1066790DE 151020082 03/2015 Sample & Assay Technologies